#### **BAB III**

## **ANALISIS DAN PERANCANGAN SISTEM**

Pada bab ini akan dibahas tentang identifikasi dan analisis permasalahan, solusi permasalahan dan perancangan sistem dalam Rancang Bangun Aplikasi Analisis Kebutuhan Pelatihan Berbasis Kompetensi Pada PT.Geo Given Visi Mandiri. Identifikasi dan analisis permasalahan menggunakan teknik wawancara dan observasi yang dilakukan di perusahaan.

# **3.1 Identifikasi dan Analisis Permasalahan**

PT. Geo Given Visi Mandiri adalah salah satu perusahaan inovatif yang bergerak di bidang jasa *human resources*. Jasa yang ditawarkan adalah penyediaan tenaga kerja untuk menjadi *sales force* perusahaan klien. *Sales force* yang ditangani sampai saat ini adalah meliputi promosi produk makanan, minuman, dan produk kesehatan. Saat ini, PT. Geo Given telah dipercaya oleh beberapa perusahaan besar seperti Nestle, Heinz ABC, Reckitt, dan Ferrero untuk mengelola kegiatan *sales force* di wilayah Jawa Timur dan sekitarnya. RABAYA

PT. Geo Given Visi Mandiri memiliki 7 kantor cabang yang tersebar di beberapa wilayah Indonesia, dengan kantor pusat berada di Surabaya. Total seluruh tenaga kerja yang bekerja sampai awal tahun 2015 ada 821 orang dengan berbagai jenis jabatan *sales force*. Setiap tenaga kerja yang mengisi jabatan-jabatan tersebut harus memiliki kompetensi yang dibutuhkan.

Agar pekerjaan dapat dikerjakan dan diselesaikan dengan baik sehingga tujuan organisasi dapat tercapai, hal yang paling dibutuhkan adalah SDM yang berkualitas. Untuk mendapatkan SDM yang berkualitas, PT. Geo Given Visi

Mandiri setiap bulan telah melaksanakan pelatihan. Pelatihan yang dilaksanakan saat ini bertujuan untuk mengembangkan kompetensi karyawan secara optimal dan untuk memenuhi kebutuhan perusahaan akan SDM yang berkualitas. Saat ini permasalahan yang dihadapi oleh PT. Geo Given Visi Mandiri adalah kompetensi yang dimiliki karyawan belum sesuai dengan yang diharapkan oleh perusahaan.

Pelatihan akan dilaksanakan sesuai dengan permintaan dari setiap bagian. Kepala bagian bertanggung jawab atas permintaan pelaksanaan pelatihan bagi tenaga kerja yang menjadi bawahannya. Permintaan tersebut berupa pengajuan pelatihan yang dibutuhkan oleh tenaga kerja dalam mengembangkan kompetensi tenaga kerja dan permintaan tersebut dilaksanakan setiap setahun atau setiap bulan sekali tergantung dari kebijakan perusahaan. Kebutuhan pelatihan yang diajukan oleh Kepala bagian dilakukan tanpa adanya identifikasi mengenai pelatihan apa yang dibutuhkan oleh setiap tenaga kerja dalam melakukan pekerjaannya. Sehingga pelaksanaan pelatihan tidak dapat meningkatkan kompetensi setiap tenaga kerja dalam melaksanakan pekerjaan.

Setelah melakukan identifikasi, selanjutnya adalah dengan melakukan analisis permasalahan. Perlu diketahui terlebih dahulu proses bisnis yang dilaksanakan pada analisis kebutuhan pelatihan saat ini, peran dan tanggung jawab pemegang kepentingan (*stakeholder*) yang terlibat di dalam proses tersebut. Peran dan tanggung jawab tersebut dapat dilihat pada Lampiran 3. Selain itu, harus diketahui juga penerapan aturan (*rule*) dan kebijakan (*policy*) yang ada pada perusahaan mengenai proses bisnis dalam menganalisis kebutuhan pelatihan, lebih lengkapnya bisa dilihat pada Tabel 3.1.

| Stakeholder | <b>Proses Bisnis</b> | Rule                                                      | <b>Policy</b> |
|-------------|----------------------|-----------------------------------------------------------|---------------|
| Koordinator | Penilaian            | R1. Penilaian tenaga kerja                                |               |
|             | Tenaga Kerja         | dilakukan setiap satu minggu                              |               |
|             |                      | sekali.                                                   |               |
|             |                      | R <sub>2</sub> . Laporan penilaian tenaga                 |               |
|             |                      | kerja diberikan setiap akhir                              |               |
|             |                      | minggu.                                                   |               |
| Kepala      | Perencanaan          | R3. Pengajuan kebutuhan                                   |               |
| Bagian      | Pengembangan         | pelatihan untuk tenaga kerja                              |               |
|             | Tenaga Kerja         | dilakukan setiap satu bulan                               |               |
|             |                      | sekali.                                                   |               |
|             |                      | R4. Pengajuan kebutuhan                                   |               |
|             |                      | pelatihan dilakukan<br>sesuai                             |               |
|             |                      | dengan anggaran yang telah                                |               |
|             |                      | ditetapkan pada setiap bagian.<br>R5. Pengajuan kebutuhan |               |
|             |                      | pelatihan tenaga<br>kerja                                 |               |
|             |                      | dilakukan sesuai dengan hasil                             |               |
|             |                      | penilaian tenaga kerja.                                   |               |
| Training    | Perencanaan          | R6. Daftar rencana peserta                                |               |
| Staff       | Peserta              | pelatihan sesuai dengan                                   |               |
|             | Pelatihan            | pengajuan kebutuhan pelatihan.                            |               |

Tabel 3.1 Proses Bisnis Berdasarkan *Stakeholder*

Dari peran (*role*), aturan (*rule*) dan kebijakan (*policy*) yang didapatkan, selanjutnya adalah menggambarkannya kedalam bentuk *flowchart*, sehingga diharapkan desain yang akan dibuat sesuai dengan peran, aturan, dan kebijakan yang ada di perusahaan. Dengan digambarkan ke dalam bentuk *flowchart,* proses bisnis mengenai analisis kebutuhan pelatihan dapat mudah untuk dipahami dan mudah untuk mengetahui proses-proses yang harus dieliminasi, ditambahkan atau diintegrasikan dengan sistem yang baru, sehingga sistem yang akan dibuat sesuai dengan kebutuhan pengguna. Adapun sistem saat ini secara keseluruhan dapat dilihat pada Gambar 3.1.

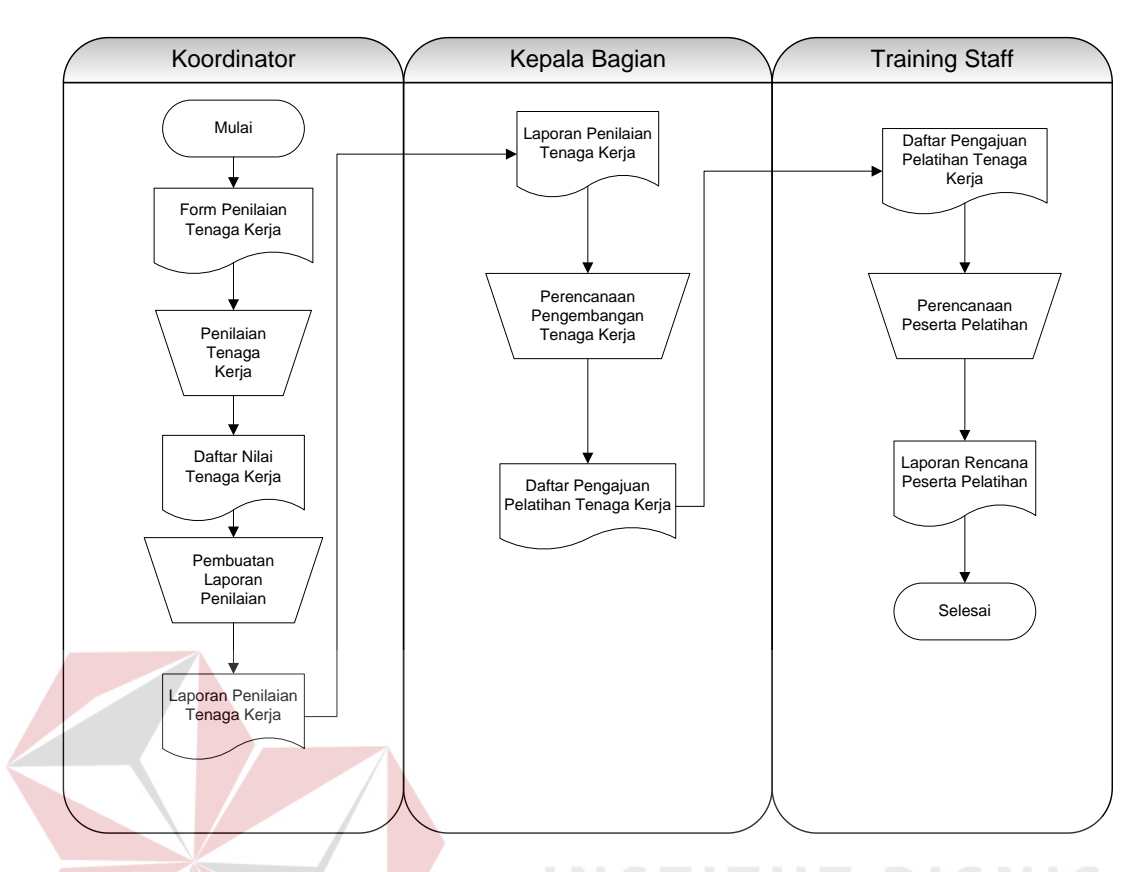

TS. Gambar 3.1 Alir Sistem Analisis Kebutuhan Pelatihan Saat Ini

Gambar 3.1 merupakan alir sistem atau proses bisnis saat ini yang juga merupakan gambaran secara umum analisis kebutuhan pelatihan pada perusahaan. Adapun penjelasan dari alir sistem tersebut dapat dilihat pada Tabel 3.2.

| No<br><b>Prose</b><br>S | <b>Nama Proses</b> | <i>Input</i> | Kegiatan               | <b>Output</b> |
|-------------------------|--------------------|--------------|------------------------|---------------|
|                         | Penilaian          | Form         | Melakukan penilaian    | Laporan       |
|                         | Tenaga Kerja       | Penilaian    | terhadap tenaga kerja  | Penilaian     |
|                         |                    | Tenaga Kerja | menjadi<br>yang        | Tenaga        |
|                         |                    |              | tanggung jawab dari    | Kerja         |
|                         |                    |              | koordinator            |               |
| $\overline{2}$          | Perencanaan        | Laporan      | Melakukan              | Daftar        |
|                         | Pengembangan       | Penilaian    | untuk<br>perencanaan   | Pengajuan     |
|                         | Tenaga Kerja       | Tenaga Kerja | pelatihan<br>pengajuan | Pelatihan     |
|                         |                    |              | tenaga kerja sesuai    | Karyawan      |

Tabel 3.2 Penjelasan Alir Sistem Analisis Kebutuhan Pelatihan Saat Ini

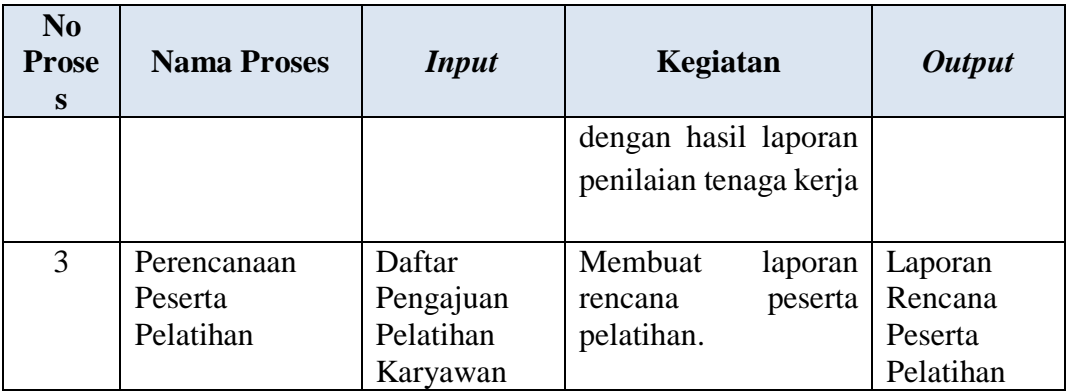

# **3.1.1 Alir Proses Penilaian Tenaga Kerja**

Berikut ini merupakan alir proses yang lebih detil untuk proses penilaian

tenaga kerja. Dimana hasilnya dapat dilihat pada Gambar 3.2.

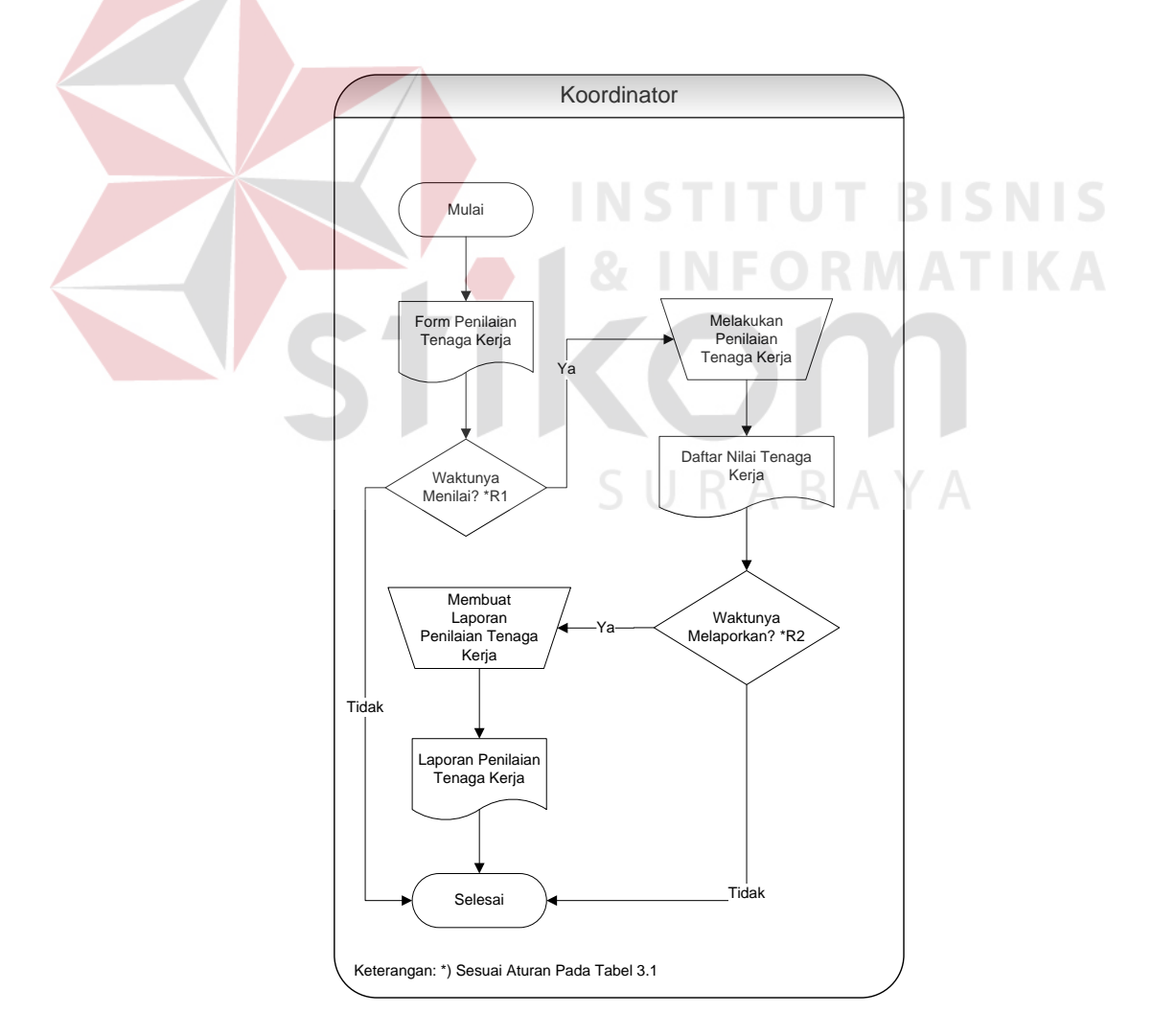

Gambar 3.2 Alir Proses Penilaian Tenaga Kerja

Adapun penjelasan dari alir proses penilaian tenaga kerja yang sesuai

dengan Gambar 3.2 dapat dilihat pada Tabel 3.3.

| No<br><b>Proses</b> | <b>Nama</b><br><b>Proses</b> | <b>Input</b>    | Kegiatan                  | <b>Output</b> |
|---------------------|------------------------------|-----------------|---------------------------|---------------|
| 1                   | <b>Decision</b>              | Form Penilaian  | Jika<br>sudah<br>saatnya  |               |
|                     |                              | Tenaga Kerja    | memberikan<br>penilaian   |               |
|                     |                              |                 | maka lanjut ke proses 2.  |               |
|                     |                              |                 | Jika tidak maka proses    |               |
|                     |                              |                 | akan selesai.             |               |
| 2                   | Melakukan                    | Form Penilaian  | Koordinator memberikan    | Daftar        |
|                     | Penilaian                    | Tenaga Kerja    | penilaian terhadap tenaga | Nilai         |
|                     | Tenaga                       |                 | menjadi<br>kerja<br>yang  | Tenaga        |
|                     | Kerja                        |                 | tanggung jawabnya.        | Kerja         |
| 3                   | <b>Decision</b>              | Nilai<br>Daftar | Jika<br>sudah<br>saatnya  |               |
|                     |                              | Tenaga Kerja    | melaporkan<br>hasil       |               |
|                     |                              |                 | penilaian maka lanjut ke  |               |
|                     |                              |                 | proses 4. Jika tidak maka |               |
|                     |                              |                 | proses akan selesai.      |               |
| $\overline{4}$      | Membuat                      | Nilai<br>Daftar | Koordinator<br>membuat    | Laporan       |
|                     | Laporan                      | Tenaga Kerja    | laporan penilaian dari    | Penilaian     |
|                     | Penilaian                    |                 | daftar nilai tenaga kerja | Tenaga        |
|                     | Tenaga                       |                 | yang telah didapatkan.    | Kerja         |
|                     | Kerja                        |                 |                           |               |

Tabel 3.3 Penjelasan Alir Proses Penilaian Tenaga Kerja

# **3.1.2 Alir Proses Perencanaan Pengembangan Tenaga Kerja**

Berikut ini merupakan alir proses yang lebih detil untuk proses perencanaan pengembangan tenaga kerja. Alir proses tersebut dapat dilihat pada Gambar 3.3.

Y A

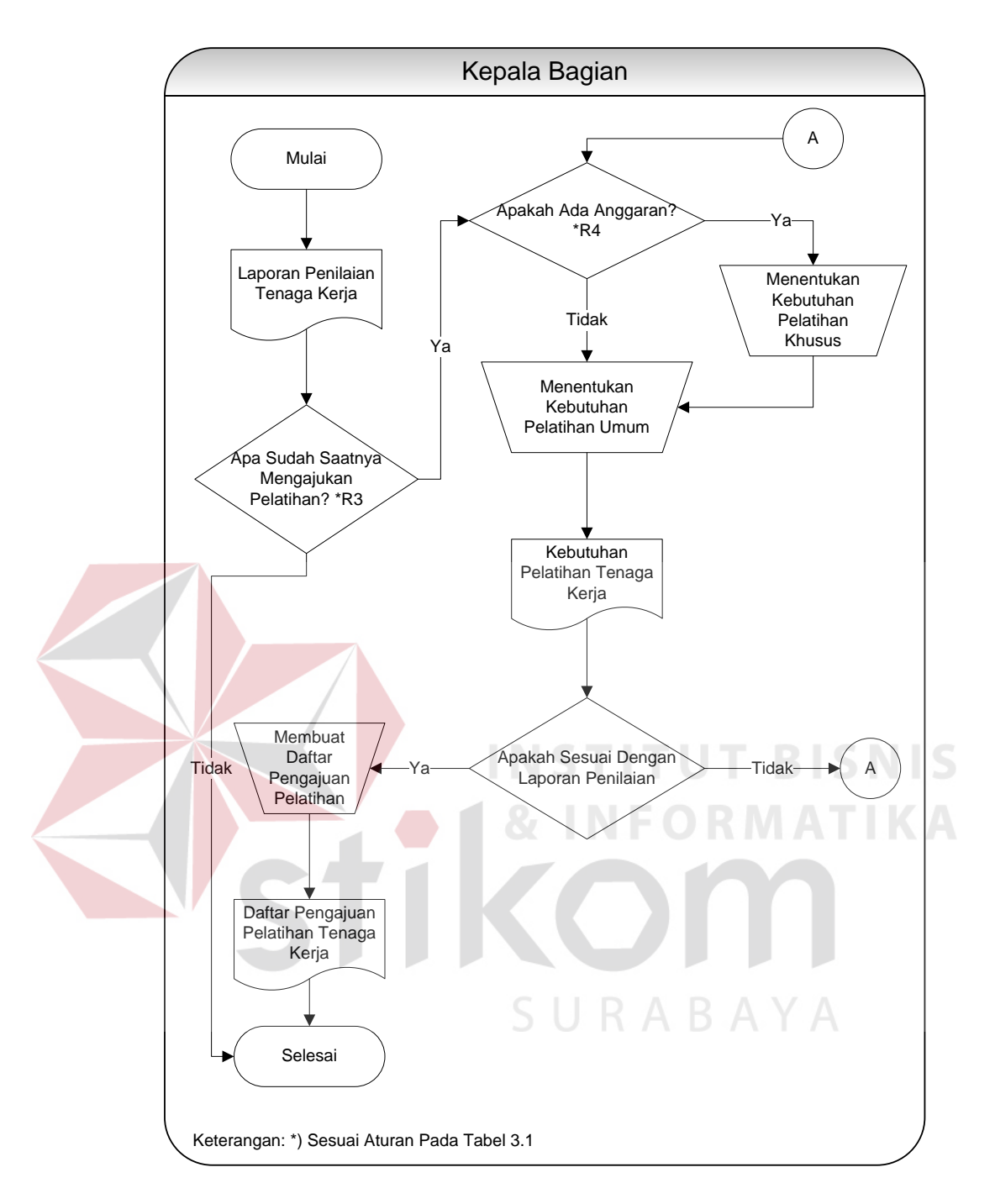

Gambar 3.3 Alir Proses Perencanaan Pengembangan Tenaga Kerja

Adapun penjelasan dari alir proses perencanaan pengembangan tenaga kerja yang sesuai dengan Gambar 3.3 dapat dilihat pada Tabel 3.4.

|  | N <sub>0</sub><br><b>Proses</b> | <b>Nama Proses</b>                                       | <b>Input</b>                              | Kegiatan                                                                                                    | <b>Output</b>                                       |
|--|---------------------------------|----------------------------------------------------------|-------------------------------------------|----------------------------------------------------------------------------------------------------|-----------------------------------------------------|
|  | 1                               | <b>Decision</b>                                          | Laporan<br>Penilaian<br>Tenaga<br>Kerja   | Jika<br>sudah<br>saatnya<br>mengajukan<br>pelatihan<br>akan lanjut ke proses 2.<br>Jika tidak maka proses<br>akan selesai.               |                                                     |
|  | $\overline{2}$                  | Decision                                                 | Laporan<br>Penilaian<br>Tenaga<br>Kerja   | Jika anggaran pelatihan<br>tersedia maka akan lanjut<br>ke proses 3. Jika tidak<br>maka akan lanjut ke proses<br>$\overline{4}$ .        |                                                     |
|  | $\overline{3}$                  | Menentukan<br>Kebutuhan<br>Pelatihan<br><b>Khusus</b>    | Laporan<br>Penilaian                      | Kepala<br>bagian<br>akan<br>kebutuhan<br>menentukan                                                                                      | Kebutuhan<br>Pelatihan                              |
|  |                                 |                                                          | Tenaga<br>Kerja                           | pelatihan khusus dari hasil<br>laporan penilaian tenaga<br>kerja.                                                                        | Tenaga<br>Kerja                                     |
|  | $\overline{4}$                  | Menentukan<br>Kebutuhan<br>Pelatihan Umum                | Laporan<br>Penilaian<br>Tenaga<br>Kerja   | Kepala<br>bagian<br>akan<br>kebutuhan<br>menentukan<br>pelatihan umum dari hasil<br>laporan penilaian tenaga<br>kerja.                   | Kebutuhan<br>Pelatihan<br>Tenaga<br>Kerja           |
|  | 5                               | <b>Decision</b>                                          | Kebutuhan<br>Pelatihan<br>Tenaga<br>Kerja | Jika sesuai dengan laporan<br>penilaian<br>tenaga kerja<br>maka akan lanjut ke proses<br>6. Jika tidak maka akan<br>kembali ke proses 2. |                                                     |
|  | 6                               | Membuat Daftar<br>Pengajuan<br>Pelatihan<br>Tenaga Kerja | Kebutuhan<br>Pelatihan<br>Tenaga<br>Kerja | Kepala Bagian membuat<br>daftar pengajuan pelatihan<br>kerja<br>dengan<br>tenaga<br>mengisi form pengajuan<br>pelatihan.                 | Daftar<br>Pengajuan<br>Pelatihan<br>Tenaga<br>Kerja |

Tabel 3.4 Penjelasan Alir Proses Perencanaan Pengembangan Tenaga Kerja

# **3.1.3 Alir Proses Perencanaan Peserta Pelatihan**

Berikut ini merupakan alir proses yang lebih detil untuk proses perencanaan peserta pelatihan yang akan mengikuti pelatihan. Alir proses tersebut dapat dilihat pada Gambar 3.4.

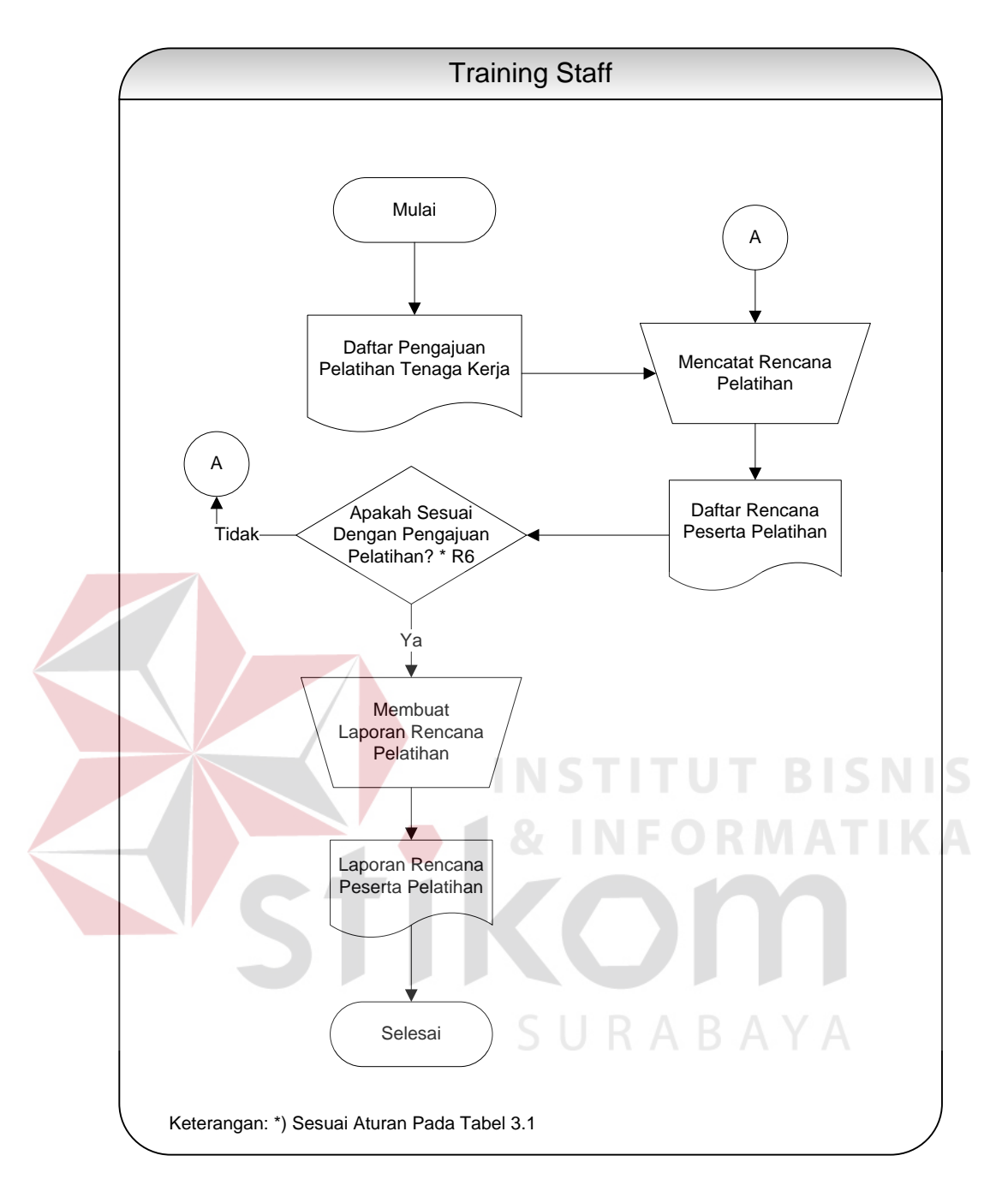

Gambar 3.4 Alir Proses Perencanaan Peserta Pelatihan

Adapun penjelasan dari alir proses perencanaan peserta pelatihan yang sesuai dengan Gambar 3.4 dapat dilihat pada Tabel 3.5.

| N <sub>0</sub><br><b>Proses</b> | <b>Nama Proses</b>                         | <b>Input</b>                              | Kegiatan                                                                                                    | <b>Output</b>                              |
|---------------------------------|--------------------------------------------|-------------------------------------------|----------------------------------------------------------------------------------------------------|--------------------------------------------|
| 1                               | Mencatat<br>Rencana                        | Daftar<br>Pengajuan<br>Pelatihan          | Training<br>Staff<br>akan<br>mencatat<br>rencana<br>pengajuan pelatihan dari                                                                                    | Daftar<br>Rencana                          |
|                                 | Pelatihan                                  | Tenaga<br>Kerja                           | tenaga kerja.                                                                                                    | Peserta<br>Pelatihan                       |
| $\overline{2}$                  | Decision                                   | Daftar<br>Rencana<br>Peserta<br>Pelatihan | Jika<br>peserta<br>rencana<br>pelatihan sesuai<br>dengan<br>pengajuan pelatihan maka<br>akan lanjut ke proses 3.<br>Jika tidak maka akan<br>kembali ke proses 1 |                                            |
| 3                               | Membuat<br>Laporan<br>Rencana<br>Pelatihan | Daftar<br>Rencana<br>Peserta<br>Pelatihan | Training<br>Staff<br>akan<br>membuat<br>laporan<br>mengenai rencana peserta<br>mengikuti<br>akan<br>yang<br>pelatihan.                                          | Laporan<br>Rencana<br>Peserta<br>Pelatihan |

Tabel 3.5 Penjelasan Alir Proses Perencanaan Peserta Pelatihan

#### **3.2 Hasil Analisis**

# Setelah diketahui alir proses yang dilakukan oleh masing-masing pengguna, maka proses berikutnya adalah melakukan analisis kebutuhan yang sesuai dengan proses-proses tersebut. Analisis kebutuhan ini diperlukan untuk merancang perangkat lunak yang memiliki fungsi-fungsi yang sesuai dengan kebutuhan masing-masing pengguna. Berikut ini merupakan hasil analisis kebutuhan untuk masing-masing pengguna.

#### **3.2.1 Analisis Proses Penilaian Tenaga Kerja**

Koordinator melakukan proses penilaian tenaga kerja ketika sedang bekerja. Penilaian yang dilakukan terhadap tenaga kerja adalah secara subjektif dan tidak mengidentifikasi tentang kemampuan berdasarkan kompetensi. Sehingga laporan mengenai hasil penilaian menjadi tidak efektif dan tidak dapat mengidentifikasi kemampuan yang sebenarnya dari tenaga kerja.

Agar penilaian tenaga kerja sesuai dengan kebutuhan kompetensi, maka dibutuhkan sebuah proses penilaian kompetensi tenaga kerja. Proses penilaian tersebut dilaksanakan untuk mengetahui kompeten atau tidaknya tenaga kerja tersebut dalam menguasai suatu kompetensi. Jika seorang tenaga kerja tidak berkompeten terhadap suatu kompetensi, maka diperlukan sebuah pelatihan untuk tenaga kerja tersebut. Pelatihan yang akan dilaksanakan bertujuan untuk meningkatkan kompetensi yang dimiliki oleh tenaga kerja tersebut.

Untuk memenuhi kebutuhan pada proses penilaian tenaga kerja, maka diperlukan rancangan perangkat lunak dalam melakukan perhitungan penilaian kompetensi tenaga kerja secara objektif. Perhitungan penilaian kompetensi tenaga kerja akan menghasilkan sebuah tingkat kompetensi. Hasil perhitungan tingkat kompetensi tersebut akan digunakan untuk melakukan penenentuan kesenjangan antara kebutuhan kompetensi dengan tenga kerja.

Perangkat lunak yang dibangun akan membutuhkan *hardware* dengan spesifikasi yang sesuai dengan kebutuhan dari setiap fungsional. Pengadaan *hardware* tersebut berfungsi untuk menjalankan perangkat lunak dengan performa yang baik. Selain itu, harus disediakan juga jaringan (*network*) pada alat/*device* yang akan dipasang pada setiap *stakeholder* di setiap fungsional. Jaringan tersebut digunakan untuk mengaksses *database* ke komputer *server*.

## **3.2.2 Analisis Proses Perencanaan Pengembangan Tenaga Kerja**

Kepala Bagian melakukan proses perencanaan pengembangan tenaga kerja dengan menentukan kebutuhan pelatihan sesuai dengan laporan penilaian tenaga kerja yang diberikan oleh koordinator. Laporan penilaian tenaga kerja yang diberikan oleh koordinator tidak dapat diakses oleh Kepala Bagian secara *realtime*

dan laporannya tidak berdasarkan pada kompetensi*.* Sehingga kepala bagian tidak dapat mengetahui perkembangan dan kebutuhan kompetensi tiap individu yang dinilai secara berkala.

Untuk memenuhi kebutuhan pada proses pengembangan tenaga kerja, maka diperlukan rancangan perangkat lunak dalam melakukan perhitungan kesenjangan antara tingkat kompetensi tenaga kerja saat ini dengan tingkat kompetensi jabatan. Hasil perhitungan kesenjangan tersebut digunakan untuk melakukan penenentuan kebutuhan pelatihan tenaga kerja.

Perangkat lunak yang dibangun akan membutuhkan *hardware* dengan spesifikasi yang sesuai dengan kebutuhan dari setiap fungsional. Pengadaan *hardware* tersebut berfungsi untuk menjalankan perangkat lunak dengan performa yang baik. Selain itu, harus disediakan juga jaringan (*network*) pada komputerkomputer yang akan dipasang pada setiap *stakeholder* di setiap fungsional. Jaringan tersebut digunakan untuk mengkases *database* ke komputer *server*.

# **3.2.3 Analisis Proses Perencanaan Peserta Pelatihan**

Dalam proses perencanaan peserta yang akan mengikuti pelatihan, *training staff* melakukannya dengan cara manual, yaitu dengan melihat daftar pengajuan kebutuhan pelatihan tenaga kerja yang didapatkan dari Kepala Bagian. Kemudian dilakukan pencatatan atau pendokumentasian dengan menggunakan aplikasi Microsoft Excel untuk dijadikan laporan kebutuhan pelatihan tenaga kerja. Hal seperti itu akan membutuhkan waktu yang lama dan keakuratan data tentang pencatatan peserta yang akan mengikuti pelatihan juga tidak menjamin kebenarannya.

Oleh karena itu, dibutuhkan sebuah perangkat lunak yang dapat melakukan pencatatan peserta yang akan mengikuti pelatihan sesuai dengan kebutuhan dalam meningkatkan kompetensinya. Pencatatan tersebut kemudian akan dijadikan laporan kebutuhan pelatihan tenaga kerja.

Untuk mendukung proses analisis kebutuhan pelatihan secara keseluruhan, dibutuhkan 2 (dua) fungsional pada sistem yang akan dibangun di dalam perangkat lunak, yaitu melakukan *update master data* dan menentukan standar kompetensi jabatan. *Master data* tersebut berupa data-data yang dibutuhkan untuk menganalisis kebutuhan pelatihan tenaga kerja, yaitu data divisi, data jabatan, data klien, data kota, data toko, data tenaga kerja dan data kompetensi. Setelah data-data tersebut tersedia, selanjutnya adalah melakukan analisis terhadap tugas dan tanggung jawab pada jabatan atau pekerjaan untuk diketahui jenis kompetensi apa yang diperlukan beserta tingkat kompetensinya.

Spesifikasi *hardware* yang digunakan untuk menjalankan perangkat lunak akan disesuaikan dengan kebutuhan fungsional. Agar perangkat lunak dapat berjalan secara optimal dengan performa yang baik, maka akan ditentukan sebuah spesifikasi minimal untuk kebutuhan *hardware*. Sebuah akses ke dalam *database*  juga akan diperlukan untuk membaca dan menyimpan data. Oleh karena itu, akan dibangun sebuah jaringan untuk menghubungkan komputer *client* dengan komputer *server*.

# **3.3 Solusi Permasalahan**

Solusi yang akan diberikan ialah dengan membangun aplikasi untuk menentukan kebutuhan pelatihan pada setiap tenaga kerja untuk periode berikutnya.

#### **3.4 Kebutuhan Perangkat Lunak (***Software Requirement***)**

Kebutuhan perangkat lunak merupakan langkah awal dalam membangun sebuah sistem atau aplikasi. Hal ini dilakukan agar aplikasi yang dibangun sesuai dengan kebutuhan pengguna.

# **3.4.1 Elisitasi Kebutuhan (***Requirement Elicitation***)**

Elisitasi kebutuhan atau pengumpulan kebutuhan adalah aktivitas awal untuk proses rekayasa kebutuhan (*requirement engineering*). Proses elisitasi dilakukan yaitu dengan cara wawancara dan observasi awal, namun yang dilakukan wawancara hanya kepada *stakeholder* yang terkait saja. Sebelum kebutuhan dapat dianalisis, kebutuhan harus dikumpulkan melalui proses elisitasi. Pada tahapan ini dilakukan penyeleksian data yang diperoleh sehingga dapat diketahui data-data yang digunakan dan yang tidak digunakan terkait dengan pengembangan perangkat lunak.

Berikut ini data yang dikumpulkan melalui proses wawancara ataupun observasi pada perusahaan. Data tersebut meliputi:

SURABAYA 1. Data Divisi

Data divisi adalah data yang berisi mengenai bermacam-macam divisi/bagian yang terdapat pada perusahaan.

2. Data Klien

Data klien berisi mengenai data perusahaan klien yang menggunakan jasa PT. Geo Given Visi Mandiri.

3. Data Kota

Data kota berisi mengenai data kota yang menjadi area yang dikelola oleh PT. Geo Given Visi Mandiri.

4. Data Toko

Data toko merupakan data toko yang menjadi area kerja dari tenaga kerja yang menjadi *sales force*.

5. Data Kompetensi

Data kompetensi adalah data yang berisi macam-macam kompetensi yang harus dimiliki oleh tenaga kerja dalam melakukan pekerjaannya beserta indikator perilakunya pada setiap tingkat kompetensi.

6. Data Jabatan

Data jabatan atau pekerjaan merupakan data yang berisi profil jabatan. Data tersebut dijadikan sebagai acuan untuk menentukan standar kompetensi yang dibutuhkan (*job profile*) dalam suatu jabatan tertentu. Setiap jabatan akan memiliki standar kompetensi yang berbeda-beda sesuai dengan kebutuhan pekerjaannya.

## 7. Data Tenaga Kerja

Data tenaga kerja adalah data yang paling utama untuk mengetahui profil tenaga kerja yang akan dinilai kompetensinya. **ABAYA** 

#### **3.4.2 Analisis Kebutuhan (***Requirement Analysis***)**

Sesuai dengan hasil elisitasi data-data yang dibutuhkan untuk membangun perangkat lunak, dibutuhkan beberapa proses yang dapat digabungkan dan dibangun fungsi secara terkomputerisasi.

#### **A. Analisis Kebutuhan Koordinator**

Setelah dilakukan analisis pada tahap yang sebelumnya, maka koordinator membutuhkan penambahan dan penyederhanaan untuk beberapa proses, yaitu:

- 1. Diperlukan penilaian terhadap kompetensi karyawan yang dilakukan oleh koordinator.
- 2. Koordinator tidak lagi membuat laporan mengenai penilaian tenaga kerja karena proses pembuatan laporan sudah dapat dilakukan secara terotomasi pada sistem yang terkomputerisasi.
- 3. Koordinator tidak lagi memberikan laporan mengenai hasil penilaian kepada Kepala Bagian karena proses tersebut sudah dapat dilakukan secara terkomputerisasi.

Dengan adanya perubahan yang dilakukan tersebut, maka proses yang ada saat ini kedepannya akan mengalami peningkatan kinerja dalam hal hasil/*output* penentuan kebutuhan yang diperoleh dari proses lebih akurat dan dapat dipercaya jika dibandingkan dengan hasil/*output* saat ini.

# **B. Analisis Kebutuhan Kepala Bagian**

Setelah dilakukan analisis pada tahap yang sebelumnya, maka kepala bagian membutuhkan penambahan dan penyederhanaan untuk beberapa proses, SURABAYA yaitu:

- 1. Kepala Bagian tidak lagi menunggu laporan hasil penilaian tenaga kerja dari masing koordinator untuk melakukan pengecekan perkembangan tenaga kerja karena sudah dapat diakses secara *realtime* dari sistem.
- 2. Kepala Bagian tidak lagi menentukan kebutuhan pelatihan karyawan karena proses penentuannya sudah dapat dilakukan secara terotomasi pada sistem yang terkomputerisasi.

3. Kepala Bagian tidak lagi membuat daftar pengajuan kebutuhan pelatihan tenaga kerja dan memberikannya kepada *training staff* karena proses tersebut sudah dapat dilakukan secara terkomputerisasi.

Dengan adanya perubahan yang dilakukan tersebut, maka proses yang ada saat ini kedepannya akan mengalami peningkatan kinerja dalam hal hasil/*output* penentuan kebutuhan yang diperoleh dari proses lebih akurat dan dapat dipercaya jika dibandingkan dengan hasil/*output* saat ini.

#### **C. Analisis Kebutuhan** *Training Staff*

Dari hasil analisis terhadap proses yang dilakukan oleh *training staff*, dapat dilakukan peningkatan kinerja dengan menyederhanakan proses-proses menjadi satu proses terkomputerisasi dan terintegrasi. Selain itu, penambahan fungsi diperlukan untuk mendukung proses yang dilakukan oleh Kepala Bagian. Adapun penyederhanaan dan penambahan tersebut dilakukan pada proses berikut ini:

- 1. *Training Staff* dibutuhkan dalam melakukan pengolahan data dan pembuatan standar kompetensi jabatan untuk mendukung proses penentuan kebutuhan pelatihan yang dilakukan oleh Kepala Bagian. Pengolahan data tersebut seperti, data divisi, data klien, data kota, data toko, kompetensi, data jabatan dan data tenaga kerja yang diperlukan dalam melakukan proses analisis kebutuhan pelatihan.
- 2. *Training Staff* sudah tidak lagi membuat laporan rencana peserta yang akan mengikuti pelatihan karena sudah dapat dilakukan dengan komputerisasi. Sistem akan menampilkan laporan secara otomatis pada saat *training staff* membutuhkan laporan tersebut.

47

Dengan adanya perubahan tersebut diatas, maka akan terjadi peningkatan kinerja dalam hal pemanfaatan waktu antara kondisi saat ini dan kondisi yang terbaru pada pembuatan laporan rencana peserta yang akan mengikuti pelatihan. Selain itu, penambahan fungsi dalam pembuatan standar kompetensi jabatan akan dapat membantu Kepala Bagian dalam melakukan penentuan kebutuhan pelatihan tenaga kerja.

# **3.4.3 Spesifikasi Kebutuhan Perangkat Lunak.**

Dalam membangun dan mengembangkan perangkat lunak, diperlukan perancangan spesifikasi perangkat lunak yang tepat dan detil, dengan tujuan agar perangkat lunak yang akan dikembangkan tersebut memiliki deskripsi fungsi yang sesuai dengan apa yang dibutuhkan oleh masing-masing pengguna. Kebutuhan fungsi tersebut meliputi kebutuhan fungsional dan non-fungsional.

### **A. Kebutuhan Fungsional**

Kebutuhan fungsional merupakan dasar dari fungsi penyusunan fungsifungsi yang akan dibangun di dalam perangkat lunak. Fungsi-fungsi perangkat lunak tersebut telah melewati proses identifikasi kebutuhan setiap pengguna. Adapun kebutuhan fungsional yang sudah disetujui oleh *stakeholder* tersebut adalah:

#### 1. Koordinator

Kebutuhan fungsional beserta penjelasannya untuk koordinator dapat dilihat pada Tabel 3.6.

| <b>Nama Fungsi</b>               | Penilaian Tenaga Kerja                                                                                                    |                                                                                                    |  |
|----------------------------------|----------------------------------------------------------------------------------------------------|----------------------------------------------------------------------------------------------------|--|
| <b>Stakeholder</b>               | Koordinator                                                                                                    |                                                                                                    |  |
| <b>Deskripsi</b>                 | Fungsi ini digunakan untuk melakukan penilaian kompetensi<br>tenaga kerja.<br>Fungsi ini akan menghasilkan tingkat kompetensi tenaga kerja.                                                                           |                                                                                                    |  |
| <b>Kondisi Awal</b>              | 1. Data tenaga kerja sudah tersedia<br>2. Data toko sudah tersedia<br>3. Data kompetensi sudah tersedia<br>4. Data indikator perilaku sudah tersedia<br>5. Data jabatan sudah tersedia                                |                                                                                                    |  |
|                                  | <b>Aksi Pengguna</b>                                                                                                    | <b>Respon Sistem</b>                                                                                                    |  |
|                                  | <b>Cek Toko</b>                                                                                                    |                                                                                                    |  |
|                                  | memilih<br>1. Pengguna<br>menu<br>"Penilaian".                                                                                                    | <b>Sistem</b><br>akan<br>1. a)<br>menampilkan<br>form<br>"Penilaian Fase 1".<br><b>Sistem</b><br>akan<br>b)<br>menampilkan daftar toko<br>dan nama tenaga kerja<br>yang akan dinilai.                                |  |
|                                  | Menilai Kompetensi Tenaga Kerja                                                                                                    |                                                                                                    |  |
|                                  | 2. Pengguna memilih toko dan<br>tenaga kerja yang<br>akan<br>dilakukan<br>penilaian<br>dalam<br>kompetensi<br>melakukan pekerjaannya.                                                                                 | Sistem<br>2.<br>akan<br>menampilkan informasi<br>singkat tentang<br>profil<br>tenaga kerja.                                                                                                    |  |
| <b>Alur Normal</b>               | 3. Pengguna akan melakukan<br>penilaian kompetensi tenaga<br>dengan menekan<br>kerja<br>"Penilaian". Aksi<br>tombol<br>tersebut dilakukan setelah<br>memilih jenis dan nama<br>kompetensi<br>akan<br>yang<br>dinilai. | 3.<br><b>Sistem</b><br>akan<br>menampilkan<br>form<br>"Penilaian Fase 2".                                                                                                    |  |
|                                  | 4. Pengguna<br>menentukan<br>tingkat<br>kemampuan<br>indikator<br>perilaku<br>pada<br>setiap tingkat kompetensi.                                                                                                    | Sistem melakukan proses<br>4.<br>pengukuran<br>persentase<br>sesuai bobot dari masing-<br>tingkat<br>masing<br>kemampuan<br>pada<br>indikator perilaku dalam<br>menentukan tingkat/level<br>kompetensi tenaga kerja. |  |
|                                  | Aksi Pengguna                                                                                                    | <b>Respon Sistem</b>                                                                                                    |  |
|                                  | <b>Menentukan Tingkat Kompetensi</b>                                                                                                    |                                                                                                    |  |
| <b>Alur</b><br><b>Alternatif</b> | 1. Pengguna melihat laporan<br>tingkat kompetensi dengan                                                                                                    | 1. Sistem<br>akan<br>menampilkan<br>form                                                                                                    |  |

Tabel 3.6 Kebutuhan Fungsi Penilaian Tenaga Kerja

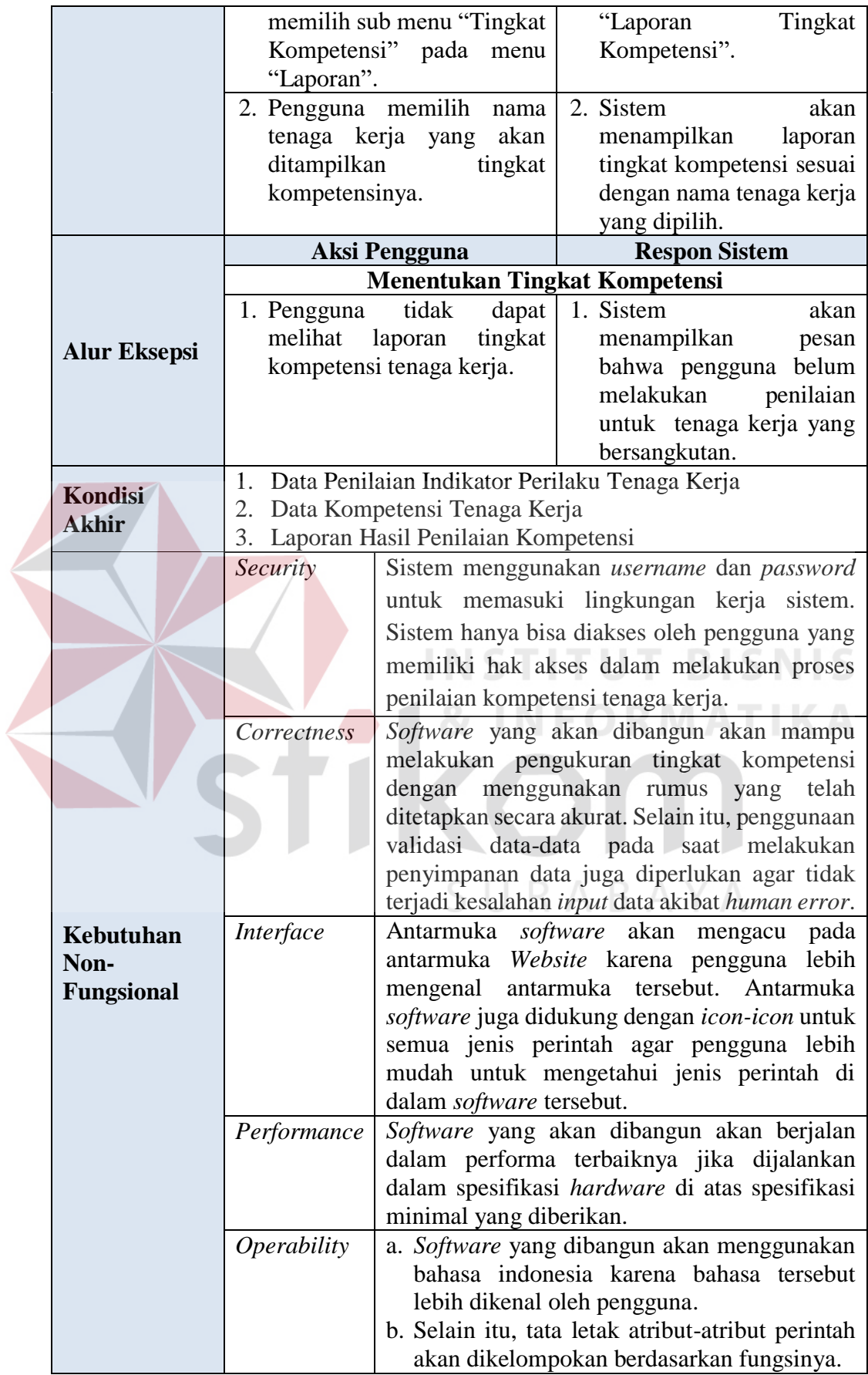

2. Kepala Bagian

Kebutuhan fungsional beserta penjelasannya untuk Kepala Bagian dapat dilihat

pada Tabel 3.7.

Tabel 3.7 Kebutuhan Fungsi Merencanakan Pengembangan Tenaga Kerja

| <b>Nama Fungsi</b>  | Merencanakan Pengembangan Tenaga Kerja                                                                                                    |                                                                                                    |  |  |  |
|---------------------|----------------------------------------------------------------------------------------------------|----------------------------------------------------------------------------------------------------|--|--|--|
| <b>Stakeholder</b>  | Kepala Bagian                                                                                                    |                                                                                                    |  |  |  |
| <b>Deskripsi</b>    | digunakan untuk<br>Fungsi<br>ini<br>kesenjangan<br>antara kompetensi<br>kompetensi yang dibutuhkan oleh jabatan. Fungsi ini akan<br>menghasilkan kebutuhan pelatihan tenaga kerja.                   | melakukan<br>pengukuran<br>tenaga<br>kerja dengan                                                                                                    |  |  |  |
| <b>Kondisi Awal</b> | 1. Data tenaga kerja sudah tersedia<br>2. Data kompetensi sudah tersedia<br>3. Data indikator perilaku sudah tersedia<br>4. Data jabatan sudah tersedia<br>5. Data standar kompetensi sudah tersedia |                                                                                                    |  |  |  |
|                     | <b>Aksi Pengguna</b>                                                                                                    | Respon Sistem                                                                                                    |  |  |  |
|                     | <b>Menghitung Kesenjangan Kompetensi</b>                                                                                                    |                                                                                                    |  |  |  |
|                     | Pengguna memilih nama<br>1.<br>tenaga kerja dari daftar<br>tenaga kerja.                                                                                                    | Sistem<br>1.7<br>a)<br>akan<br>mengambil data penilaian<br>tingkat kompetensi dari<br>dalam database.<br>b)<br>Sistem<br>akan<br>menampilkan hasil proses<br>pengukuran persentase<br>dari masing-masing                                                             |  |  |  |
| <b>Alur Normal</b>  |                                                                                                    | tingkat kemampuan pada<br>indikator perilaku berupa<br>tingkat/level kompetensi<br>tenaga kerja saat ini.<br>Sistem<br>$\mathbf{c})$<br>akan<br>menghitung kesenjangan<br>(gap) antara kompetensi<br>tenaga kerja<br>saat<br>ini<br>dengan<br>kompetensi<br>jabatan. |  |  |  |
|                     |                                                                                                    | $\rm d$<br>Sistem<br>akan<br>hasil<br>menampilkan<br>perhitungan kesenjangan<br>$(gap)$ tersebut.<br>Sistem<br>akan<br>e)<br>menentukan<br>kebutuhan                                                                                                    |  |  |  |

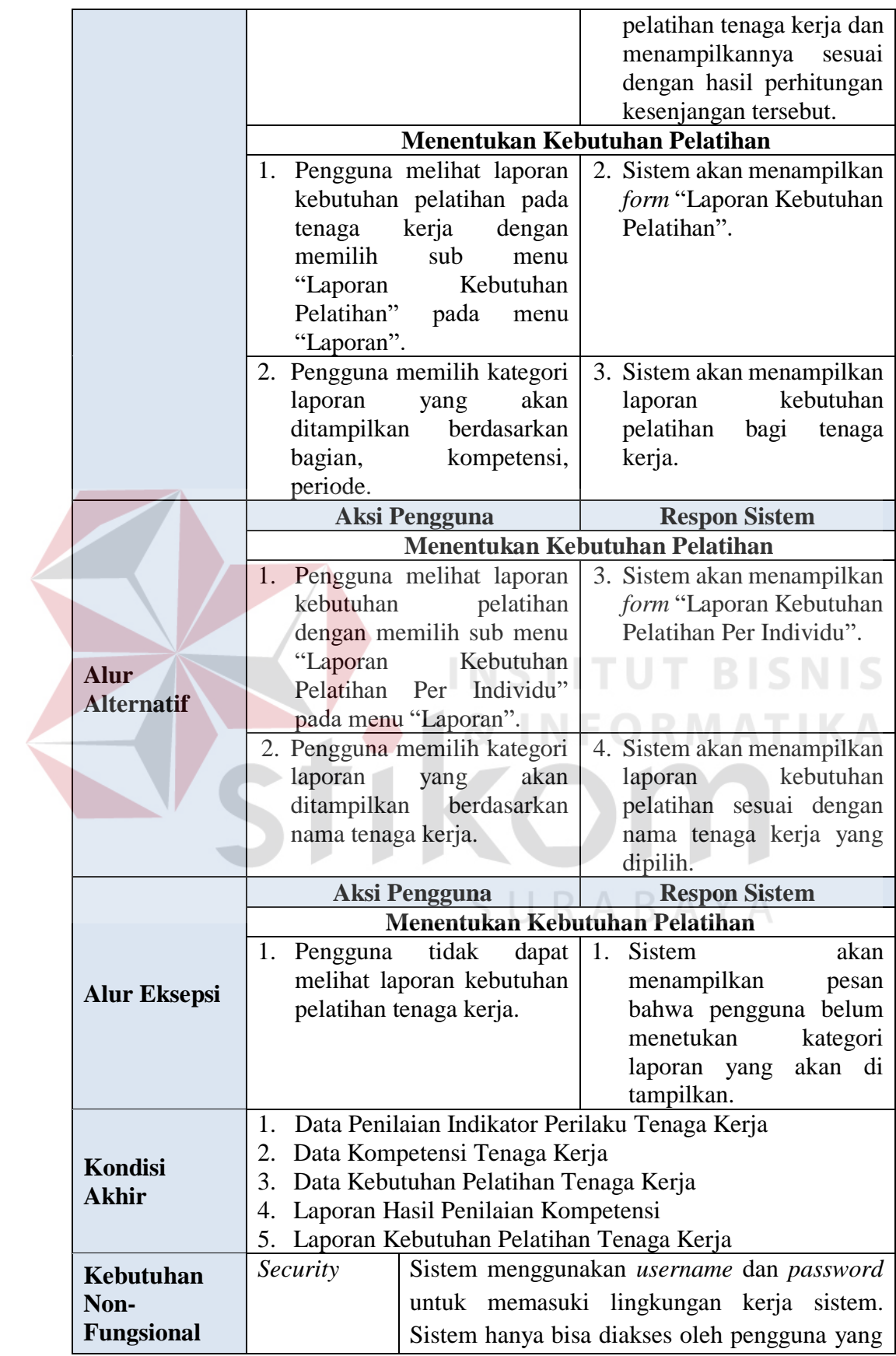

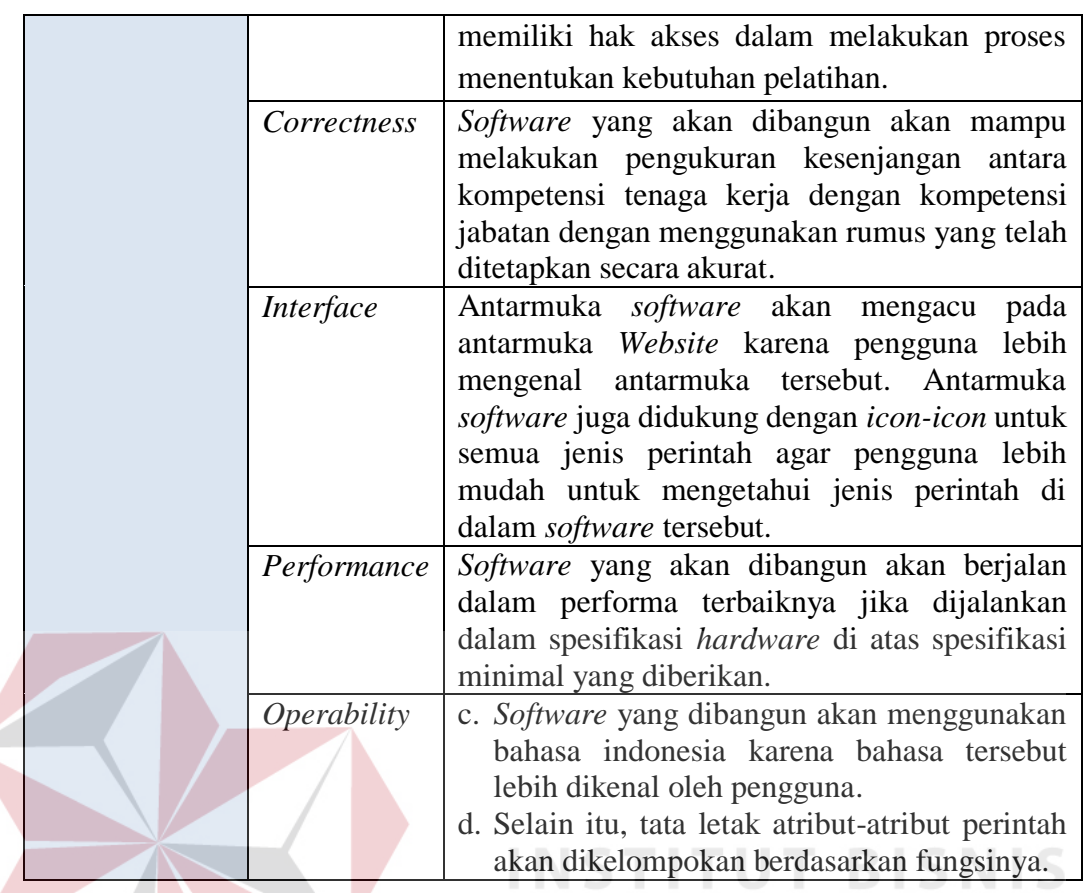

2. *Training Staff*

Kebutuhan fungsional beserta penjelasannya untuk *training staff* dalam melakukan *update master data* dapat dilihat pada Tabel 3.8.

**& INFORMATIKA** 

SURABAYA

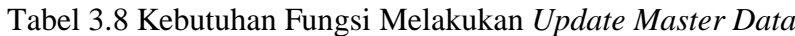

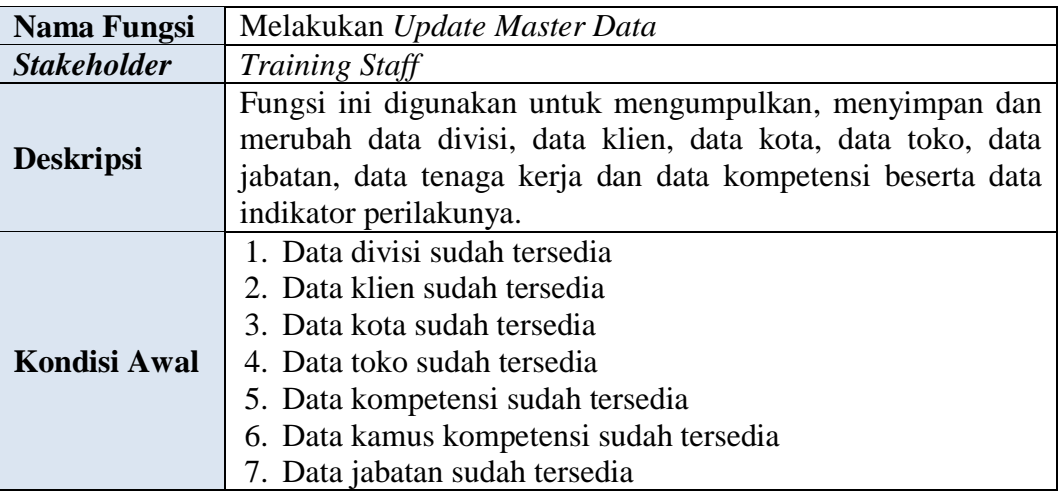

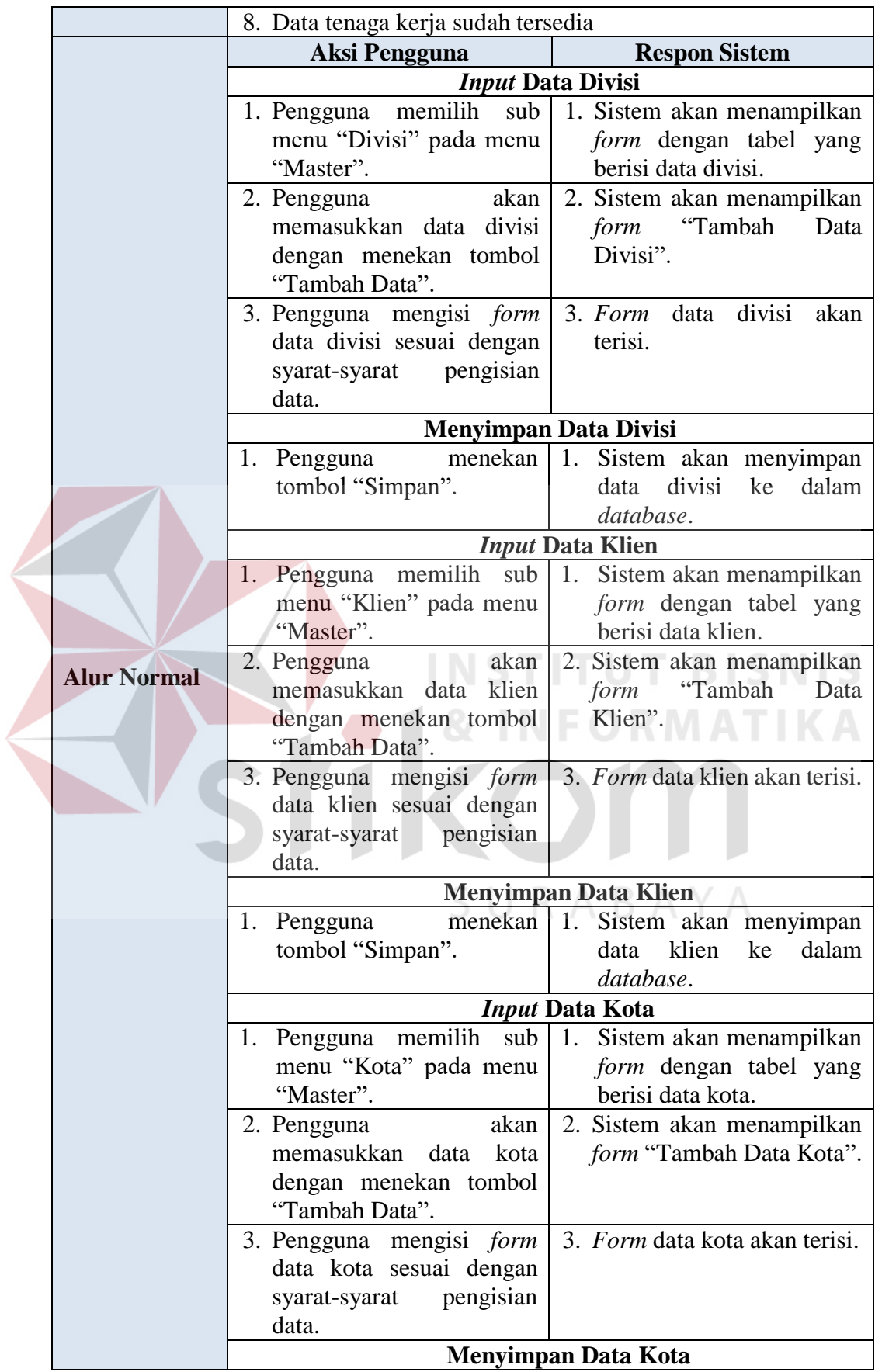

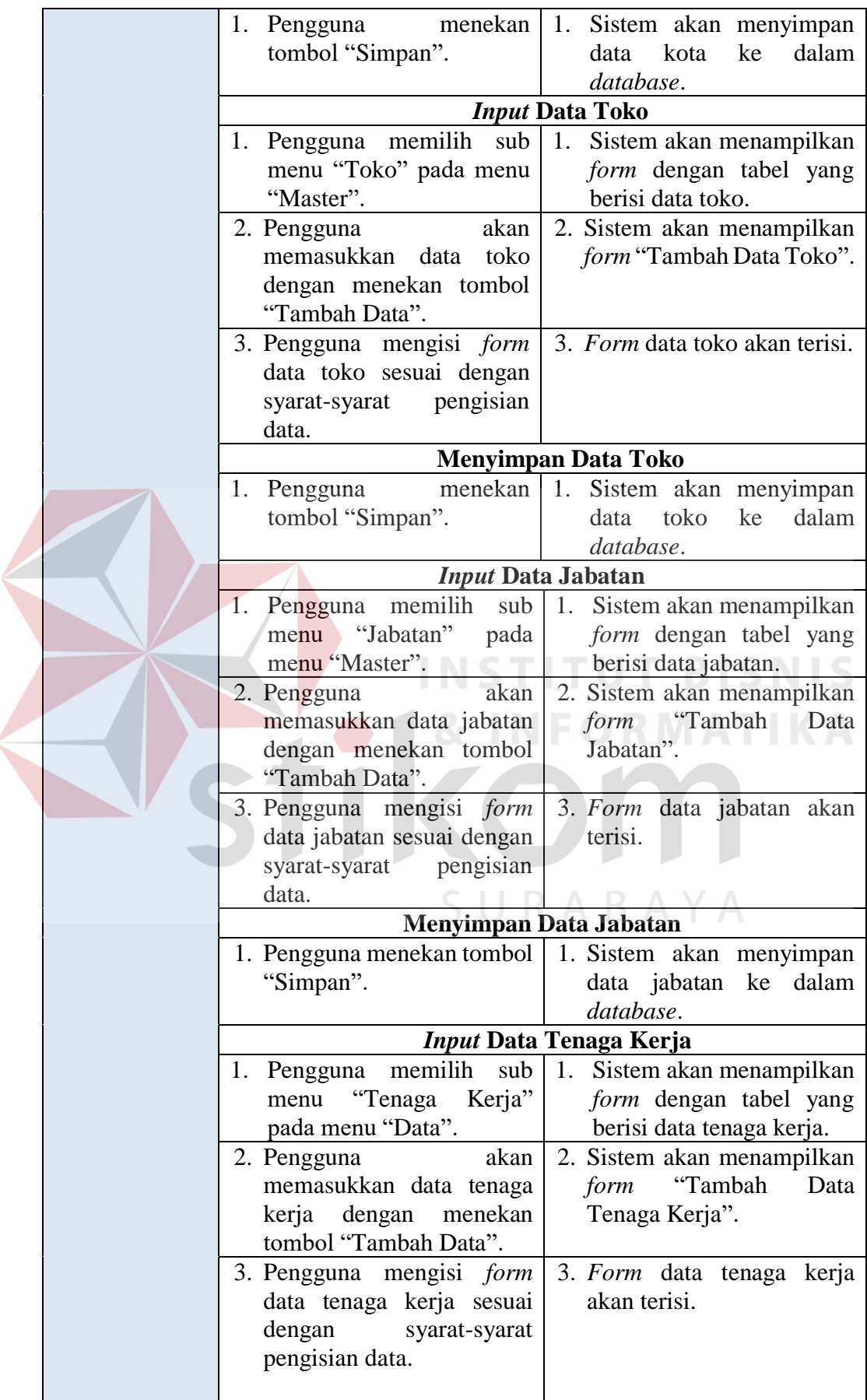

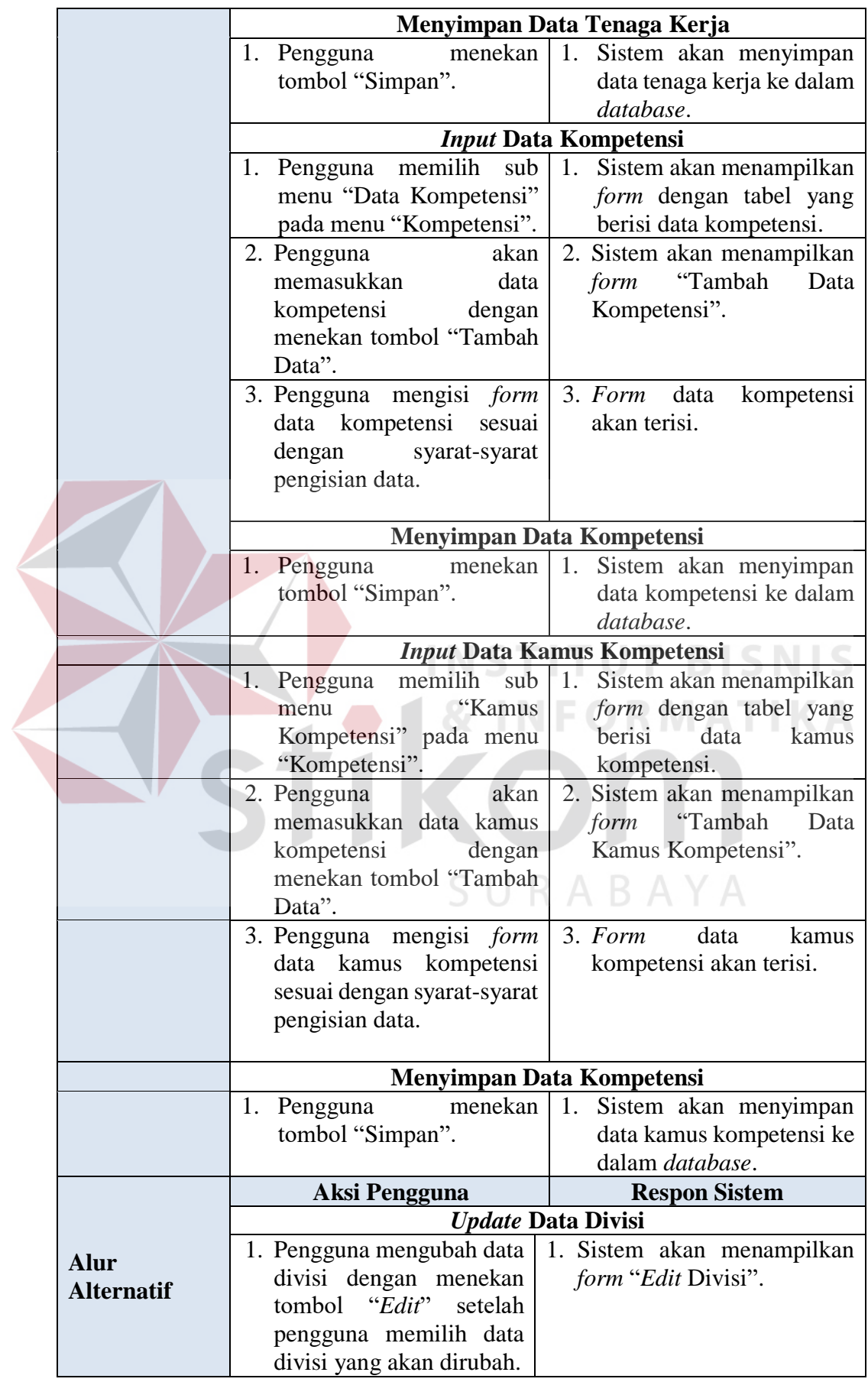

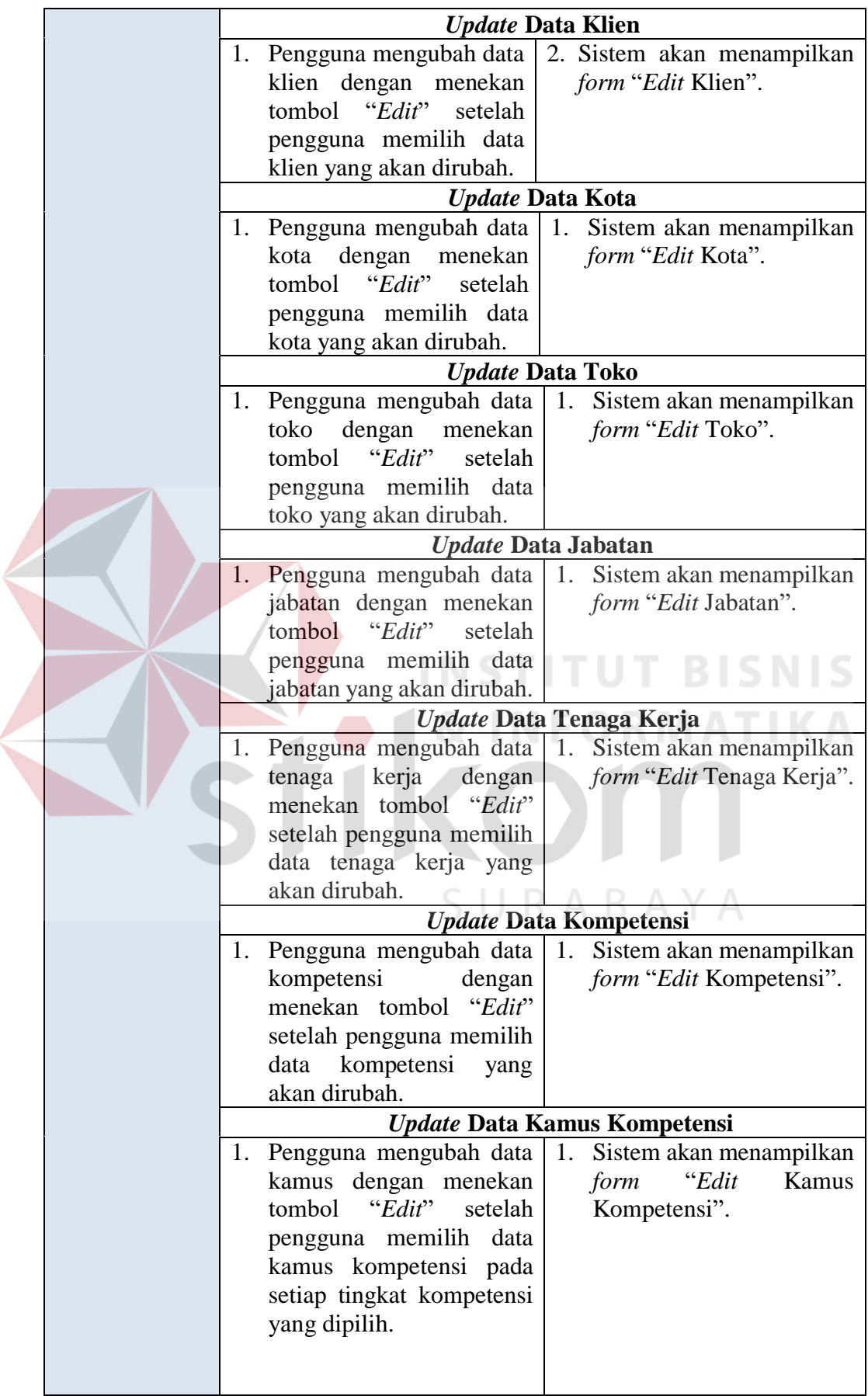

 $\left\langle \right\rangle$ 

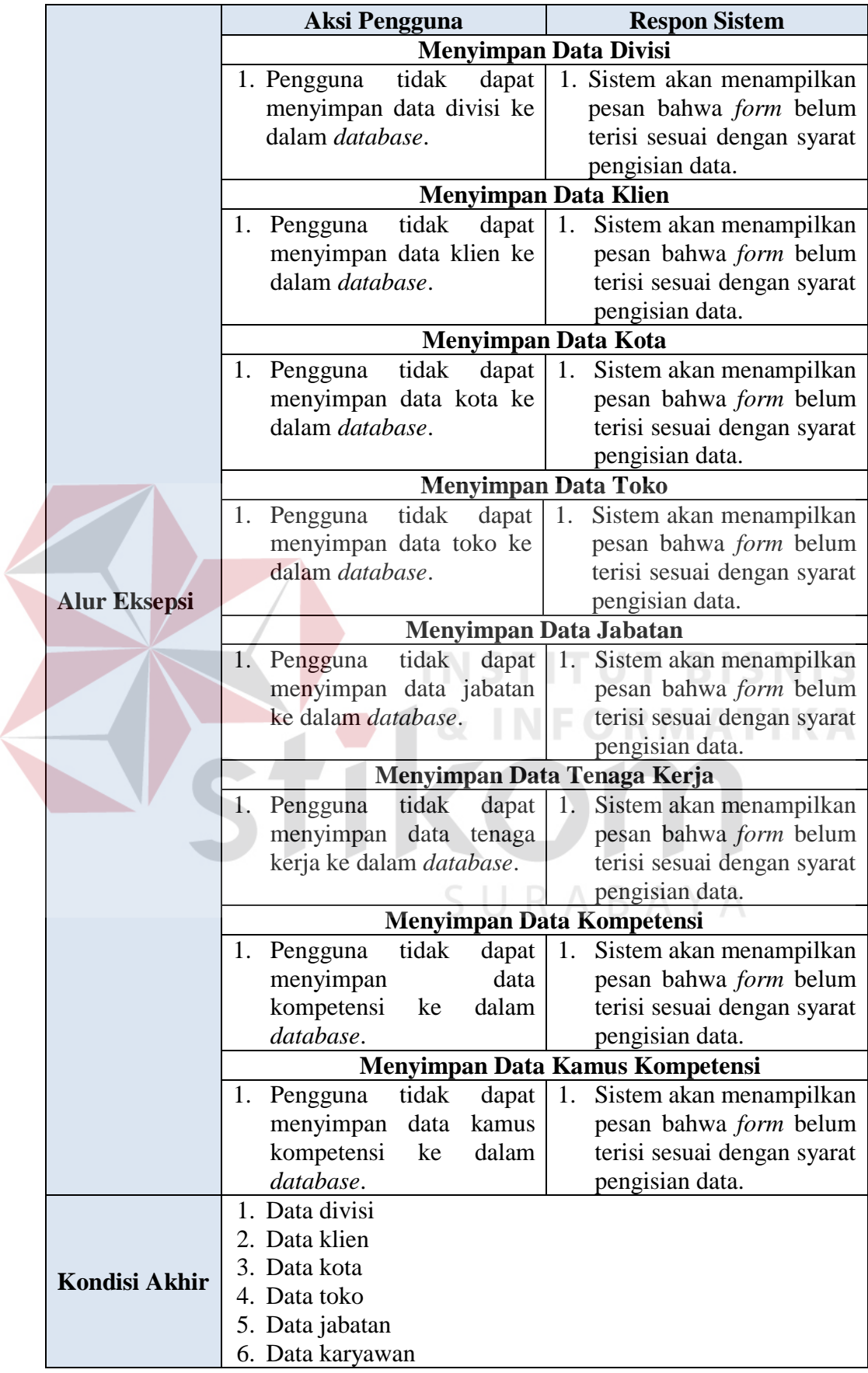

 $\left\langle \right\rangle$ 

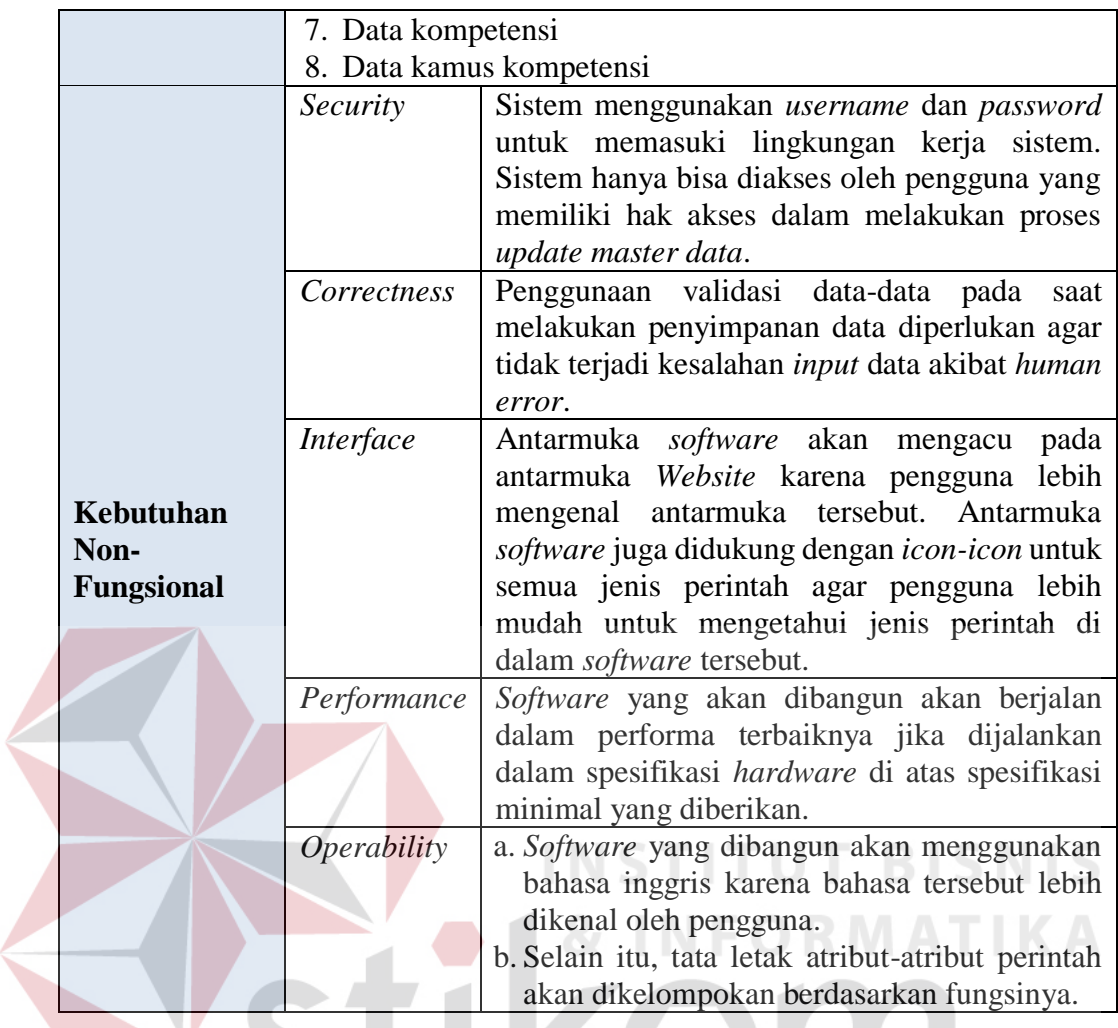

Berikut adalah fungsional *training staff* dalam membuat standar kompetensi untuk setiap jabatan. Lebih jelasnya dapat dilihat pada Tabel 3.9.

Tabel 3.9 Kebutuhan Fungsi Membuat Standar Kompetensi Jabatan

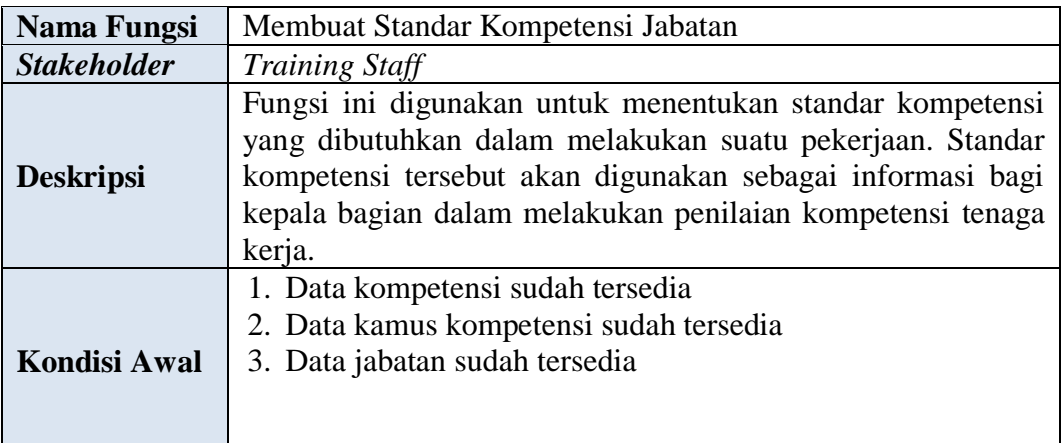

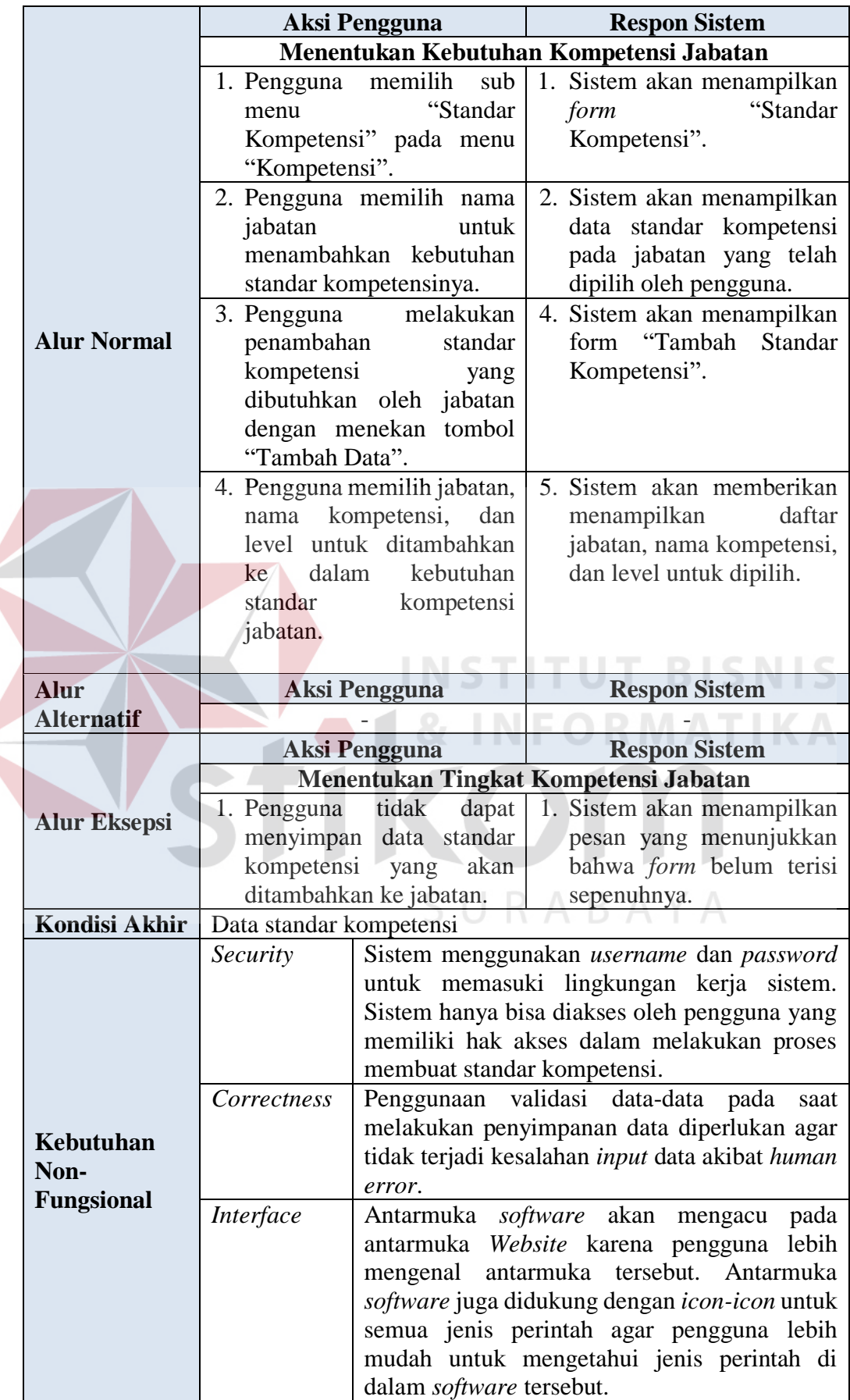

 $\left\langle \right\rangle$ 

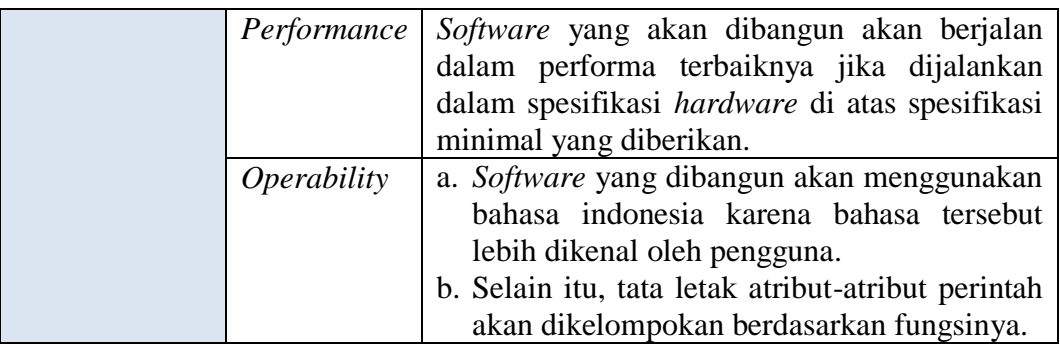

Selain itu, terdapat juga fungsional *Training Staff* dalam melaksanakan perencanaan pelatihan tenaga kerja sesuai dengan analisis kebutuhan pelatihan. Lebih jelasnya dapat dilihat pada Tabel 3.10.

Tabel 3.10 Kebutuhan Fungsi Melaksanakan Perencanaan Pelatihan

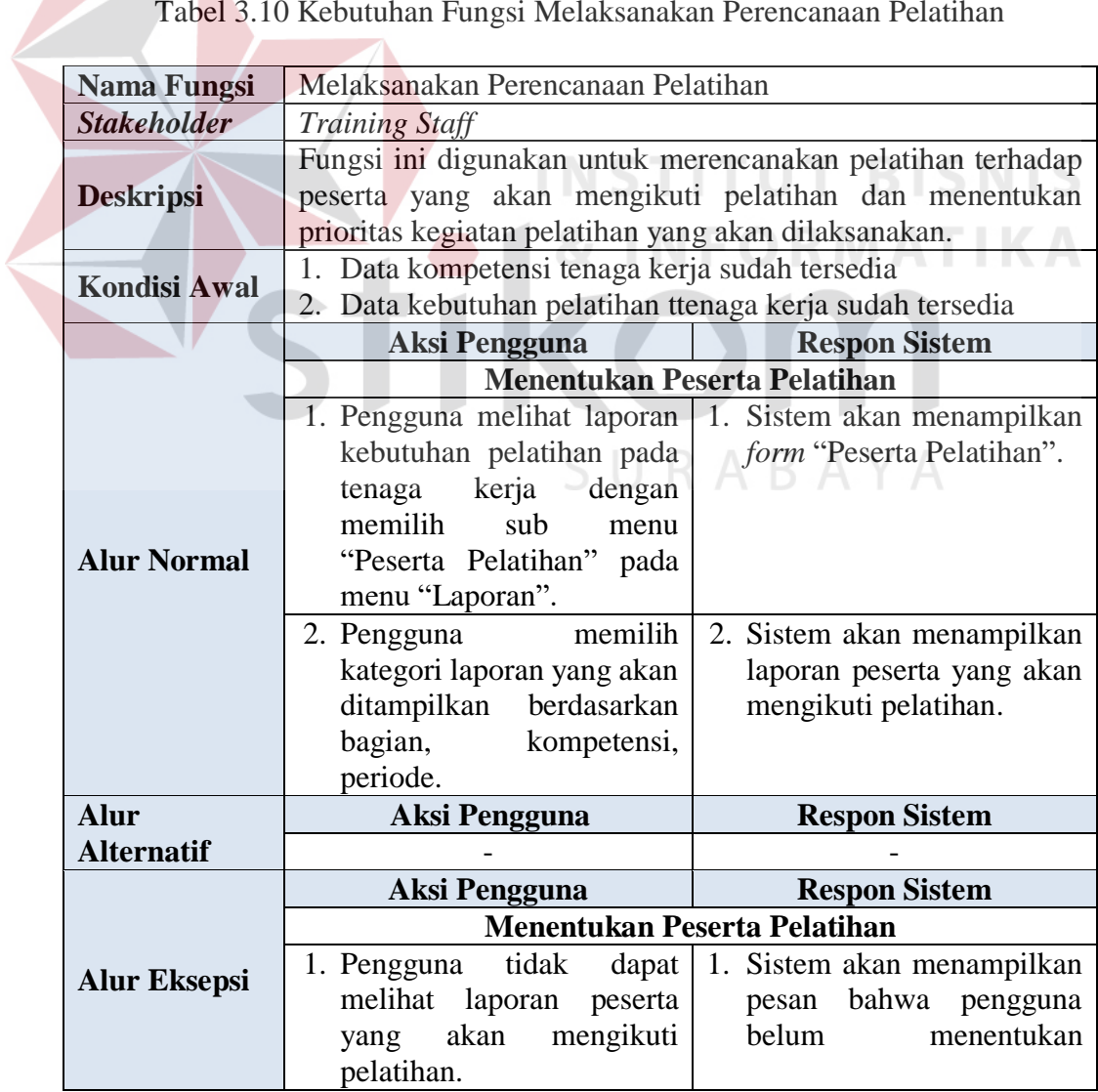

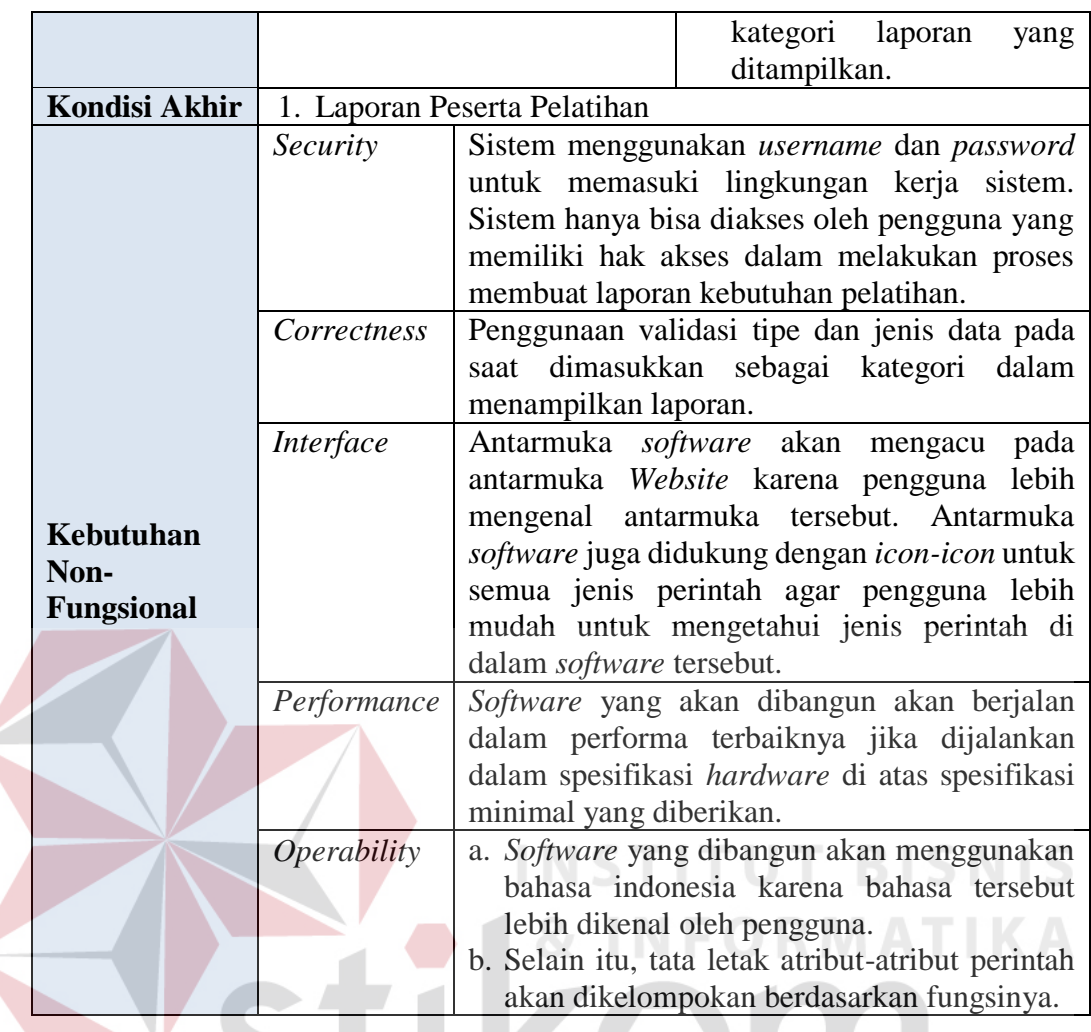

# **B. Kebutuhan Non-Fungsional**

Dalam penerapan fungsi-fungsi tersebut dengan tujuan mendukung kinerja fungsi utama dari sistem, dibutuhkan juga fungsi non-fungsional. Adapun kebutuhan non-fungsional yang sudah disetujui *stakeholder* tersebut dapat dilihat lebih detil pada Tabel 3.11.

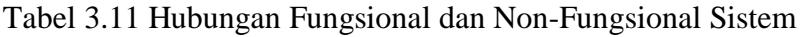

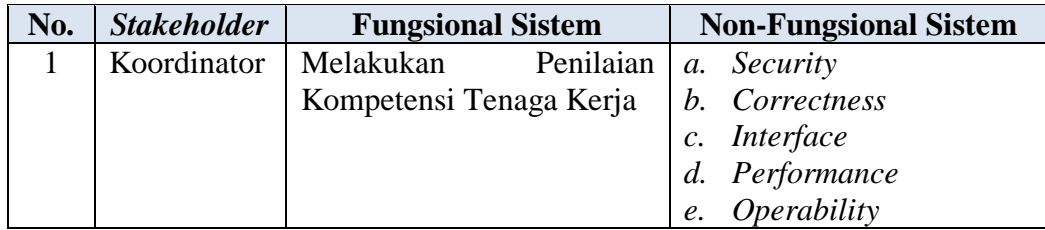

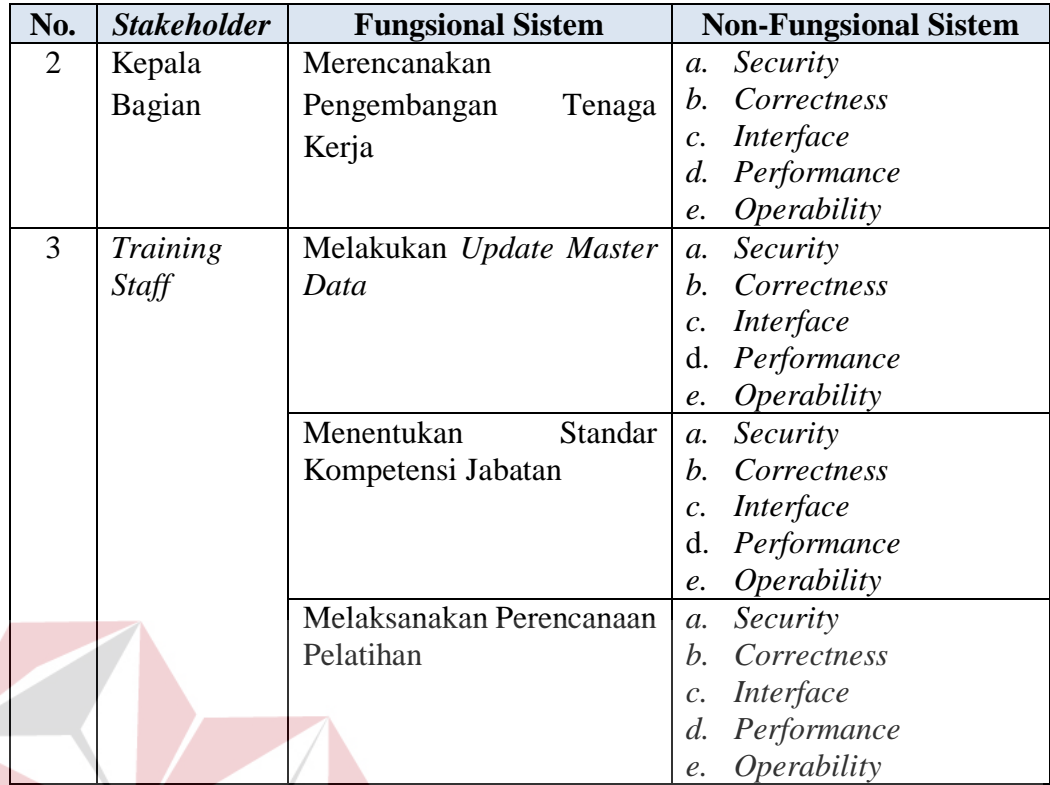

#### **BISNIS 3.5 Desain Sistem (***Software Design***)**

Rancangan perangkat lunak merupakan suatu kegiatan dalam merancang atau mendesain perangkat lunak yang akan dibangun sesuai dengan kebutuhan pengguna. Proses desain pada tahap selanjutnya dilakukan berdasarkan hasil analisis kebutuhan yang telah dilakukan sebelumnya.

# **3.5.1 Alir Sistem (***System Flow***)**

Sesuai dengan hasil analisis kebutuhan pada tahap sebelumnya, dapat diketahui bahwa pengguna yang akan menggunakan sistem ada 3 (tiga), yaitu koordinator, kepala bagian dan *training staff*. Proses perancangan alir sistem ini adalah alir sistem yang terbaru dan sesuai dengan hasil analisis kebutuhan.

Pada saat melakukan perancangan terkait dengan sistem yang terbaru, data pendukung perancangan seperti aturan dan kebijakan juga harus disesuaikan dengan sistem yang terbaru. Oleh karena itu, data tersebut telah diperbarui dan telah disetujui oleh *stakeholder*. Data yang digunakan untuk perancangan alir sistem terbaru dapat dilihat pada Tabel 3.12.

| <b>Stakeholder</b>              | <b>Proses</b>                                                                          | Rule                                                                                                    | Policy                             |
|---------------------------------|----------------------------------------------------------------------------------------|----------------------------------------------------------------------------------------------------|------------------------------------|
| Koordinator<br>Kepala<br>Bagian | Melakukan<br>Penilaian<br>Tenaga Kerja<br>Merencanakan<br>Pengembangan<br>Tenaga Kerja | R1. Penilaian kompetensi tenaga<br>kerja dilakukan setiap minggu<br>sekali.<br>R2. Jika jumlah persentase tingkat<br>kemampuan indikator < $80\%$ ,<br>maka<br>seorang<br>kerja<br>tenaga<br>dikatakan belum mampu dalam<br>suatu<br>tingkat<br>mencapai<br>kompetensi.<br>jumlah<br>Jika<br>persentase<br>tingkat kemampuan<br>indikator $\geq 80\%$ maka seorang<br>tenaga kerja dikatakan<br>telah<br>mencapai<br>tingkat<br>suatu<br>kompetensi.<br>Jika tingkat kesenjangan<br>R3.<br>antara tingkat kompetensi tenaga<br>kerja dengan tingkat kompetensi<br>adalah < 0,<br>jabatan<br>maka<br>diperlukan pelatihan.<br>SURABAY | $\sim$ $\sim$ $\sim$ $\sim$ $\sim$ |
| <b>Training</b><br>Staff        | Melakukan<br><b>Update Master</b>                                                      | R4. Master Data berupa data<br>divisi, data klien, data kota, data                                                                                                    |                                    |
|                                 | Data                                                                                   | toko, data jabatan, tenaga kerja,<br>kompetensi dan kamus kompetensi                                                                                                    |                                    |

Tabel 3.12 Proses Bisnis Berdasarkan *Stakeholder* Sesuai Sistem Baru

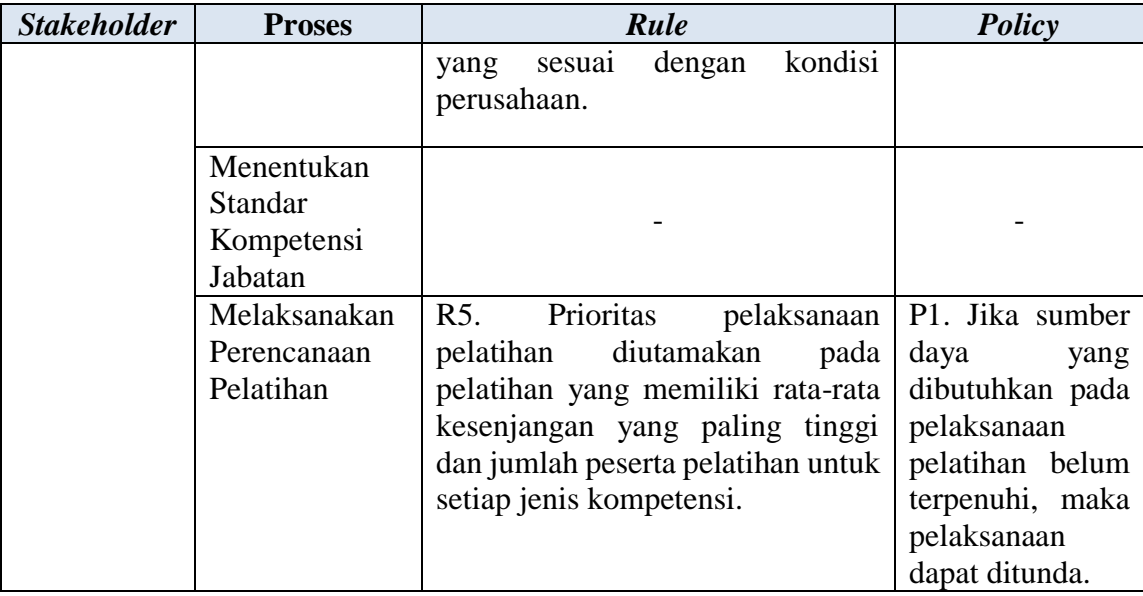

Dari hasil penyesuaian aturan dan kebijakan terbaru ada sedikit perbedaan dengan aturan dan kebijakan yang lama. Beberapa aturan dan kebijakan ditambahkan pada proses penentuan kebutuhan pelatihan yang lama sesuai dengan kebutuhan sistem yang baru, namun proses pembuatan aturan dan kebijakan yang baru ini tentu dibuat dengan mempermudah pengguna dalam menjalankannya. Setelah data aturan dan kebijakan sudah dibuat dan sudah disetujui oleh *stakeholder*, maka proses perancangan alir sistem terbaru dapat dilakukan. Hasil alir sistem yang baru secara keseluruhan dapat dilihat pada Gambar 3.5.

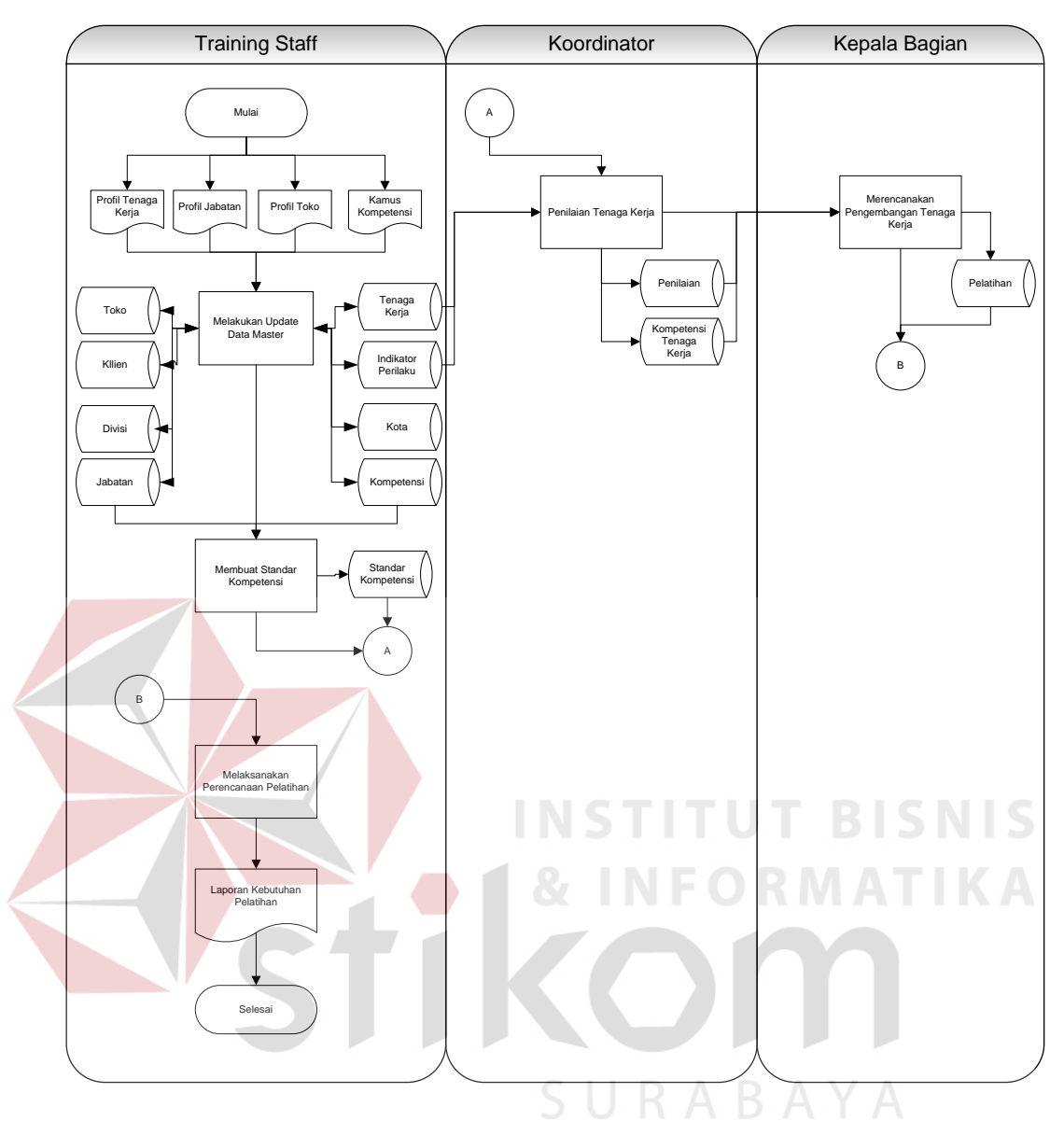

Gambar 3.5 Alir Sistem Baru Analisis Kebutuhan Pelatihan

Adapun penjelasan dari alir sistem terbaru yang sesuai dengan Gambar

3.5 dapat dilihat pada Tabel 3.13.

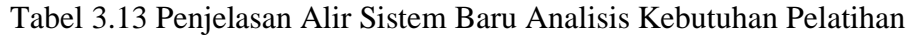

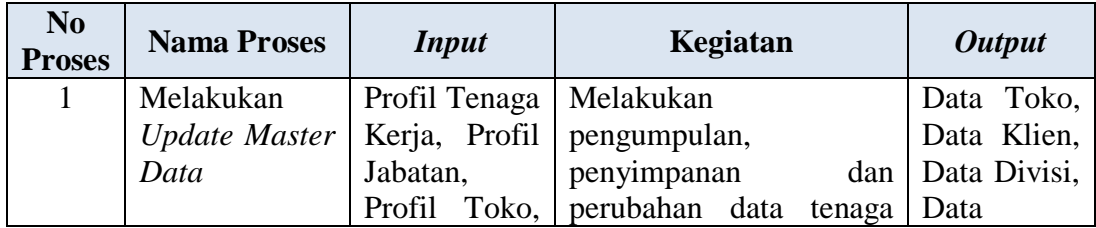
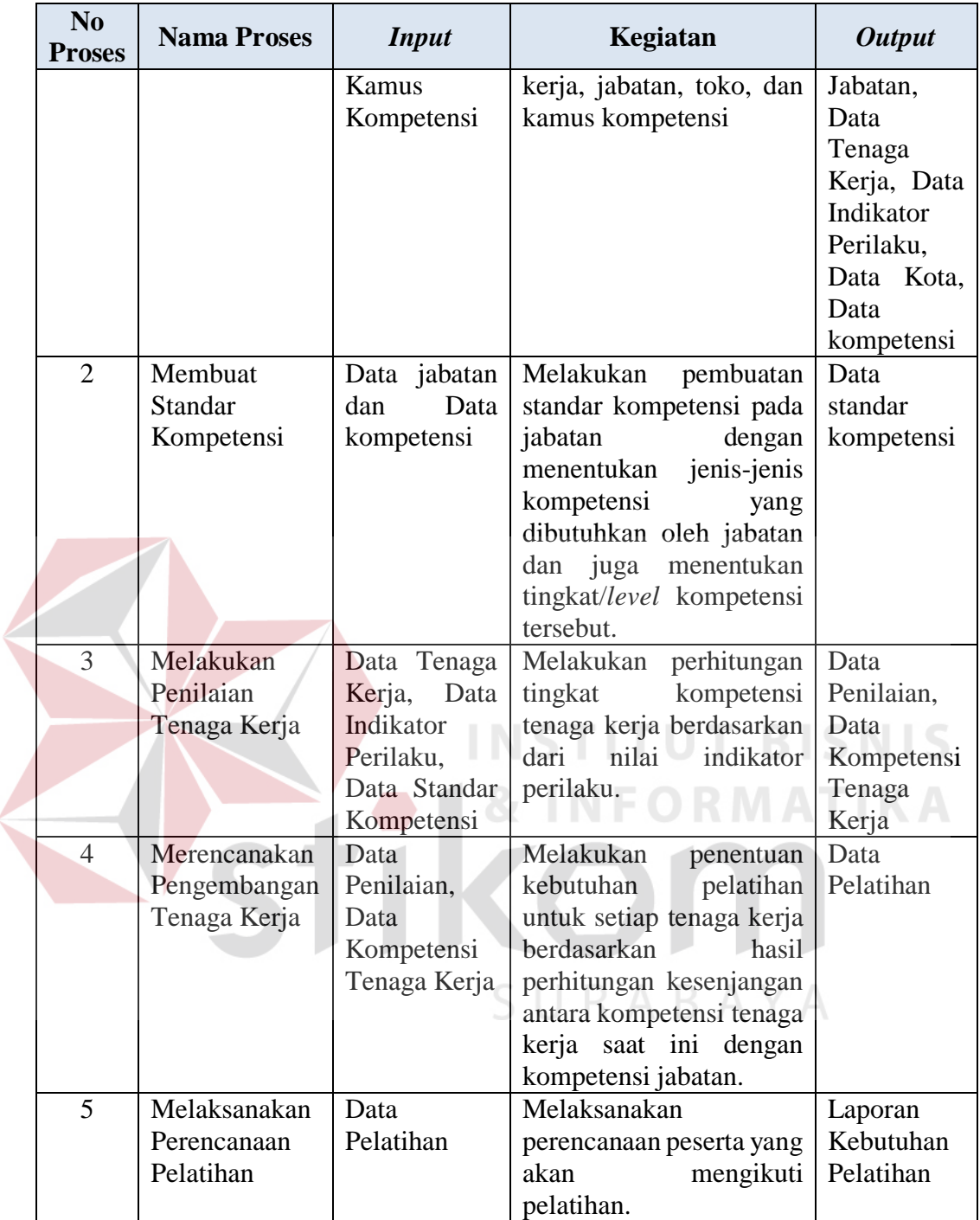

## **A. Alir Sistem Baru Koordinator**

Berikut ini merupakan alir sistem yang lebih detil untuk alir sistem koordinator, dimana alir sistem koordinator telah disesuaikan dengan proses bisnis, aturan (*rule*) dan kebijakan (*policy*) berdasarkan *stakeholder* sistem baru yang terdapat pada Tabel 3.12. Lebih jelasnya mengenai alir sistem barunya dapat dilihat pada Gambar 3.6.

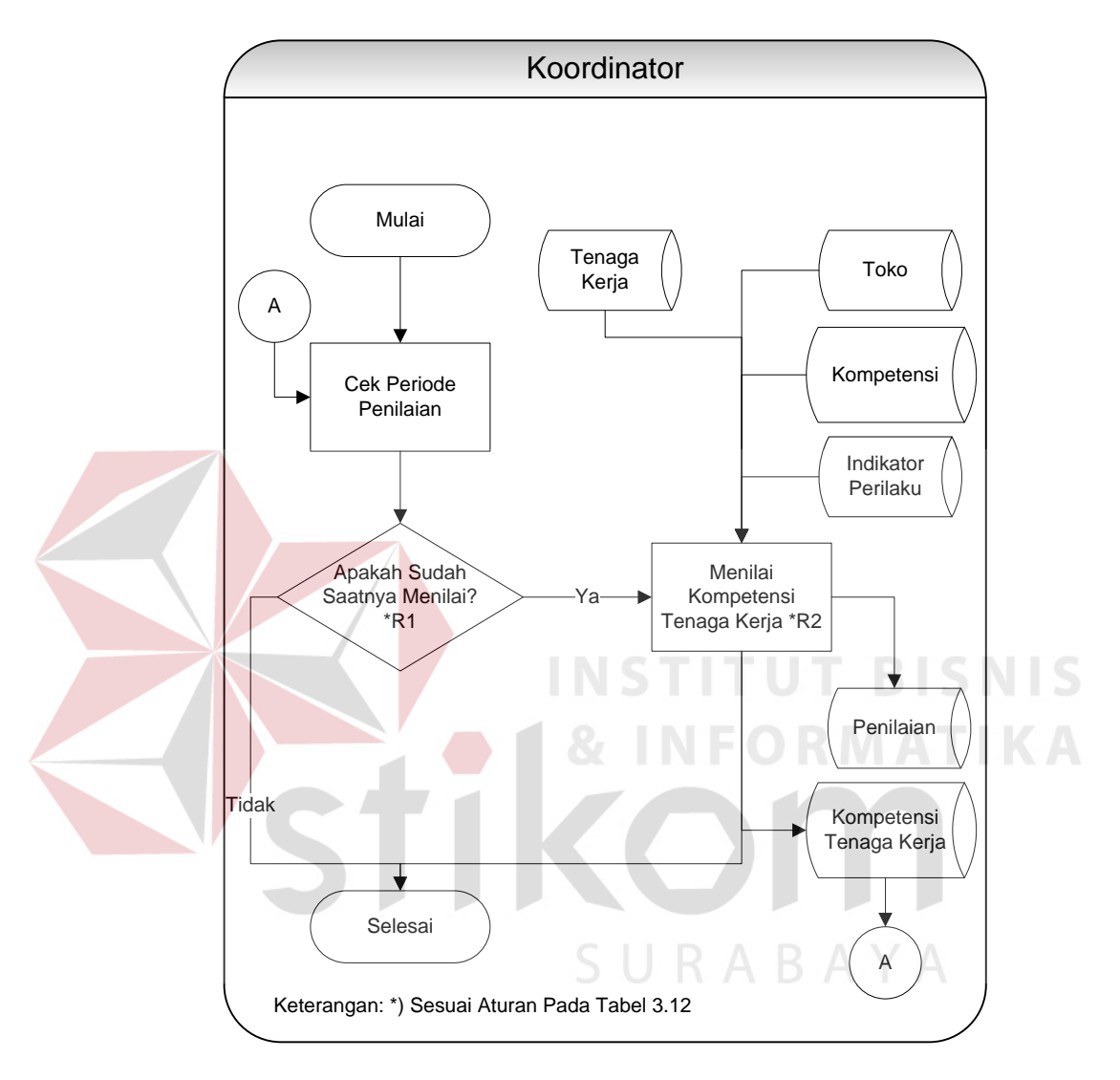

Gambar 3.6 Alir Sistem Baru Melakukan Penilaian Tenaga Kerja

Adapun penjelasan dari alir sistem koordinator dalam melakukan penilaian tenaga kerja yang sesuai dengan Gambar 3.6 dapat dilihat pada Tabel 3.14.

| N <sub>o</sub><br><b>Proses</b> | <b>Nama</b><br><b>Proses</b>           | <b>Input</b>                                                              | Kegiatan                                                                                                    | <b>Output</b>                                    |
|---------------------------------|----------------------------------------|---------------------------------------------------------------------------|----------------------------------------------------------------------------------------------------|--------------------------------------------------|
| 1                               | Cek Periode<br>Penilaian<br>Kompetensi | Data<br>Kompetensi<br>Tenaga<br>Kerja                                     | Melakukan Pengecekan<br>terhadap periode penilaian<br>pada kompetensi tenaga<br>kerja.                                                                                              |                                                  |
| 2                               | Decision                               | Data<br>Kompetensi<br>Tenaga<br>Kerja                                     | sudah<br>Jika<br>saatnya<br>penilaian<br>melakukan<br>kompetensi tenaga kerja,<br>maka akan dilanjutkan ke<br>proses 3 dan jika belum<br>saatnya, maka proses akan<br>diselesaikan. |                                                  |
| 3                               | Menilai                                | Data Tenaga                                                               | Melakukan penilaian pada                                                                                                    | Tingkat                                          |
|                                 | Kompetensi<br>Tenaga<br>Kerja          | Kerja, Data<br>Toko, Data<br>Kompetensi,<br>Data<br>Indikator<br>Perilaku | indikator perilaku pada<br>tingkat/level<br>setiap<br>kompetensi yang dimiliki<br>tenaga kerja saat ini sesuai<br>dengan pekerjaan<br>yang<br>dilakukan.                            | Kompetensi<br>Tenaga<br>Kerja, Data<br>Penilaian |

Tabel 3.14 Penjelasan Alir Sistem Baru Melakukan Penilaian Tenaga Kerja

### **B. Alir Sistem Baru Kepala Bagian**

Berikut ini merupakan alir sistem yang lebih detil untuk alir sistem kepala bagian, dimana alir sistem kepala bagian telah disesuaikan dengan proses bisnis, aturan (*rule*) dan kebijakan (*policy*) berdasarkan *stakeholder* sistem baru yang terdapat pada Tabel 3.12. Lebih jelasnya mengenai alir sistem barunya dapat dilihat pada Gambar 3.7.

**INFORMATIKA** 

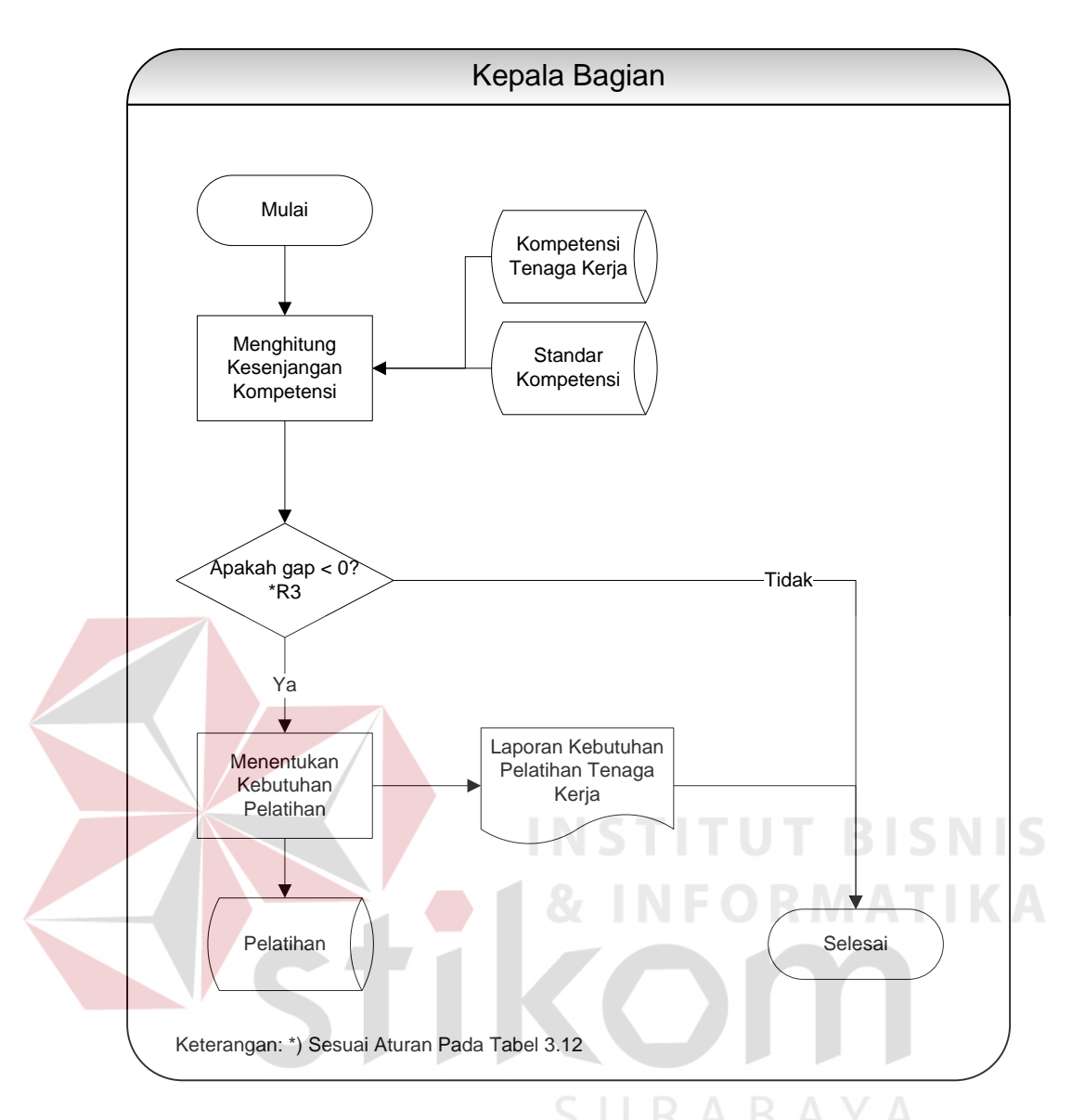

Gambar 3.7 Alir Sistem Baru Merencanakan Pengembangan Tenaga Kerja

Adapun penjelasan dari alir sistem kepala bagian dalam menentukan kebutuhan pelatihan yang sesuai dengan Gambar 3.7 dapat dilihat pada Tabel 3.15.

| N <sub>0</sub><br><b>Proses</b> | <b>Nama</b><br><b>Proses</b>            | <b>Input</b>                                                                            | Kegiatan                                                                                                    | <b>Output</b>                                                             |
|---------------------------------|-----------------------------------------|-----------------------------------------------------------------------------------------|----------------------------------------------------------------------------------------------------|---------------------------------------------------------------------------|
| 1                               | Menghitung<br>Kesenjangan<br>Kompetensi | Tingkat<br>Kompetensi<br>Tenaga<br>Kerja<br>dan<br>Data<br><b>Standar</b><br>Kompetensi | Menghitung kesenjangan<br>antara tingkat kompetensi<br>kerja saat ini<br>tenaga<br>tingkat<br>dengan<br>kompetensi jabatan.                                | Data<br>Kompetensi<br>Tenaga<br>Kerja                                     |
| $\overline{2}$                  | <b>Decision</b>                         | Data<br>Kompetensi<br>Tenaga<br>Kerja                                                   | Jika $gap < 0$ , maka proses<br>dilanjutkan pada<br>akan<br>proses ke 3 dan jika $gap$<br>0 atau sama dengan 0,<br>maka<br>akan<br>proses<br>diselesaikan. |                                                                           |
| 3                               | Menentukan<br>Kebutuhan<br>Pelatihan    | Data<br>Kompetensi<br>Tenaga<br>Kerja                                                   | Melakukan<br>penentuan<br>kebutuhan pelatihan bagi<br>setiap tenaga kerja.<br>NSTITUT                                                                      | Data<br>Pelatihan<br>dan<br>Laporan<br>Kebutuhan<br>Pelatihan<br>Karyawan |

Tabel 3.15 Penjelasan Alir Sistem Baru Merencanakan Pengembagan Tenaga Kerja

## **C. Alir Sistem Baru** *Training Staff*

Dalam perancangan alir sistem baru untuk *training staff* juga dirancang dan disesuaikan dengan aturan dan kebijakan yang baru. Lebih jelasnya alir sistem yang baru dalam melakukan *update master data* dapat dilihat pada Gambar 3.8.

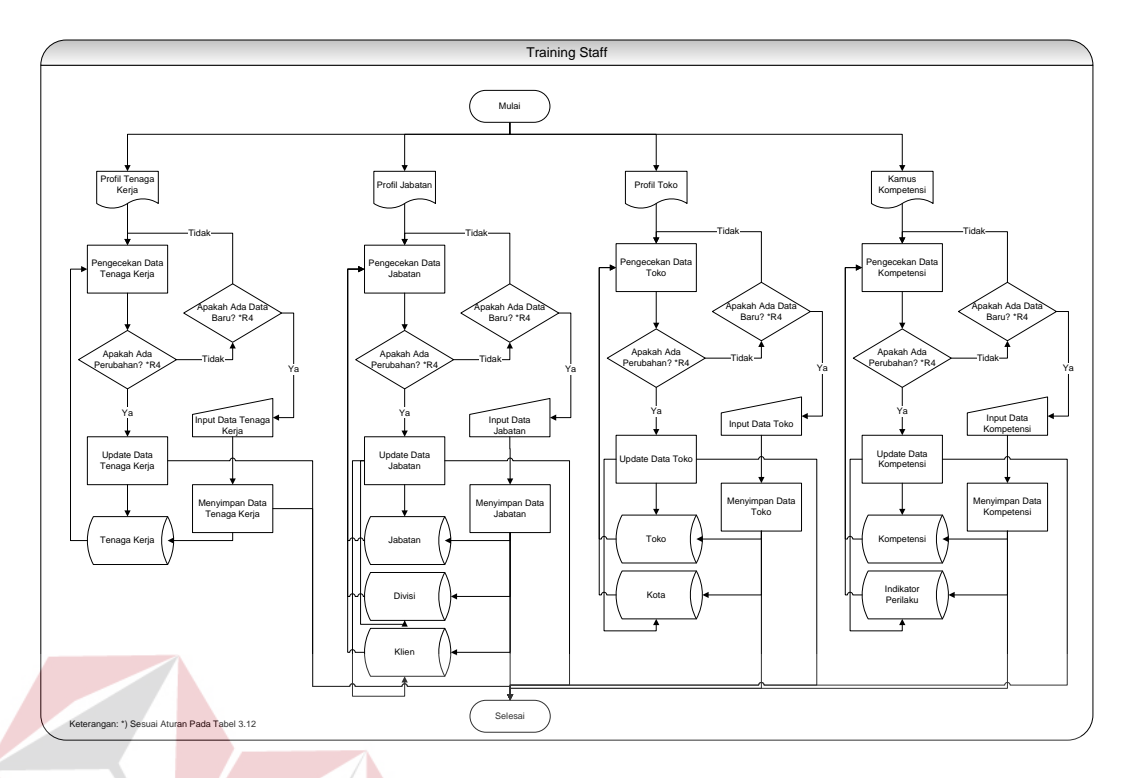

Gambar 3.8 Alir Sistem Baru Melakukan *Update Master Data*

Adapun penjelasan dari alir sistem *training staff* yang sesuai dengan Gambar 3.8 dapat dilihat pada Tabel 3.16.

| N <sub>0</sub><br><b>Proses</b> | <b>Nama</b><br><b>Proses</b> | <b>Input</b> | Kegiatan                   | <b>Output</b> |
|---------------------------------|------------------------------|--------------|----------------------------|---------------|
| 1                               | Pengecekan                   | Profil       | Melakukan pengecekan       |               |
|                                 | Data Tenaga                  | Tenaga       | terhadap data tenaga kerja |               |
|                                 | Kerja                        | Kerja, Data  | yang ada di dalam          |               |
|                                 |                              | Tenaga       | database.                  |               |
|                                 |                              | Kerja        |                            |               |
| 2                               | Decision                     | Profil       | Jika terdapat perubahan    |               |
|                                 |                              | Tenaga       | pada data tenaga kerja,    |               |
|                                 |                              | Kerja, Data  | maka dilanjutkan ke        |               |
|                                 |                              | Tenaga       | proses 3 dan jika tidak    |               |
|                                 |                              | Kerja        | ada, maka proses akan      |               |
|                                 |                              |              | berlanjut ke proses 4.     |               |
| 3                               | <i>Update</i> Data           | Profil       | Melakukan<br>proses        | Data Tenaga   |
|                                 | Tenaga                       | Tenaga       | perubahan pada<br>data     | Kerja         |
|                                 | Kerja                        | Kerja, Data  | tenaga kerja.              |               |
|                                 |                              | Tenaga       |                            |               |
|                                 |                              | Kerja        |                            |               |

Tabel 3.16 Penjelasan Alir Sistem Baru Melakukan *Update Master Data*

![](_page_42_Picture_429.jpeg)

 $\left\langle \right\rangle$ 

![](_page_43_Picture_356.jpeg)

![](_page_44_Picture_204.jpeg)

Berikut adalah alir sistem baru yang dilakukan oleh *training staff* dalam

membuat standar kompetensi setiap jabatan pada Gambar 3.9.

![](_page_44_Figure_3.jpeg)

Gambar 3.9 Alir Sistem Baru Membuat Standar Kompetensi Jabatan

Penjelasan dari alir sistem yang sesuai dengan Gambar 3.9 dapat dilihat pada Tabel 3.17.

| No<br><b>Proses</b> | <b>Nama</b><br><b>Proses</b> | <b>Input</b> | Kegiatan              | <b>Output</b> |
|---------------------|------------------------------|--------------|-----------------------|---------------|
| 1                   | Menentukan                   | Data         | Melakukan penentuan   |               |
|                     | Kompetensi                   | Kompetensi,  | kompetensi<br>yang    |               |
|                     | Jabatan                      | Data Jabatan | dibutuhkan<br>oleh    |               |
|                     |                              |              | jabatan<br>dalam      |               |
|                     |                              |              | melaksanakan<br>suatu |               |
|                     |                              |              | pekerjaan.            |               |
| $\overline{2}$      | Menentukan                   | Data         | Melakukan penentuan   | Data          |
|                     | Tingkat                      | Kompetensi,  | kompetensi<br>tingkat | Standar       |
|                     | Kompetensi                   | Data Jabatan | yang harus dicapai    | Kompetensi    |
|                     | Jabatan                      |              | oleh karyawan dalam   |               |
|                     |                              |              | melaksanakan          |               |
|                     |                              |              | jabatannya.           |               |

Tabel 3.17 Penjelasan Alir Sistem Baru Membuat Standar Kompetensi Jabatan

Selain melakukan pembuatan standar kompetensi jabatan, *training staff* juga akan melaksanakan perencanaan peserta yang akan mengikuti pelatihan beserta prioritas pelaksanaan kegiatan pelatihan yang kemudian akan diimplementasikan, lebih jelasnya mengenai alir sistem baru tersebut dapat dilihat pada Gambar 3.10.SURABAYA

![](_page_46_Figure_0.jpeg)

Gambar 3.10 Alir Sistem Baru Melaksanakan Perencanaan Pelatihan

Adapun penjelasan dari alir sistem t*raining staff* yang sesuai dengan Gambar 3.10 dapat dilihat pada Tabel 3.18.

| $\bf No$<br><b>Proses</b> | <b>Nama Proses</b>                                  | <b>Input</b>                                                   | Kegiatan                                                                                                    | <b>Output</b>                                    |
|---------------------------|-----------------------------------------------------|----------------------------------------------------------------|----------------------------------------------------------------------------------------------------|--------------------------------------------------|
| 1                         | Mengecek<br>Kebutuhan<br>Pelatihan<br>Tenaga Kerja  | Data<br>Kompetensi<br>Tenaga Kerja<br>dan<br>Data<br>Pelatihan | Melakukan pengecekan<br>kebutuhan<br>terhadap<br>pelatihan tenaga kerja.                                                    |                                                  |
| $\overline{2}$            | <b>Decision</b>                                     | Data<br>Kompetensi<br>Tenaga Kerja<br>Data<br>dan<br>Pelatihan | Jika terdapat<br>peserta<br>pelatihan, maka lanjut<br>ke proses 3 dan jika<br>tidak<br>ada.<br>maka<br>kembali ke proses 1. |                                                  |
| $\mathcal{R}$             | Menentukan<br>Peserta<br>Pelatihan                  | Data<br>Kompetensi<br>Tenaga Kerja<br>dan<br>Data<br>Pelatihan | Melakukan penentuan<br>akan<br>peserta<br>yang<br>mengikuti pelatihan.                                                      | Laporan<br>peserta<br>pelatihan                  |
| $\overline{4}$            | <b>Decision</b>                                     | Data<br>Kompetensi<br>Tenaga Kerja<br>Data<br>dan<br>Pelatihan | Jika terdapat kebutuhan<br>pelatihan, maka lanjut<br>ke proses 5. Jika tidak<br>maka<br>proses<br>akan<br>selesai.          | S N                                              |
| 5                         | Menentukan<br>Prioritas<br>Pelaksanaan<br>Pelatihan | Data<br>Kompetensi<br>Tenaga Kerja<br>Data<br>dan<br>Pelatihan | Melakukan<br>penentuan<br>prioritas<br>pada<br>pelaksanaan<br>kegiatan<br>pelatihan.                                        | Laporan<br>Prioritas<br>Pelaksanaan<br>Pelatihan |

Tabel 3.18 Penjelasan Alir Sistem Baru Melaksanakan Perencanaan Pelatihan

#### **3.5.2** *Context Diagram*

Berikut ini adalah desain *context diagram* untuk perangkat lunak yang akan dikembangkan. Pada *context diagram* terlihat ada 3 pengguna yang nantinya akan berinteraksi dengan sistem, hal tersebut disesuaikan dengan *stakeholder* yang sudah diketahui pada tahap analisis. Seperti yang sudah dijelaskan sebelumnya, bahwa penelitian ini akan menjelaskan mengenai analisis kebutuhan pelatihan. Adapun fungsi atau peran dari sistem yaitu menghasilkan laporan kebutuhan pelatihan bagi tenaga kerja termasuk peserta yang akan mengikuti pelatihan serta prioritas pelaksaan dari pelatihan tersebut. Laporan tersebut sangat diperlukan dan berpengaruh terhadap kegiatan perencanaan pelatihan yang akan diimplementasikan. Lebih lengkapnya dapat dilihat pada Gambar 3.11.

![](_page_48_Figure_1.jpeg)

Gambar 3.11 *Context Diagram*

 $\mathbb{A}$ 

#### **3.5.3** *Data Flow Diagram* **(DFD)**

Proses yang terdapat pada DFD digambarkan sesuai dengan alir sistem baru masing-masing *stakeholder*. Pada Data Flow Diagram ini akan dijelaskan secara detil mengenai analisis kebutuhan pelatihan. DFD untuk aplikasi yang sedang dikembangkan telah didefinisikan menjadi sub sistem *Level* 0 yang terdiri dari 5 (5) fungsional, yaitu: mengelola data master, mengelola standar kompetensi jabatan, melakukan penilaian kompetensi, merencanakan pengembangan tenaga

![](_page_49_Figure_0.jpeg)

![](_page_49_Figure_1.jpeg)

Gambar 3.12 DFD *Level* 0

Pada *Level* 0 akan digambarkan lebih detil interaksi antara pengguna dengan sistem nantinya. Penjelasan singkat untuk *Level* 0 ini adalah sistem dimulai dari *training staff* yang melakukan proses mengelola data master dan selanjutnya adalah proses mengelola standar kompetensi jabatan, Setelah standar kompetensi tersimpan pada *database*, maka proses berikutnya dilakukan koordinator untuk melakukan penilaian kompetensi tenaga kerja. Setelah penilaian dilakukan, selanjutnya adalah kepala bagian merencanakan pengembangan bagi tenaga kerja. Data kebutuhan pelatihan yang sudah dihasilkan oleh proses merencanakan pengembangan tenaga kerja, maka dilanjutkan ke proses melaksanakan perencanaan pelatihan. Proses perencanaan pelatihan tersebut dilakukan oleh *training staff* dengan menghasilkan laporan peserta pelatihan dan laporan prioritas pelaksanaan pada pelatihan. **INSTITUT BISNIS** 

# **A.** *Level* **1 Mengelola Data Master**

Pada *level* 1 ini merupakan proses mengelola data master yang terdapat pada hasil rancangan lebih detil mengenai proses analisis kebutuhan pelatihan. Lebih jelasnya dapat dilihat pada Gambar 3.13.  $A \cap B \cap A$ 

![](_page_51_Figure_0.jpeg)

Gambar 3.13 DFD *Level* 1 Mengelola Data Master

Proses pada *level* 1 ini dimulai dari proses mengelola data yang dibutuhkan dalam fungsional selanjutnya. Data kebutuhan yang dimasukkan adalah data klien, divisi, jabatan, kota, toko, dan tenaga kerja. Data indikator perilaku pada setiap tingkat/*level* kompetensi juga dimasukkan karena data tersebut digunakan untuk proses penilaian yang dilakukan oleh koordinator. Setelah mengelola data, proses selanjutnya adalah proses penyimpanan data ke dalam *database*. Proses pada *level* 1 ini dianggap telah selesai jika semua data yang dibutuhkan oleh sistem semua sudah terkumpul dan tersimpan ke dalam *database*.

#### **B.** *Level* **1 Membuat Standar Kompetensi Jabatan**

Pada *level* 1 ini merupakan hasil rancangan lebih detil lagi mengenai proses analisis kebutuhan pelatihan pada *level* 0 dalam membuat standar kompetensi. Lebih jelasnya dapat dilihat pada Gambar 3.14.

Proses pada *level* 1 ini dimulai dari *training staff* memasukkan data kompetensi dan data jabatan ke dalam sistem. Kemudian *training staff* melakukan penentuan jenis-jenis kompetensi yang diperlukan oleh setiap jabatan. Setelah itu, proses yang terakhir adalah menentukan tingkat kompetensi jabatan. *Output* yang dihasilkan dari proses tersebut, yaitu berupa data standar kompetensi yang akan disimpan ke dalam *database*.

![](_page_52_Figure_3.jpeg)

Gambar 3.14 DFD *Level* 1 Membuat Standar Kompetensi Jabatan

#### **C.** *Level* **1 Melakukan Penilaian Tenaga Kerja**

Pada level 1 ini menjelaskan lebih detil tentang proses penilaian kompetensi untuk setiap tenaga kerja. Untuk mengetahui lebih jelasnya proses tersebut, dapat dilihat pada Gambar 3.15

Proses ini bermula pada saat data standar kompetensi jabatan dan data tenaga kerja telah tersedia, kemudian koordinator akan melakukan penilaian terhadap indikator-indikator perilaku pada setiap tingkat kompetensi yang dimiliki oleh tenaga kerja. *Output* yang dihasilkan oleh proses tersebut adalah tingkat kompetensi yang dimiliki oleh tenaga kerja saat ini dan selanjutnya akan disimpan ke dalam *database*.

![](_page_53_Figure_1.jpeg)

Gambar 3.15 DFD *Level* 1 Melakukan Penilaian Kompetensi Tenaga Kerja

#### **D.** *Level* **1 Merencanakan Pengembangan Tenaga Kerja**

Pada *level* 1 melaksanakan perencanaan pengembangan tenaga kerja, di dalamnya terdapat 2 (dua) proses, yaitu proses menghitung kesenjangan kompetensi, dan menentukan kebutuhan pelatihan. Lebih jelasnya dapat dilihat pada Gambar 3.16.

![](_page_54_Figure_1.jpeg)

Gambar 3.16 DFD *Level* 1 Merencanakan Pengembangan Tenaga Kerja

Proses bermula dari pengambilan data penilaian kompetensi yang kemudian dihitung untuk mendapatkan nilai kesenjangan kompetensi tenaga kerja dari hasil penilaian kompetensi sebelumnya. Setelah nilai kesenjangan didapatkan, maka proses berikutnya adalah menentukan kebutuhan pelatihan. Keluaran dari proses tersebut adalah laporan kebutuhan pelatihan yang akan dimanfaatkan oleh kepala bagian untuk mengajukan pelatihan.

#### **E.** *Level* **1 Melaksanakan Perencanaan Pelatihan**

Pada *level* 1 melaksanakan perencanaan pelatihan, di dalamnya terdapat 3 (tiga) proses, yaitu proses mengecek kebutuhan pelatihan karyawan, menentukan peserta pelatihan dan menentukan prioritas pelaksanaan pelatihan. Lebih jelasnya dapat dilihat pada Gambar 3.17.

![](_page_55_Figure_0.jpeg)

Gambar 3.17 DFD *Level* 1 Melaksanakan Perencanaan Pelatihan

Proses bermula pada saat kebutuhan pelatihan bagi setiap tenaga kerja sudah ditentukan oleh sistem dan datanya telah tersimpan di dalam *database*. Kemudian, sistem akan melakukan pengecekan terhadap data kebutuhan pelatihan apakah kebutuhan pelatihan pada periode yang diharapkan sudah ditetapkan sebelumnya. Jika sudah ditetapkan, maka selanjutnya sistem akan menampilkan sebuah laporan peserta yang akan mengikuti pelatihan sesuai dengan kebutuhan pelatihan tenaga kerja pada proses menentukan peserta pelatihan. Setelah laporan peserta pelatihan tampil, maka proses selanjutnya adalah menentukan prioritas untuk melaksanakan kegiatan pelatihan dengan menampilkan laporan prioritas pelaksanaan pelatihan. Laporan-laporan tersebut akan digunakan oleh *training staff* dalam melakukan perencanaan pelatihan yang akan diimplementasikan.

#### **3.5.4** *Entity Relationship Diagram* **(ERD)**

ERD merupakan suatu desain sistem yang digunakan untuk mempresentasikan, menentukan dan mendokumentasikan kebutuhan sistem ke dalam suatu bentuk dengan tujuan untuk menunjukkan struktur keseluruhan dari data pemakai. Dalam perancangan aplikasi ini, telah terbentuk ERD yang merupakan lanjutan dari pembuatan desain dengan menggunakan DFD, yang disimbolkan dalam bentuk *entity*.

![](_page_56_Figure_2.jpeg)

#### **A.** *Conceptual Data Model* **(CDM)**

Gambar 3.18 *Conceptual Data Model* (CDM)

CDM merupakan gambaran secara keseluruhan tentang konsep struktur basis data yang dirancang untuk program atau aplikasi. CDM yang dirancang untuk aplikasi analisis kebutuhan pelatihan dapat dilihat pada Gambar 3.15.

#### **B.** *Physical Data Model* **(PDM)**

PDM menggambarkan secara detil konsep struktur basis data untuk suatu program atau aplikasi. PDM terbentuk dari CDM yang menggambarkan tabel-tabel penyusun basis data beserta *field-field* yang terdapat pada setiap tabel. Adapun PDM tersebut dapat dilihat pada Gambar 3.16.

![](_page_57_Figure_2.jpeg)

#### **3.5.5 Struktur Basis Data**

Sesuai dengan PDM yang telah dirancang, dapat dibentuk suatu struktur basis data yang akan digunakan untuk penyimpanan data yaitu :

1. Nama Tabel : USERS

*Primary Key* : USERID

*Foreign Key* : ID\_LEVEL

Fungsi : Menyimpan data user aplikasi

| No.            | Field                | <b>Tipe Data</b> | <b>Constraint</b> | Keterangan                       |
|----------------|----------------------|------------------|-------------------|----------------------------------|
| $\mathbf{1}$   | <b>USERID</b>        | integer          | Primary<br>Key    | Id pengguna aplikasi             |
| $\overline{2}$ | <b>ID LEVEL</b>      | integer          | Foreign Key       | Tingkatan hak akses<br>user      |
| 3              | ID_TK                | integer          | Foreign Key       | ID tenaga kerja                  |
| 3              | NAMA USER            | varchar(100)     | Not Null          | Nama user aplikasi               |
| $\overline{4}$ | <b>USERNAME</b>      | varchar(20)      | Not Null          | Nama untuk login                 |
| 5              | <b>EMAIL</b>         | varchar(200)     | Not Null          | Email user                       |
| 6              | <b>PASSWORD</b>      | varchar(64)      | Not Null          | Password user<br>aplikasi        |
| 8              | LAST_LOGIN           | timestamp        | <b>Allow Null</b> | Waktu terakhir user<br>login     |
| 9              | <b>LAST ACTIVITY</b> | timestamp        | <b>Allow Null</b> | Waktu terakhir<br>aktivitas user |
| 10             | <b>STATUS USER</b>   | smallint         | Not Null          | Status aktif/nonaktif            |
| 11             | <b>KEYZ</b>          | varchar(3)       | Not Null          | Kunci rahasia untuk<br>keamanan  |
| 12             | <b>FOTO USER</b>     | long varchar     | <b>Allow Null</b> | Data foto user                   |

Tabel 3.19 Struktur Tabel *Users*

2. Nama Tabel : USER\_LEVEL

*Primary Key* : ID\_LEVEL

*Foreign Key* : -

Fungsi : Menyimpan data tingkatan user

## Tabel 3.20 Struktur Tabel *User Level*

SURABAYA

**INST** 

![](_page_58_Picture_264.jpeg)

**TUT BISNIS** 

**RMATIKA** 

3. Nama Tabel : AKSES\_USER

*Primary Key* : ID\_AKSES

*Foreign Key* : -

Fungsi : Menyimpan data modul hak akses user

Tabel 3.21 Struktur Tabel Akses User

![](_page_59_Picture_206.jpeg)

4. Nama Tabel : DIVISI

*Primary Key* : ID\_DIVISI

*Foreign Key* : -

Fungsi : Menyimpan data divisi

![](_page_59_Picture_207.jpeg)

SURABAYA

![](_page_59_Picture_208.jpeg)

**T BISNIS** 

5. Nama Tabel : JABATAN

*Primary Key* : ID\_JABATAN

*Foreign Key* : ID\_KLIEN, ID\_DIVISI

Fungsi : Menyimpan data jabatan

#### Tabel 3.23 Struktur Tabel Data Jabatan

![](_page_60_Picture_209.jpeg)

6. Nama Tabel : KAMUS\_KOMPETENSI

*Primary Key* : ID\_KK

*Foreign Key* : ID\_KOMPETENSI

Fungsi : Menyimpan data kamus kompetensi

## Tabel 3.24 Struktur Tabel Kamus Kompetensi

**NSTITUT BISNIS** 

**RMATIKA** 

![](_page_60_Picture_210.jpeg)

7. Nama Tabel : KLIEN

*Primary Key* : ID\_KLIEN

*Foreign Key* : -

Fungsi : Menyimpan data klien

| No. | <b>Field</b>        | <b>Tipe Data</b> | <b>Constraint</b> | Keterangan |
|-----|---------------------|------------------|-------------------|------------|
|     | <b>ID KLIEN</b>     | integer          |                   |            |
|     |                     |                  | Primary           |            |
|     |                     |                  | Key               |            |
| 2   | NAMA KLIEN          | varchar(100)     | Not Null          |            |
| 3   | ALIAS KLIEN         | varchar(50)      | Not Null          |            |
| 4   | <b>ALAMAT KLIEN</b> | long varchar     | Not Null          |            |
| 5   | KOTA KLIEN          | varchar(150)     | Not Null          |            |
| 6   | <b>KONTAK KLIEN</b> | long varchar     | Not Null          |            |
| 7   | <b>STATUS KLIEN</b> | smallint         | Not Null          |            |

Tabel 3.25 Struktur Tabel Klien

#### 8. Nama Tabel : KOMPETENSI

#### *Primary Key* : ID\_KOMPETENSI

*Foreign Key* : -

Fungsi : Menyimpan data kompetensi

![](_page_61_Picture_209.jpeg)

![](_page_61_Picture_210.jpeg)

9. Nama Tabel : KOTA

*Primary Key* : ID\_KOTA

*Foreign Key* : -

Fungsi : Menyimpan data kota

| No. | Field           | <b>Tipe Data</b> | <b>Constraint</b> | Keterangan |
|-----|-----------------|------------------|-------------------|------------|
|     | <b>ID KOTA</b>  | integer          | Primary<br>Key    |            |
|     | NAMA KOTA       | varchar(200)     | Not Null          |            |
|     | <b>PROPINSI</b> | varchar(200)     | Not Null          |            |

Tabel 3.27 Struktur Tabel Kota

10. Nama Tabel : PELATIHAN

*Primary Key* : ID\_PELATIHAN

 $\lambda$ 

*Foreign Key* : ID\_JABATAN, ID\_TK, ID\_KK

Fungsi : Menyimpan data pelatihan

Tabel 3.28 Struktur Tabel Pelatihan

![](_page_62_Picture_246.jpeg)

#### 11. Nama Tabel : PENILAIAN

*Primary Key* : ID\_PENILAIAN *Foreign Key* : ID\_DTL, ID\_KOMPETENSI, ID\_TOKO, ID\_TK Fungsi : Menyimpan data penilaian

| No.            | Field                | <b>Tipe Data</b> | <b>Constraint</b> | Keterangan       |
|----------------|----------------------|------------------|-------------------|------------------|
| $\mathbf{1}$   | <b>ID NILAI</b>      | integer          | Primary           |                  |
|                |                      |                  | Key               |                  |
|                | ID DTL               | integer          | Foreign           | <b>ID</b> Detail |
| 2              |                      |                  |                   | Kamus            |
|                |                      |                  | Key               | Kompetensi       |
|                | <b>ID KOMPETENSI</b> | integer          | Foreign           | ID               |
| 3              |                      |                  | Key               | Kompetensi       |
| $\overline{4}$ | <b>ID TOKO</b>       | integer          | Foreign           | <b>ID</b> Toko   |
|                |                      |                  | Key               |                  |
| 5              | ID TK                | integer          | Foreign           | <b>ID</b> Tenaga |
|                |                      |                  | Key               | Kerja            |
| 6              | PERIODE NILAI        | timestamp        | Not Null          | Waktu            |
|                |                      |                  |                   | penilaian        |
|                | <b>NILAI</b>         | integer          |                   | Tingkat          |
| $7\phantom{.}$ |                      |                  | Not Null          | indikator        |
|                |                      |                  |                   | perilaku         |

Tabel 3.29 Struktur Tabel Penilaian

12. Nama Tabel : STANDAR\_KOMPETENSI

*Primary Key* : ID\_SK

**ITUT BISNIS** 

*Foreign Key* : ID\_JABATAN, ID\_KOMPETENSI

Fungsi : Menyimpan data standar kompetensi

 $\sim$ 

Tabel 3.30 Struktur Tabel Standar Kompetensi

**ITDADAYA** 

![](_page_63_Picture_283.jpeg)

13. Nama Tabel : TENAGA\_KERJA

*Primary Key* : ID\_TK

*Foreign Key* : ID\_JABATAN, ID\_KOMPETENSI

## Fungsi : Menyimpan data tenaga kerja

![](_page_64_Picture_232.jpeg)

# Tabel 3.31 Struktur Tabel Tenaga Kerja

- 14. Nama Tabel : TOKO
	- *Primary Key* : ID\_TOKO
	- *Foreign Key* : ID\_KOTA
	- Fungsi : Menyimpan data toko

| No. | <b>Field</b>   | <b>Tipe Data</b> | <b>Constraint</b> | Keterangan |
|-----|----------------|------------------|-------------------|------------|
|     | <b>ID TOKO</b> | integer          | Primary           |            |
|     |                |                  | Key               |            |
| 2   | <b>ID KOTA</b> | integer          | Foreign           |            |
|     |                |                  | Key               |            |
| 3   | <b>CHANNEL</b> | varchar(100)     | Not Null          |            |
| 4   | NAMA TOKO      | varchar(100)     | Not Null          |            |
| 5   | ALAMAT TOKO    | varchar(200)     | Not Null          |            |
| 6   | <b>PEMILIK</b> | varchar(100)     | Not Null          |            |
| 7   | KONTAK TOKO    | long varchar     | Not Null          |            |
| 8   | STATUS TOKO    | smallint         | Not Null          |            |

Tabel 3.32 Struktur Tabel Toko

15. Nama Tabel : TOKO\_COVER

*Primary Key* : ID\_TC

*Foreign Key* : ID\_TOKO, ID\_TK

 $\sim$ 

Fungsi : Menyimpan data toko yang dicover oleh tenaga kerja

Tabel 3.33 Struktur Tabel Toko Cover

**NSTITUT BISNIS** 

![](_page_65_Picture_205.jpeg)

#### **3.5.6 Perancangan Prosedur dan Program Unit**

Penjabaran aplikasi dengan menggunakan *pseudocode* merupakan konstruksi awal pemrograman aplikasi yang akan dibangun dapat terlihat serta memberikan deskripsi dari setiap fungsi yang akan dibangun, dan juga disertai dengan desain tampilan antarmuka aplikasi. Pada tugas akhir ini, penjelasan lebih detil dari sistem akan dibagi dan disesuaikan dengan pengguna aplikasi yang sudah dijelaskan sebelumnya. Perancangan ini tentu saja disesuaikan dengan prosesproses yang ada pada DFD. Rancangan yang disesuaikan dengan fungsional dan pengguna sistem nantinya adalah sebagai berikut:

- 1. Koordinator
	- a. Melakukan Penilaian Tenaga Kerja

Menampilkan menu untuk melakukan penilaian setiap tenaga kerja, seperti

terlihat pada Tabel 3.34

![](_page_66_Picture_119.jpeg)

Tabel 3.34 Detil *Form* Penilaian Tenaga Kerja

![](_page_67_Picture_197.jpeg)

![](_page_68_Picture_249.jpeg)

![](_page_69_Picture_167.jpeg)

2. Kepala Bagian

b. Merencanakan Pengembangan Tenaga Kerja

Menampilkan menu untuk menentukan kebutuhan pelatihan bagi setiap

**INSTITUT BISNIS** 

**MATIKA** 

tenaga kerja, seperti terlihat pada Tabel 3.35.

Tabel 3.35 Detil *Form* Merencanakan Pengembangan Tenaga Kerja

![](_page_69_Picture_168.jpeg)

![](_page_70_Picture_207.jpeg)

![](_page_71_Picture_237.jpeg)
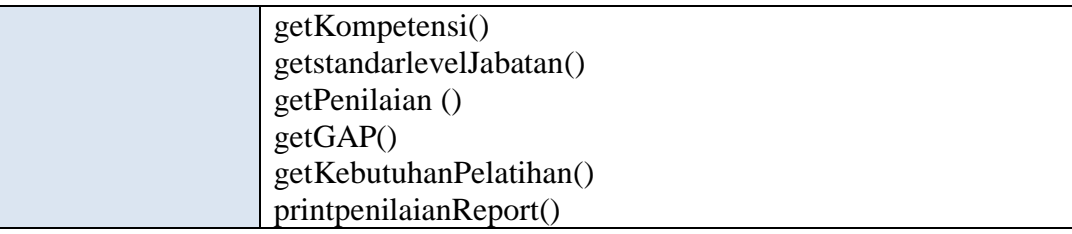

# 3. *Training Staff*

a. Melakukan *Update Master Data*

Menampilkan menu untuk melakukan pengelolaan *master data* yang akan digunakan pada penentuan kebutuhan pelatihan bagi setiap tenaga kerja, seperti terlihat pada Tabel 3.36

Tabel 3.36 Detil *Form* Melakukan *Update Master Data*

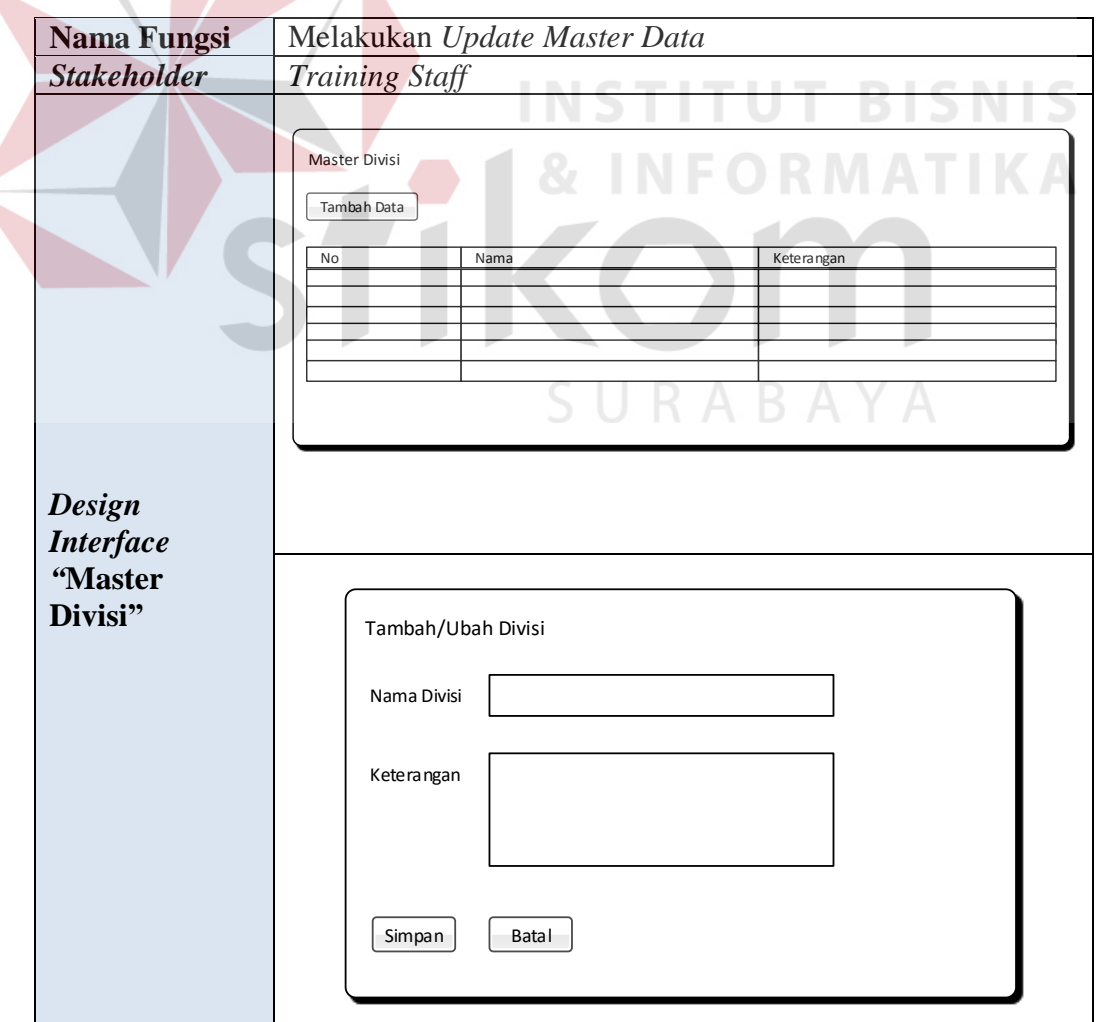

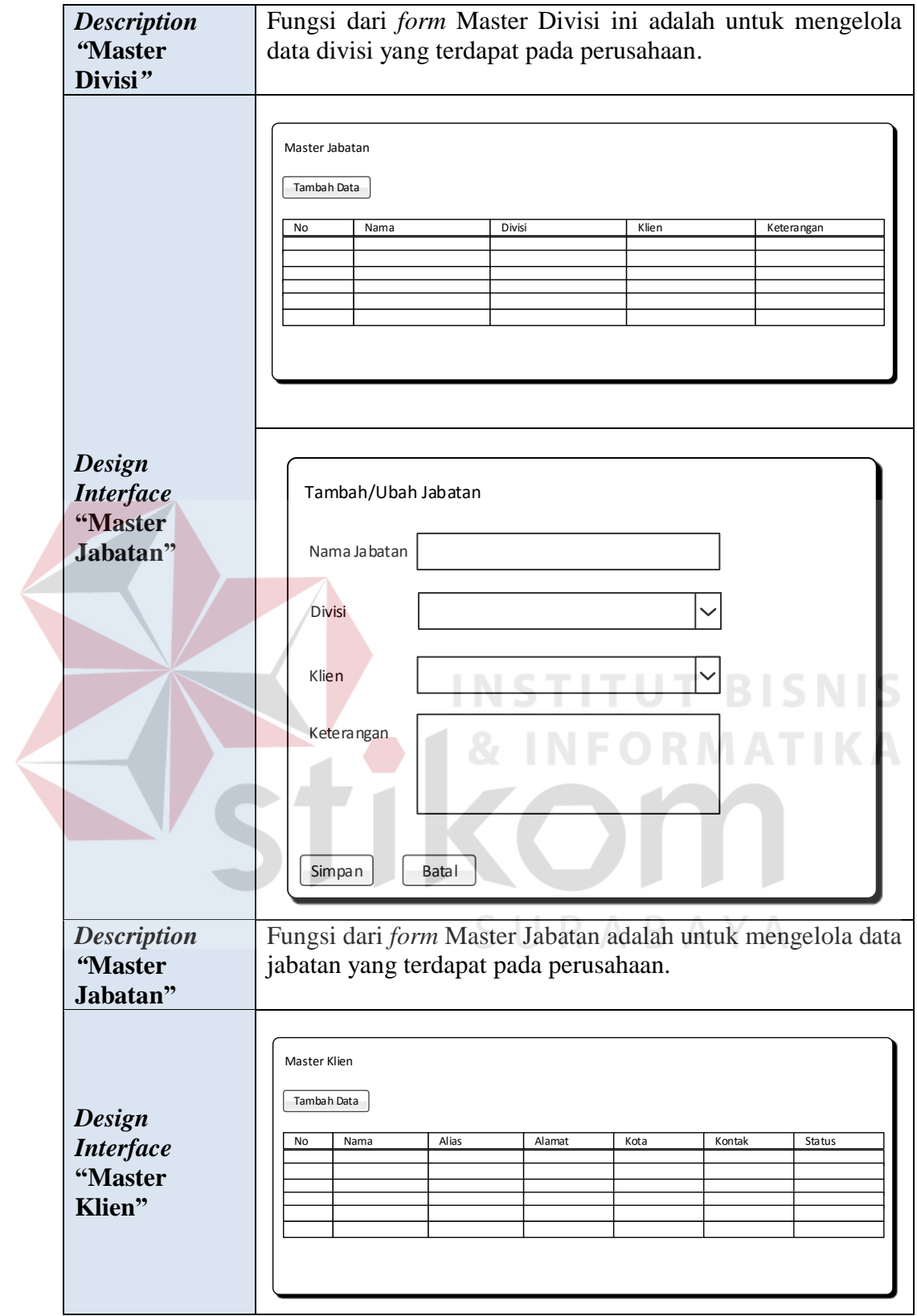

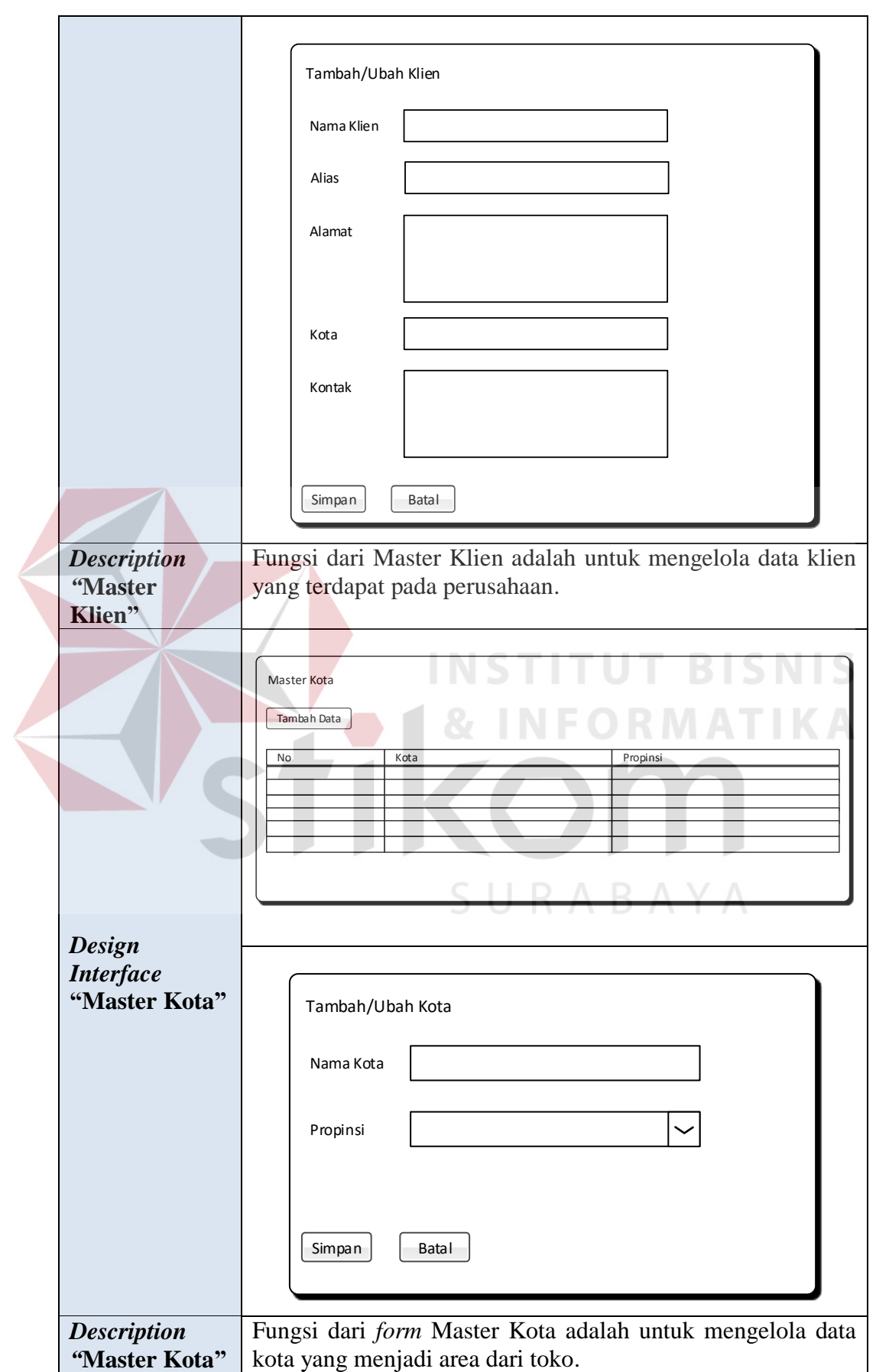

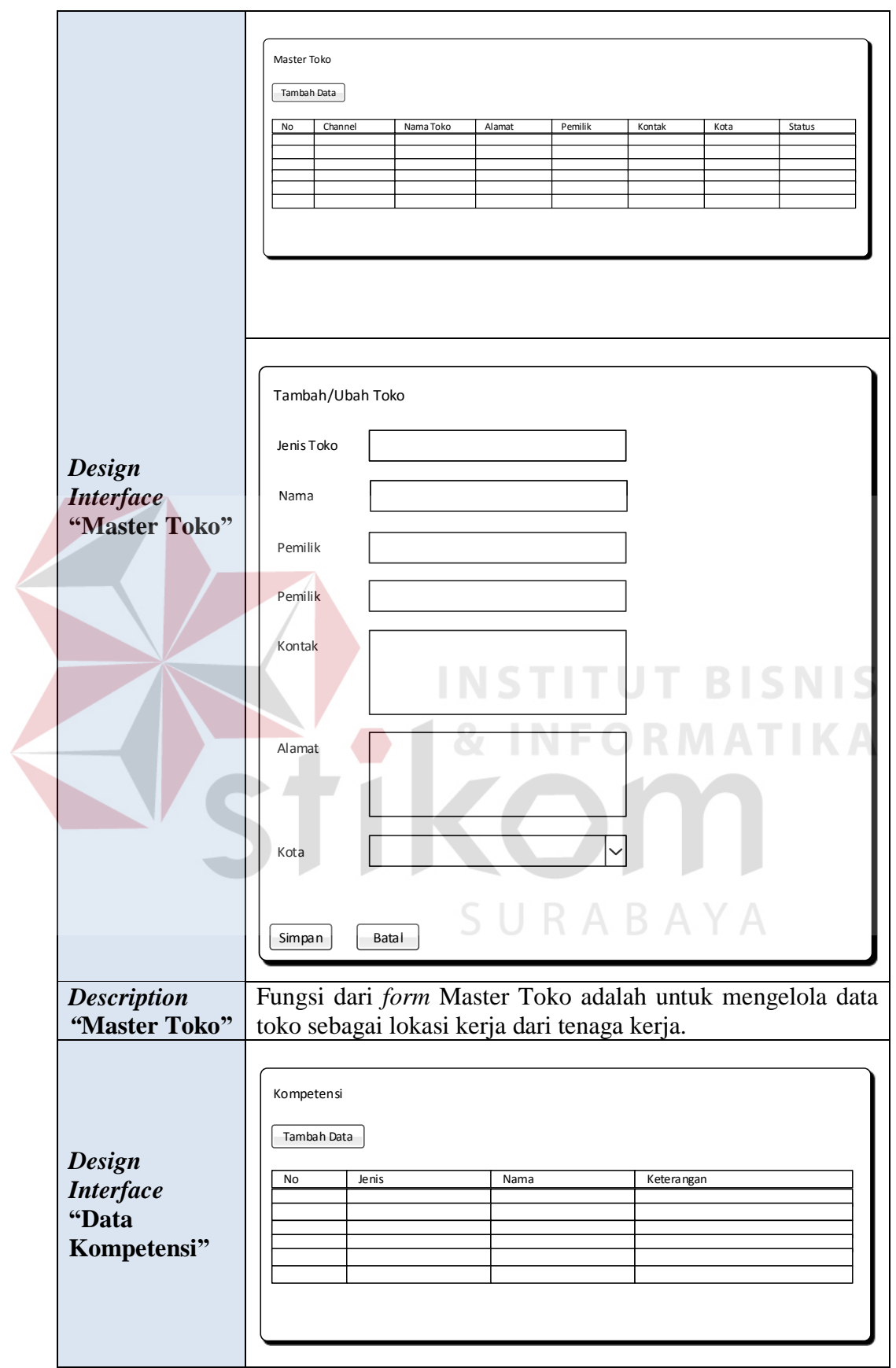

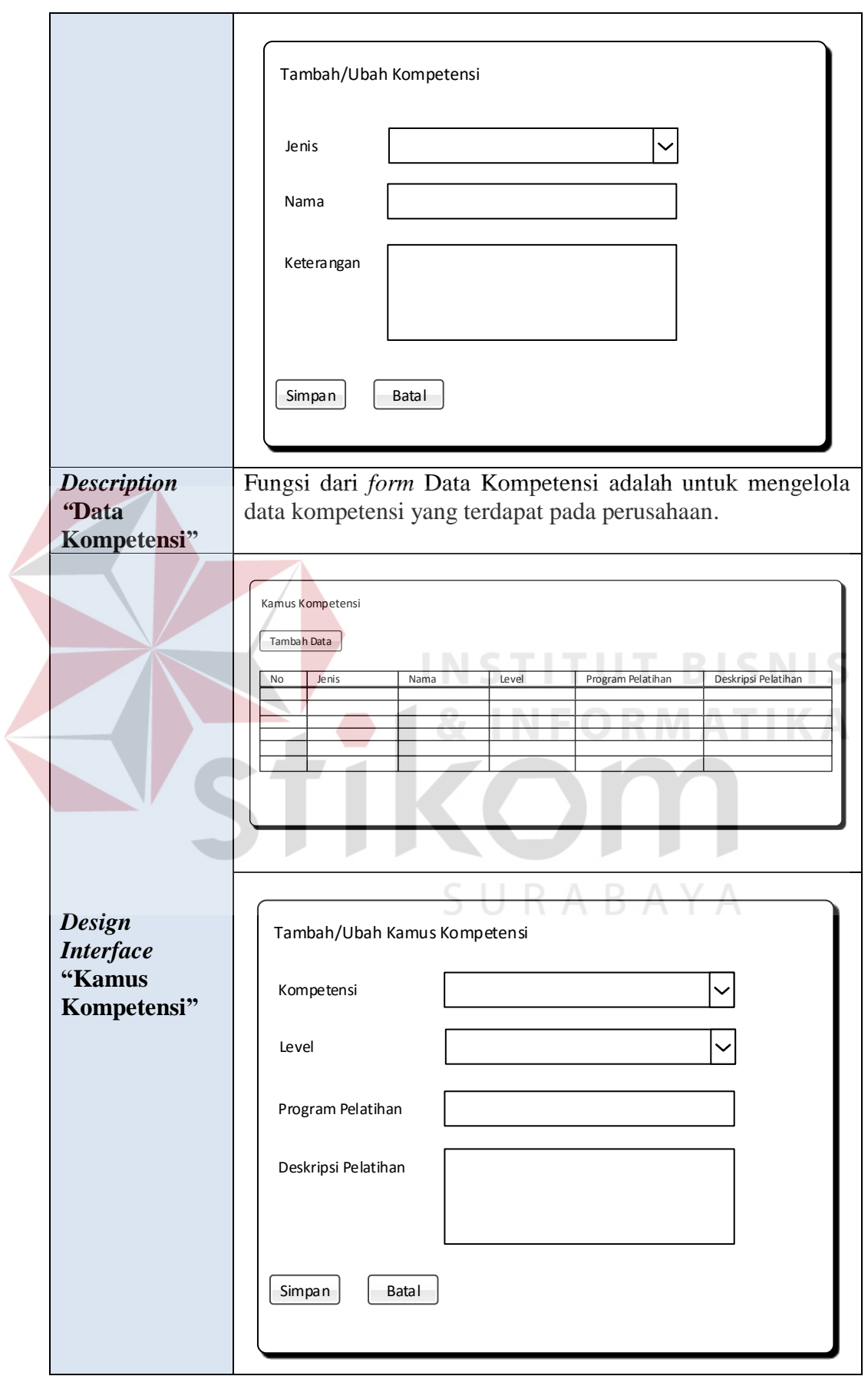

 $\leq$ 

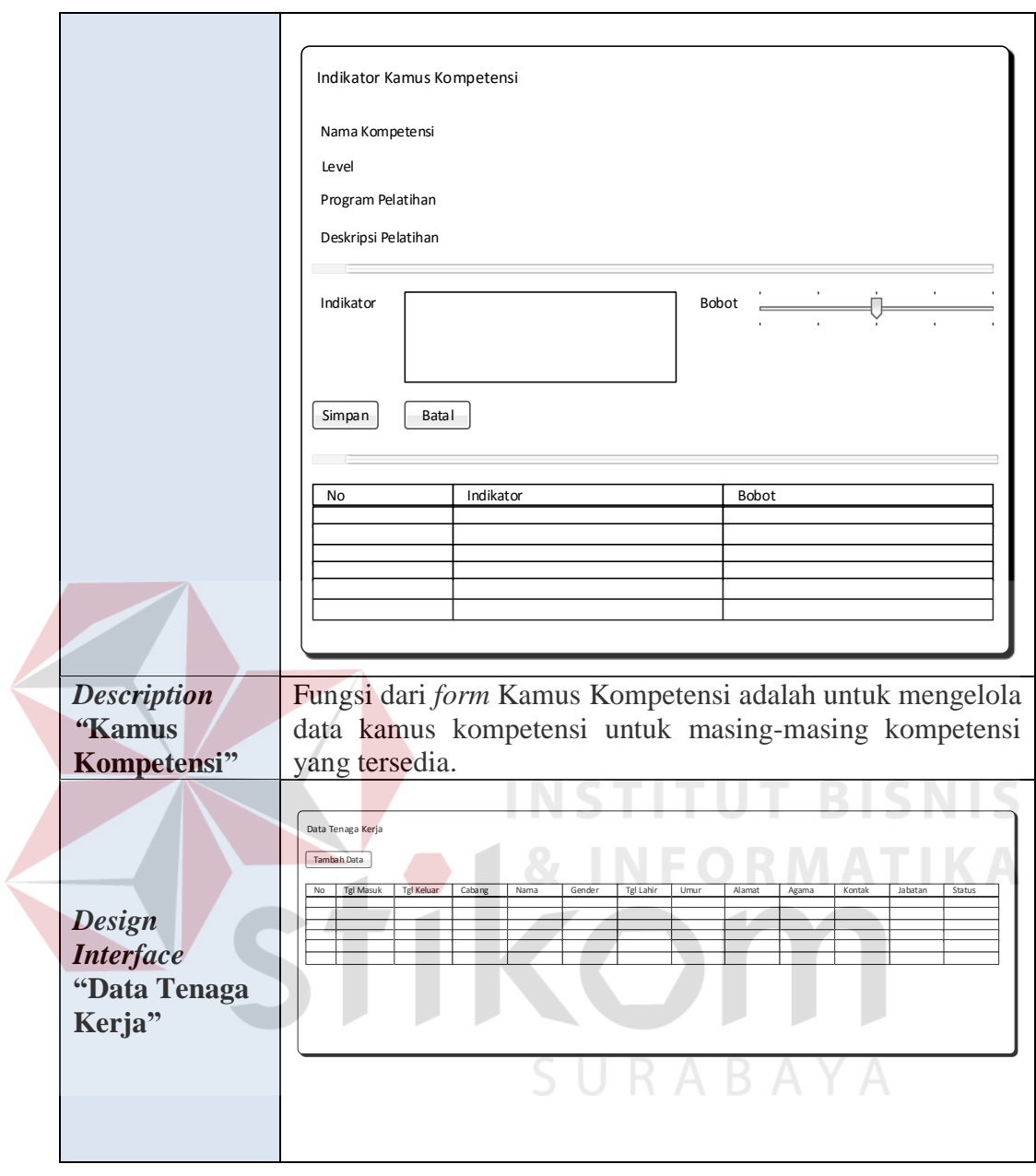

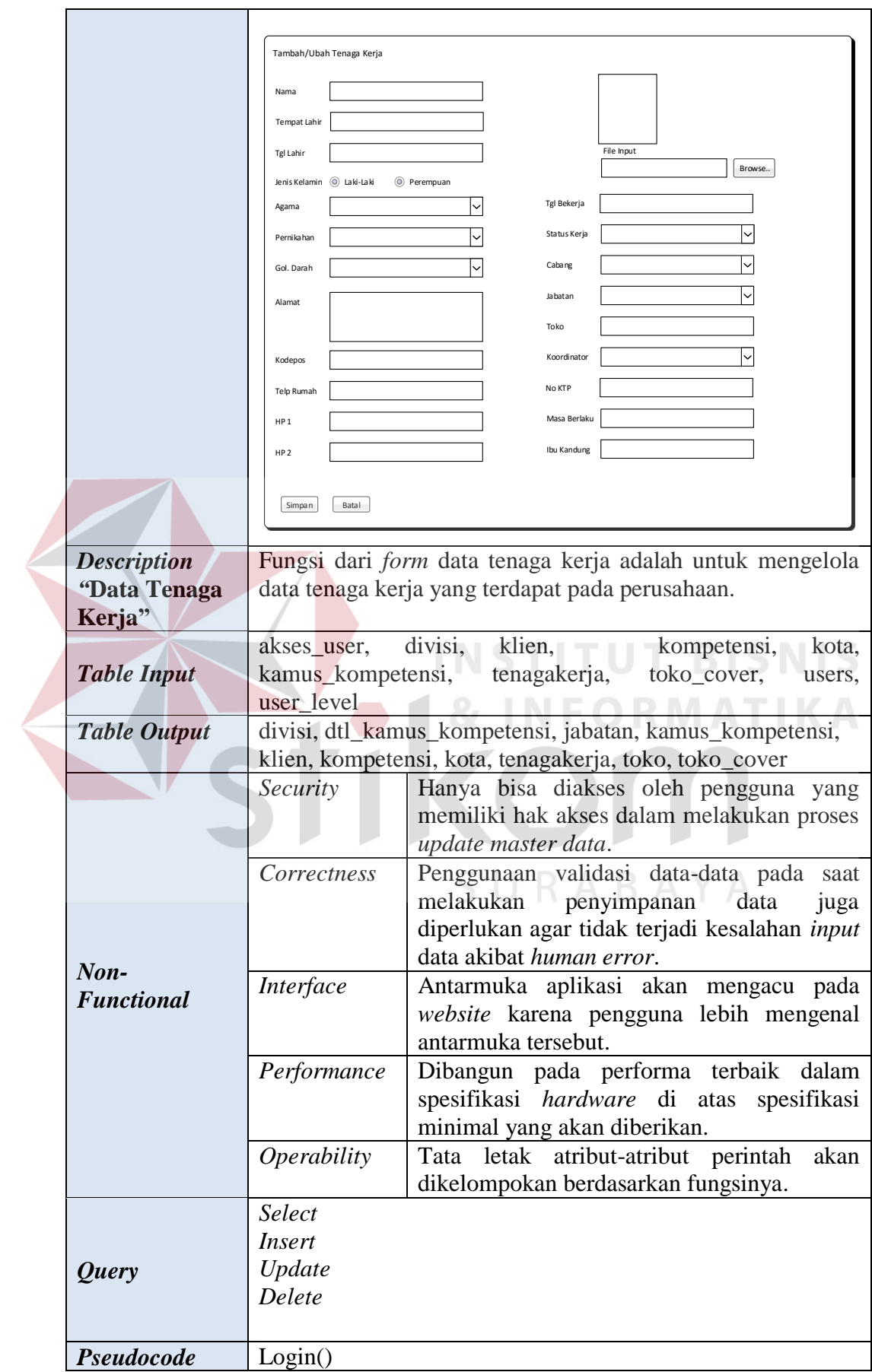

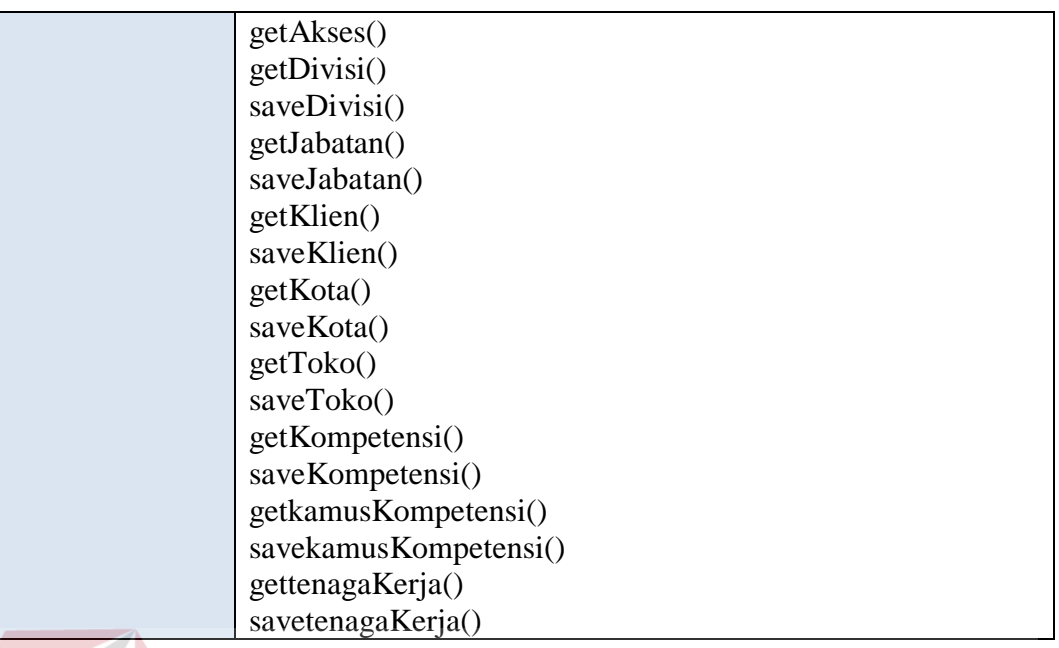

b. Membuat Standar Kompetensi Jabatan

Menampilkan menu untuk membuat standar kompetensi yang harus dimiliki I I C oleh tenaga kerja dalam menjalankan pekerjaan sesuai jabatan, seperti terlihat pada Tabel 3.37

# Tabel 3.37 Detil *Form* Membuat Standar Kompetensi Jabatan

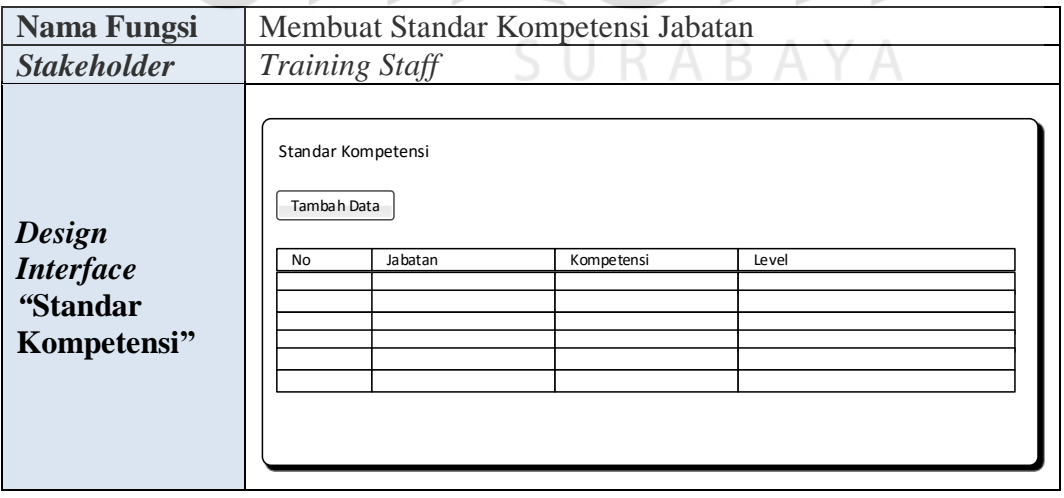

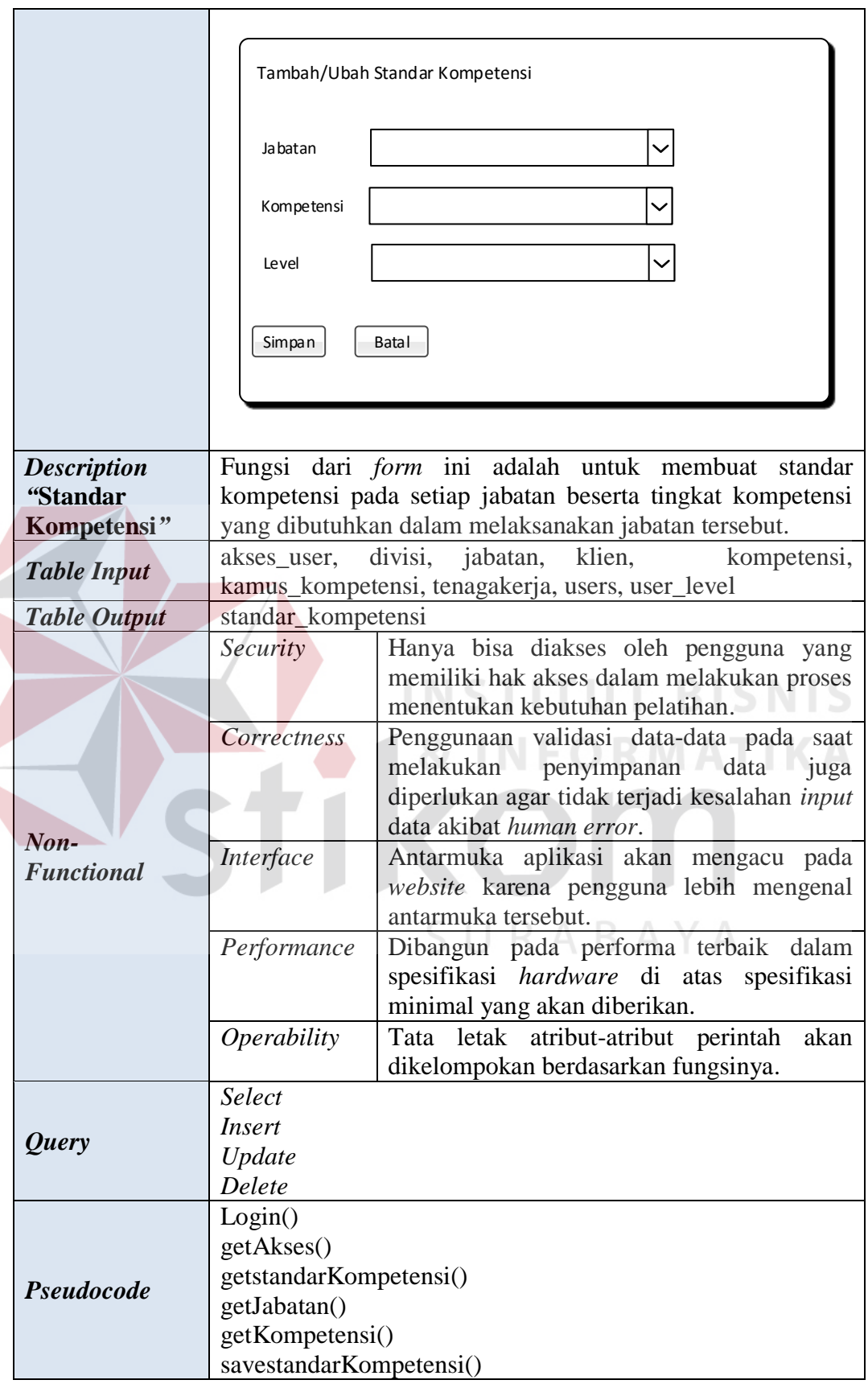

c. Melakukan Perencanaan Pelaksanaan Pelatihan

Menampilkan menu untuk menampilkan laporan peserta yang akan mengikuti pelatihan dalam setiap periode untuk mengimplementasikan program pelatihan seperti terlihat pada Tabel 3.38

Tabel 3.38 Detil *Form* Melakukan Perencanaan Pelaksanaan Pelatihan

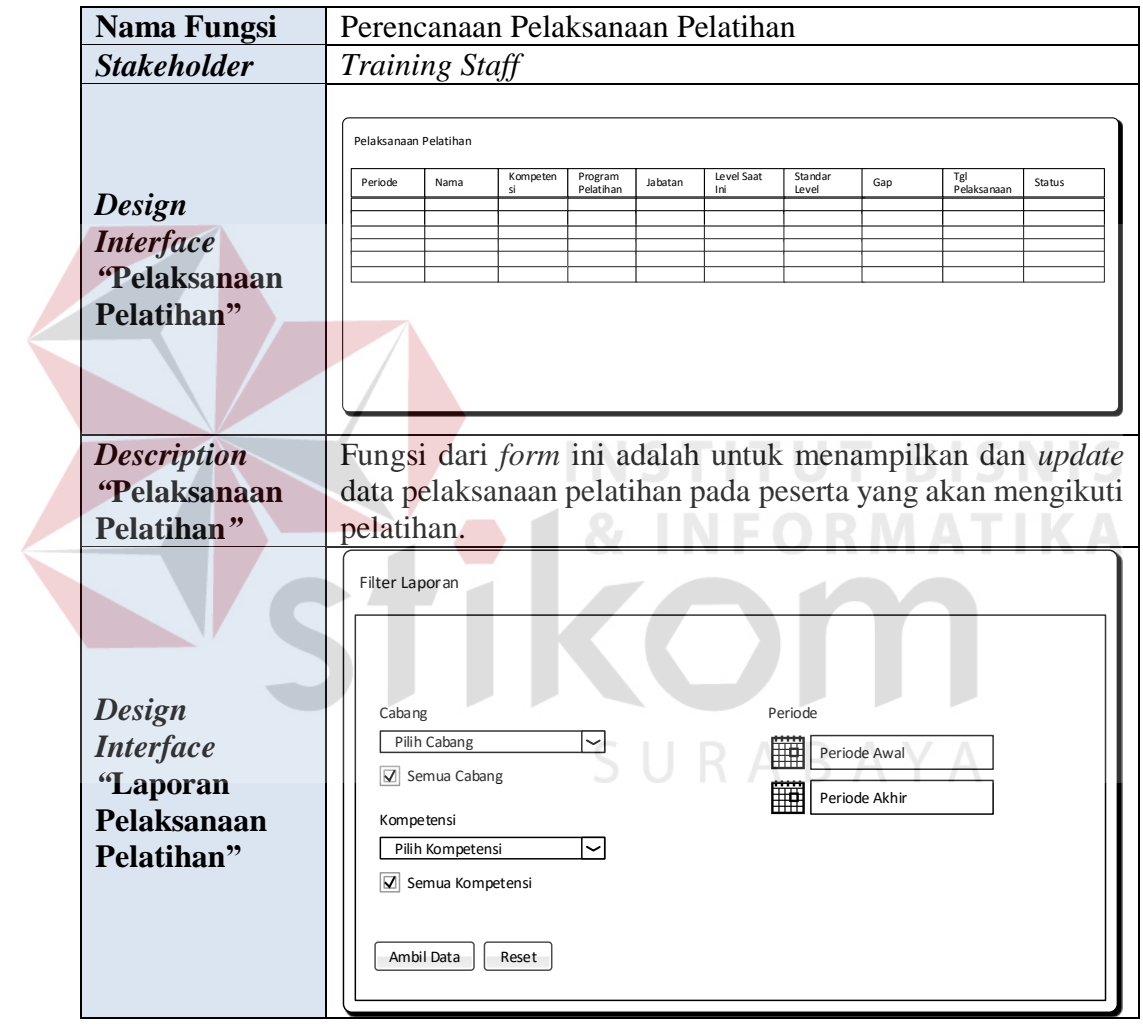

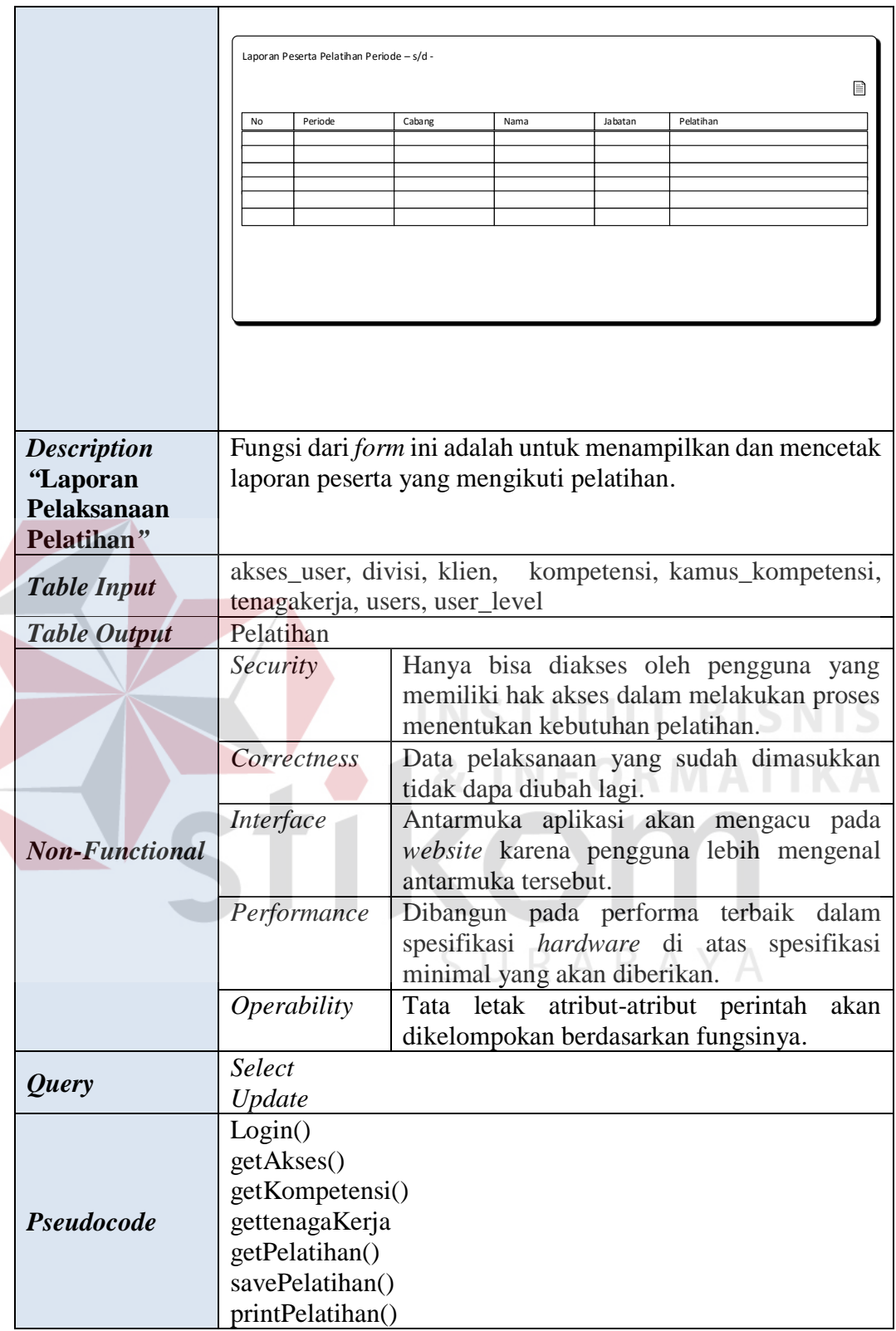

### **3.5.7 Program Unit**

Program unit merupakan kumpulan dari setiap *pseudocode* yang ada dalam setiap fungsi yang akan dibangun yang berfungsi sebagai dasar dalam membangun aplikasi dan menerapkan fungsi-fungsi tersebut ke dalam pemrograman dan konstruksi aplikasi yang akan dikembangkan. Program unit tersebut seperti terlihat pada Tabel 3.39

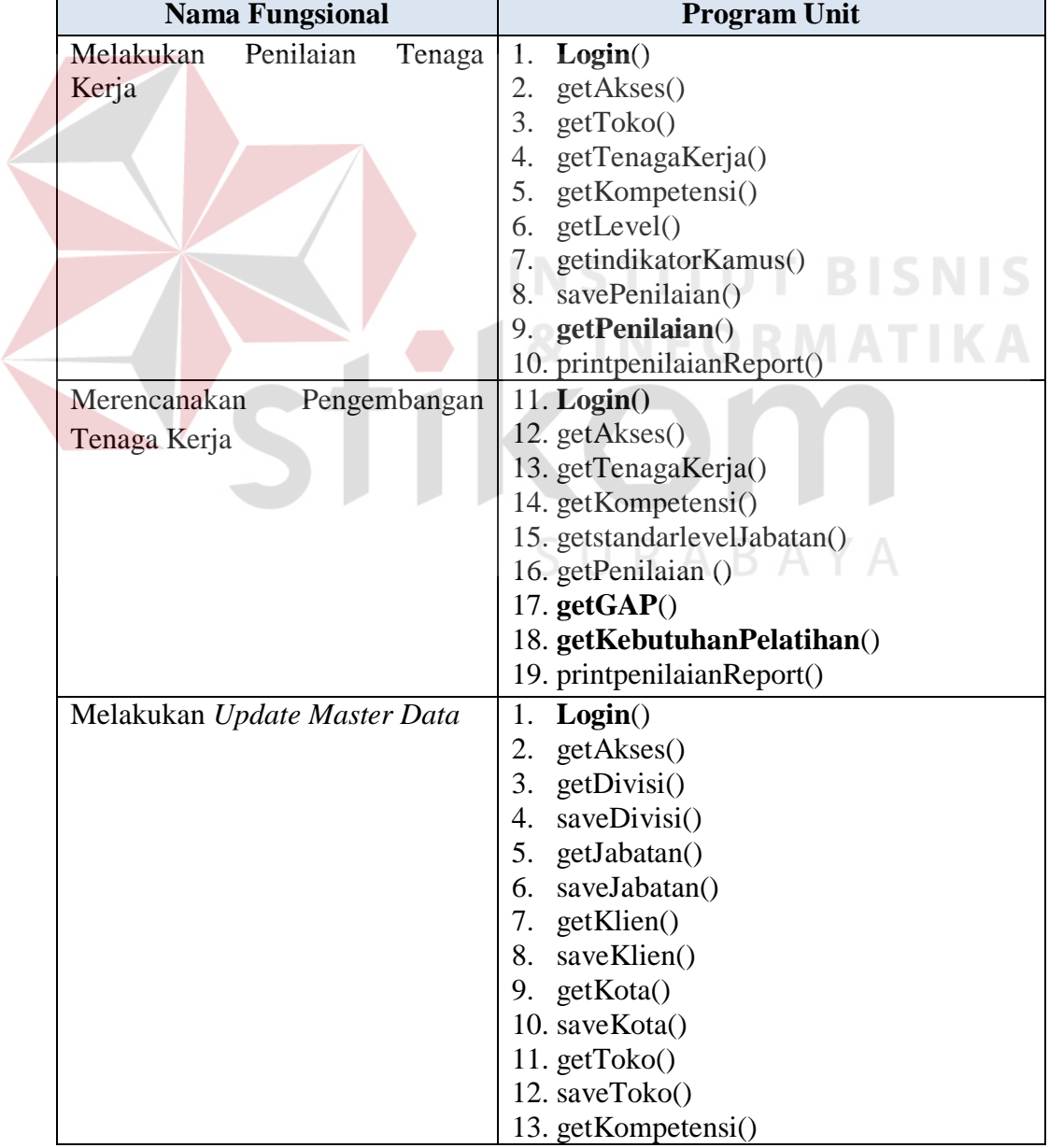

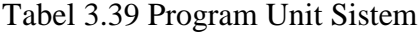

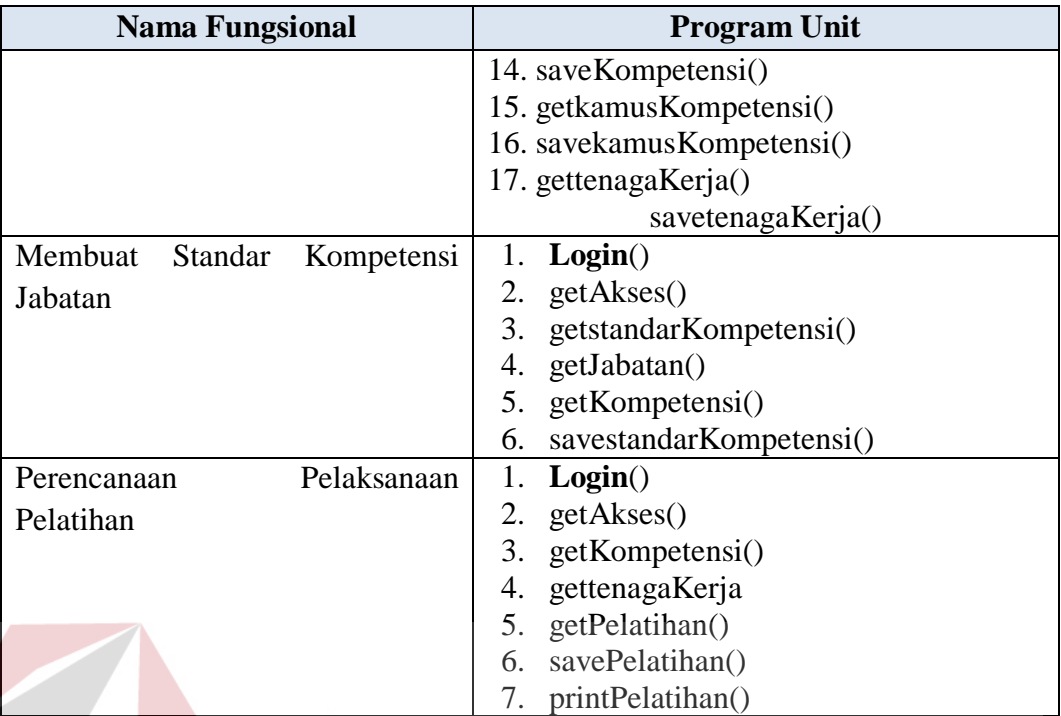

## **3.5.8 Program** *Flowchart* **dan** *Pseudocode*

Berikut ini merupakan hasil rancangan *pseudocode* secara detil dari beberapa program unit yang telah dirancang, selain itu agar lebih mudah dalam memahami *pseudocode* tersebut, maka dirancang juga program *flowchart*-nya. Pada rancangan *pseudocode* dan program *flowchart* berikut, hanya program unit yang dicetak tebal pada Tabel 3.39 yang akan dijadikan contoh rancangan *pseudocode* dan *flowchart* programnya. Untuk lebih jelasnya dapat dilihat pada Tabel 3.40.

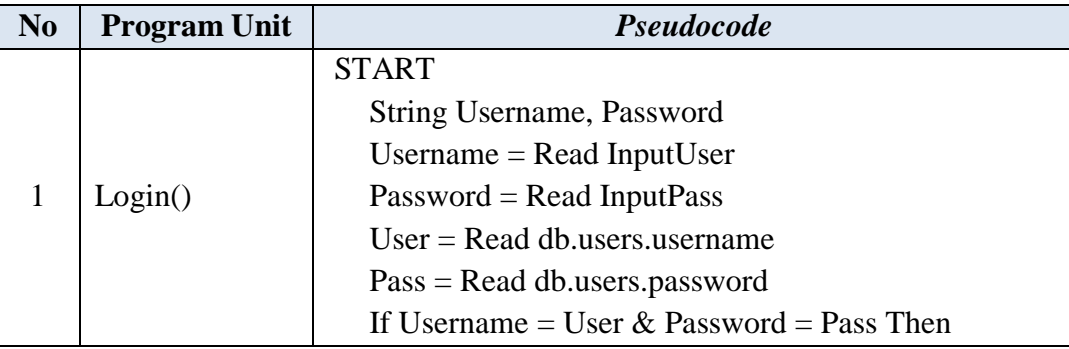

#### Tabel 3.40 Program *Flowchart* dan *Pseudocode*

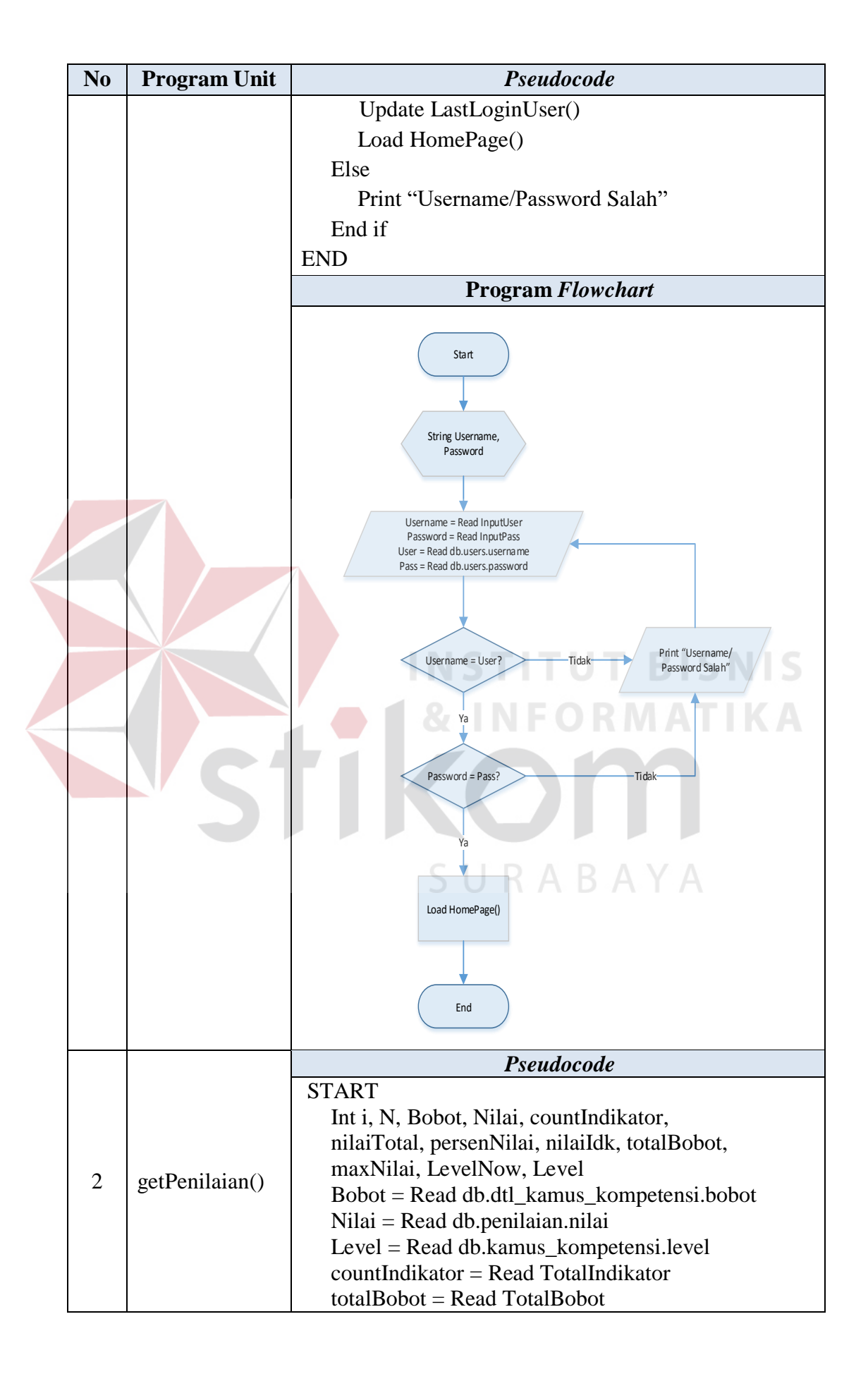

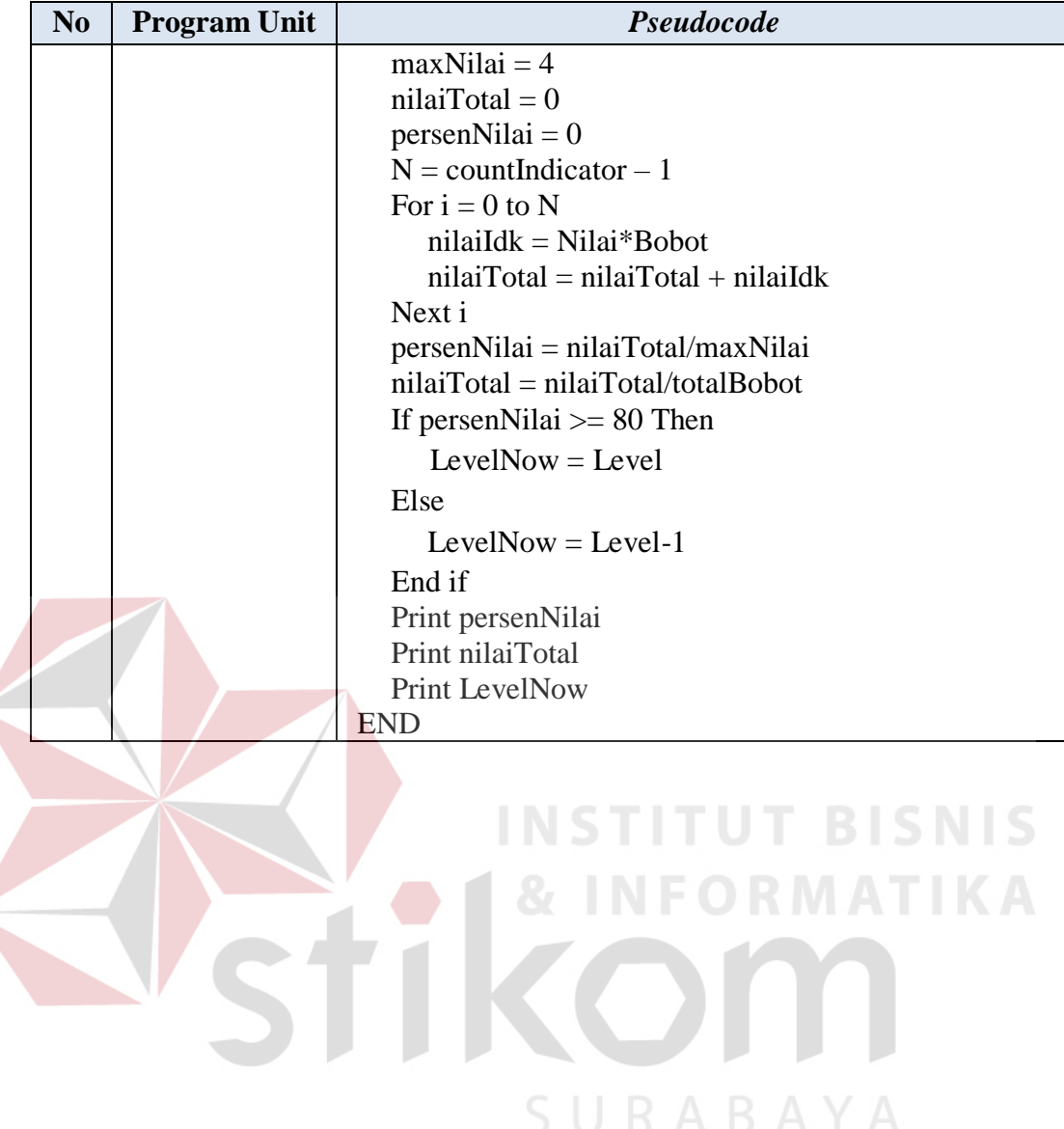

 $\leq$ 

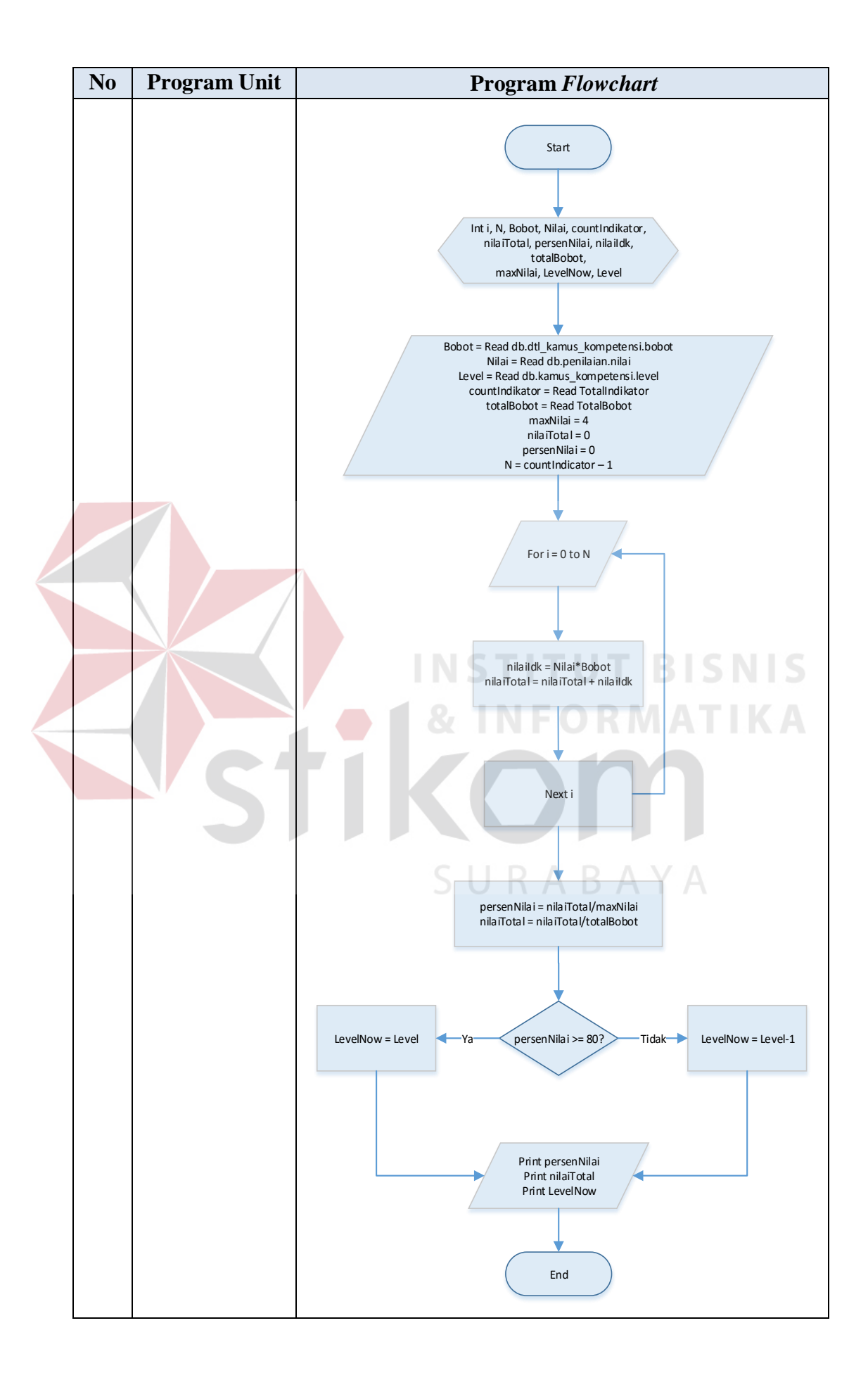

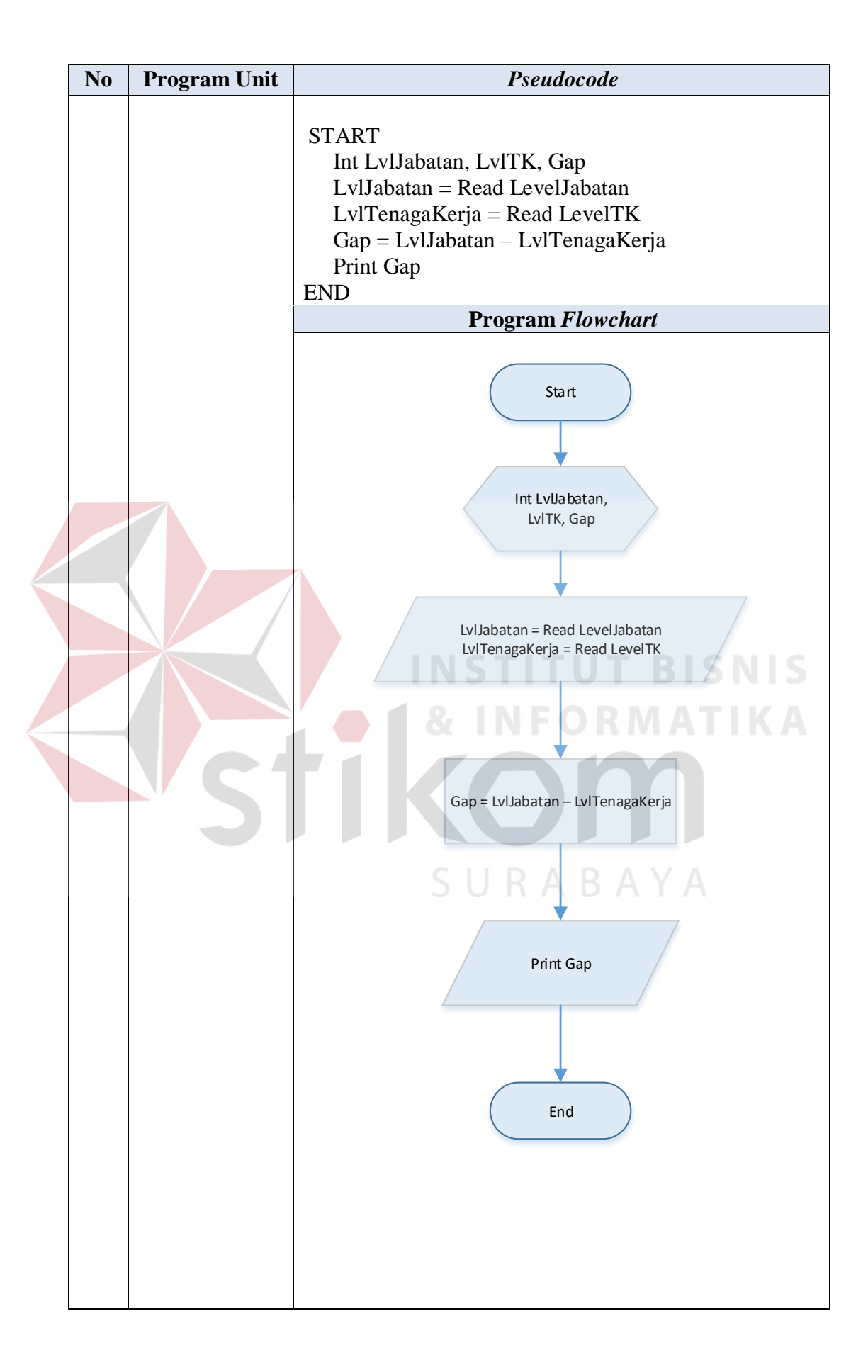

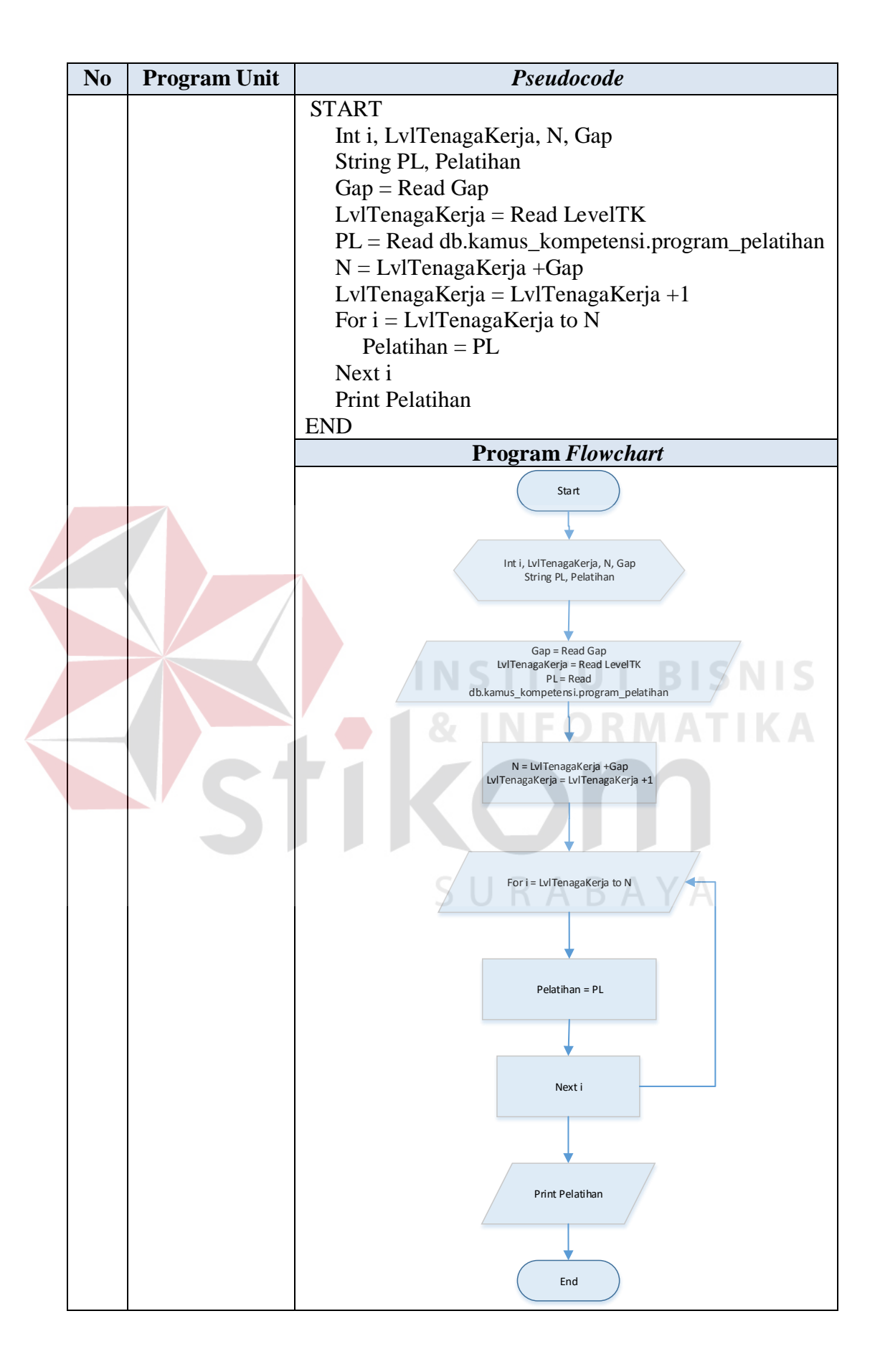

#### **3.5.9 Perencanaan Uji Coba**

Perencanaan uji coba bertujuan untuk memastikan bahwa aplikasi yang dibuat sesuai dengan tujuan yang diharapkan. Pengujian akan dilakukan dengan metode Black Box Testing. Pengujian Black Box Testing berfokus pada apakah unit program memenuhi kebutuhan (*requirement*) yang disebutkan dalam spesifikasi. Cara pengujian dilakukan dengan menjalankan atau mengeksekusi unit atau modul, kemudian diamati apakah keluaran atau hasil dari unit itu sesuai dengan proses bisnis yang diinginkan. Secara detail, hal-hal yang diujikan adalah sebagai berikut.

Tabel 3.41 Rencana Pengujian Aplikasi Analisis Kebutuhan Pelatihan Berbasis Kompetensi Pada PT. Geo Given Visi Mandiri

| <b>Requirement</b><br>yang diuji | Nama Form          | Fungsi yang diuji                              |
|----------------------------------|--------------------|------------------------------------------------|
| Menu $Login$                     | Login              | Melakukan login                                |
| Menu                             | Master Kompetensi  | Melakukan operasi simpan, ubah, dan            |
| Kompetensi                       |                    | hapus data kompetensi                          |
|                                  |                    | Menampilkan data kompetensi                    |
|                                  | Master Kamus       | Melakukan operasi simpan, ubah, dan            |
|                                  | Kompetensi         | hapus pada data kamus kompetensi               |
|                                  |                    | Melakukan operasi simpan dan hapus pada        |
|                                  |                    | data indikator kamus kompetensi                |
|                                  |                    | Menampilkan data kamus kompetensi              |
|                                  |                    | Menampilkan data indikator untuk setiap        |
|                                  |                    | kamus kompetensi                               |
|                                  | Master Standar     | Melakukan operasi simpan, ubah, dan            |
|                                  | Kompetensi Jabatan | hapus pada data standar kompetensi             |
|                                  |                    | Menampilkan data standar kompetensi<br>jabatan |

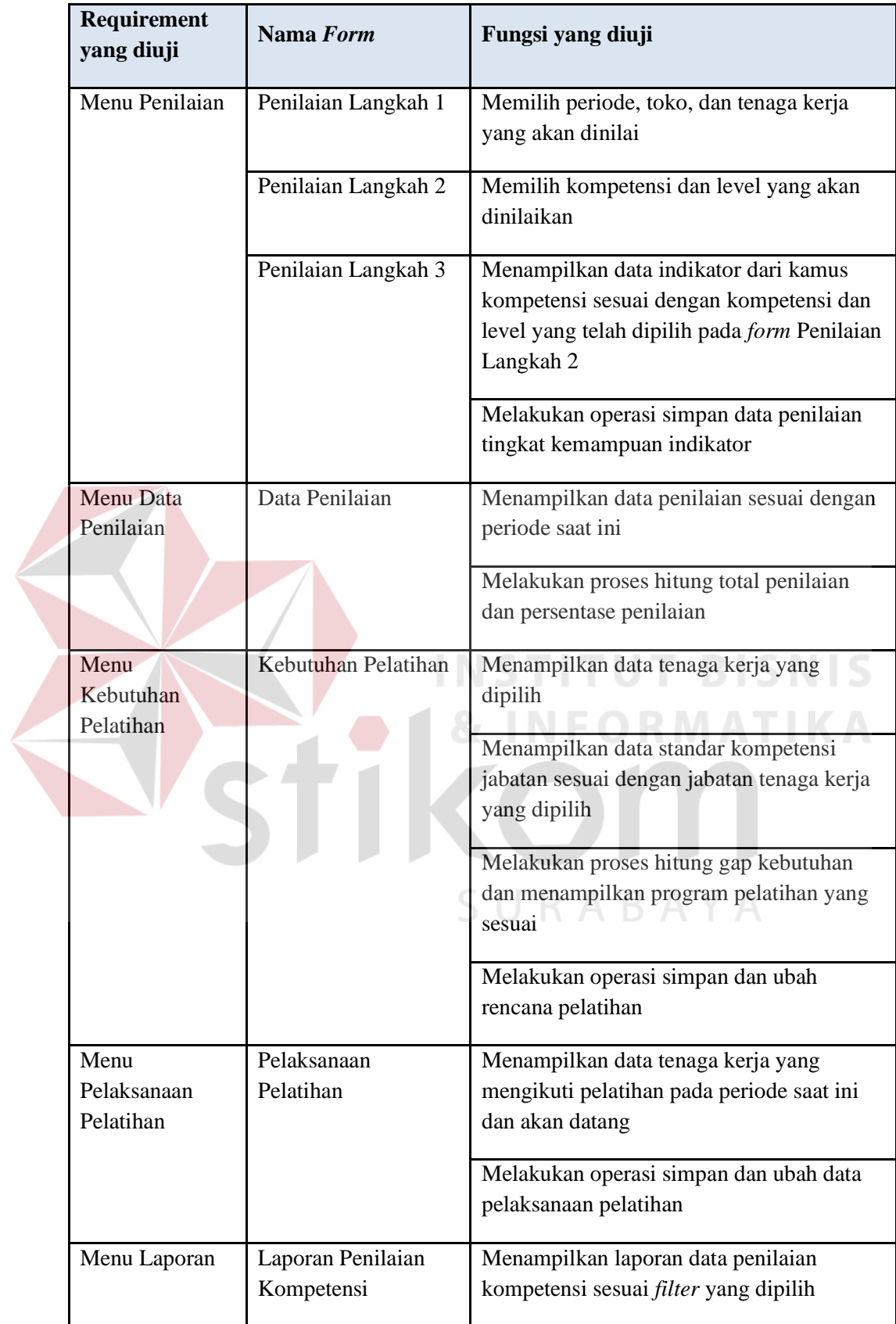

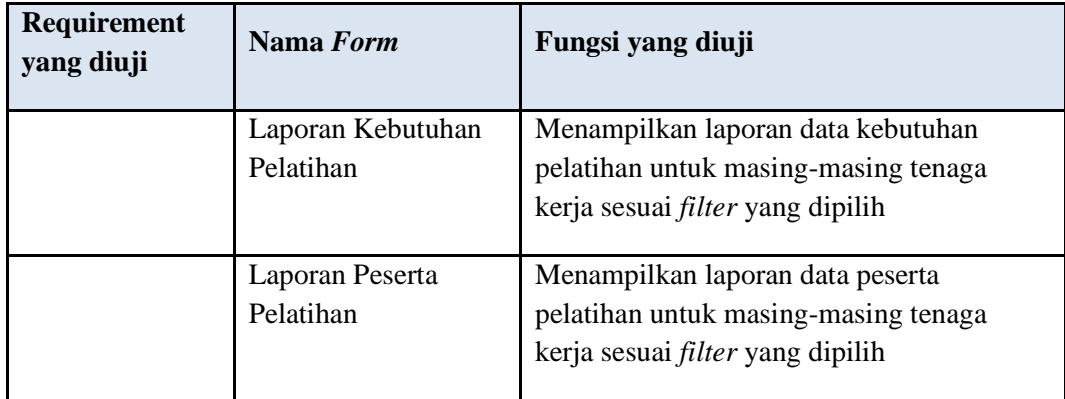

### 1. Perencanaan Uji Coba *Login*

Perencanaan uji coba *login* bertujuan untuk menguji apakah fungsi melakukan *login* dapat berjalan sesuai dengan yang diharapkan. Untuk lebih jelasnya, rencana uji coba *login* dapat dilihat pada tabel 3.42.

| <b>Test</b><br><b>Case ID</b> | Tujuan                    | Input                                                            | Output yang diharapkan                                                                                                    |
|-------------------------------|---------------------------|------------------------------------------------------------------|----------------------------------------------------------------------------------------------------|
|                               | Melakukan<br>proses login | Mengisi<br>username,<br>password.<br>Menekan<br>tombol<br>Masuk. | Setelah login berhasil, halaman akan<br>berpindah ke halaman redirect dan<br>halaman utama akan ditampilkan.<br>Sistem menampilkan pesan jika<br>username dan password salah. |

Tabel 3.42 Rancangan Uji Coba *Login*

#### 2. Perencanaan Uji Coba *Master* Kompetensi

Perencanaan uji coba *master* kompetensi bertujuan untuk menguji apakah fungsi melakukan operasi simpan dan ubah data kompetensi, melakukan pencarian, dan menampilkan data kompetensi dapat berjalan sesuai dengan yang diharapkan. Untuk lebih jelasnya, rencana uji coba *master* kompetensi dapat dilihat pada tabel 3.43.

| <b>Test</b><br><b>Case ID</b> | Tujuan                                                                                       | Input                                                                                                    |                | <b>Output yang</b><br>diharapkan                                                                                                    |
|-------------------------------|----------------------------------------------------------------------------------------------|----------------------------------------------------------------------------------------------------|----------------|----------------------------------------------------------------------------------------------------|
| 2.                            | Melakukan proses<br>menampilkan data<br>kompetensi yang<br>tersedia pada tabel<br>kompetensi | Memilih menu<br><i>master</i> "Data<br>Kompetensi".                                                                                                    |                | 3. Sistem akan<br>menampilkan data<br>kompetensi yang<br>tersedia pada tabel<br>kompetensi.                                                                                                    |
| 3.                            | Melakukan proses<br>simpan data<br>kompetensi                                                | Mengisi Jenis<br>Kompetensi,<br>Nama<br>Kompetensi, dan<br>Keterangan.<br>Menekan tombol<br>Simpan.                                                                                                    | 4.<br>5.<br>6. | Setelah semua data<br>kompetensi terisi<br>dan tombol Simpan<br>telah ditekan, maka<br>proses penyimpanan<br>akan dilakukan.<br>Proses penyimpanan<br>yang berhasil akan<br>menampilkan pesan<br>"Data telah<br>tersimpan".<br>Sistem<br>menampilkan pesan<br>kesalahan data<br>belum terisi apabila<br>ada data yang masih<br>kosong/tidak sesuai. |
| 4.                            | Melakukan proses<br>perubahan data<br>kompetensi                                             | Memilih salah<br>satu data yang<br>ingin diubah<br>dengan menekan<br>tombol ubah data<br>pada data terpilih.<br>Mengisi data<br>Jenis Kompetensi,<br>Nama<br>Kompetensi, dan<br>Keterangan yang<br>ingin diubah. | 8.             | 7. Sistem<br>menampilkan data<br>kompetensi sesuai<br>dengan data yang<br>terpilih.<br>Setelah tombol<br>simpan ditekan,<br>sistem akan<br>memproses<br>penyimpanan data<br>baru untuk<br>kompetensi yang<br>dipilih.<br>9. Sistem akan<br>menampilkan pesan                                                                                        |

Tabel 3.43 Rancangan Uji Coba *Master* Kompetensi

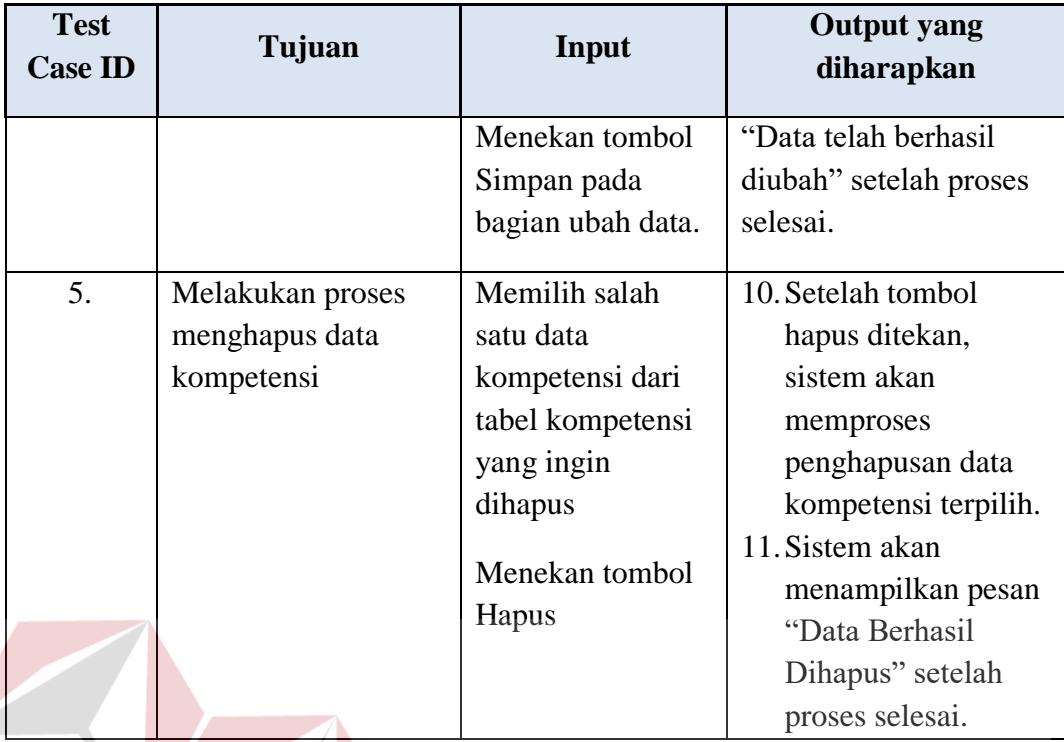

3. Perencanaan Uji Coba *Master* Kamus Kompetensi

Perencanaan uji coba *master* kamus kompetensi bertujuan untuk menguji apakah fungsi melakukan operasi simpan dan ubah data kamus kompetensi, melakukan operasi simpan dan ubah data indikator kamus kompetensi, dan menampilkan data kompetensi beserta indikatornya dapat berjalan sesuai dengan yang diharapkan. Untuk lebih jelasnya, rencana uji coba *master* kamus kompetensi dapat dilihat pada tabel 3.44.

| <b>Test</b><br><b>Case ID</b> | Tujuan                                           | Input                                             | <b>Output</b> yang<br>diharapkan                        |
|-------------------------------|--------------------------------------------------|---------------------------------------------------|---------------------------------------------------------|
| 6.                            | Melakukan<br>proses<br>menampilkan<br>data kamus | Memilih menu <i>master</i><br>"Kamus Kompetensi". | 12. Sistem akan<br>menampilkan data<br>kamus kompetensi |

Tabel 3.44 Rancangan Uji Coba *Master* Kamus Kompetensi

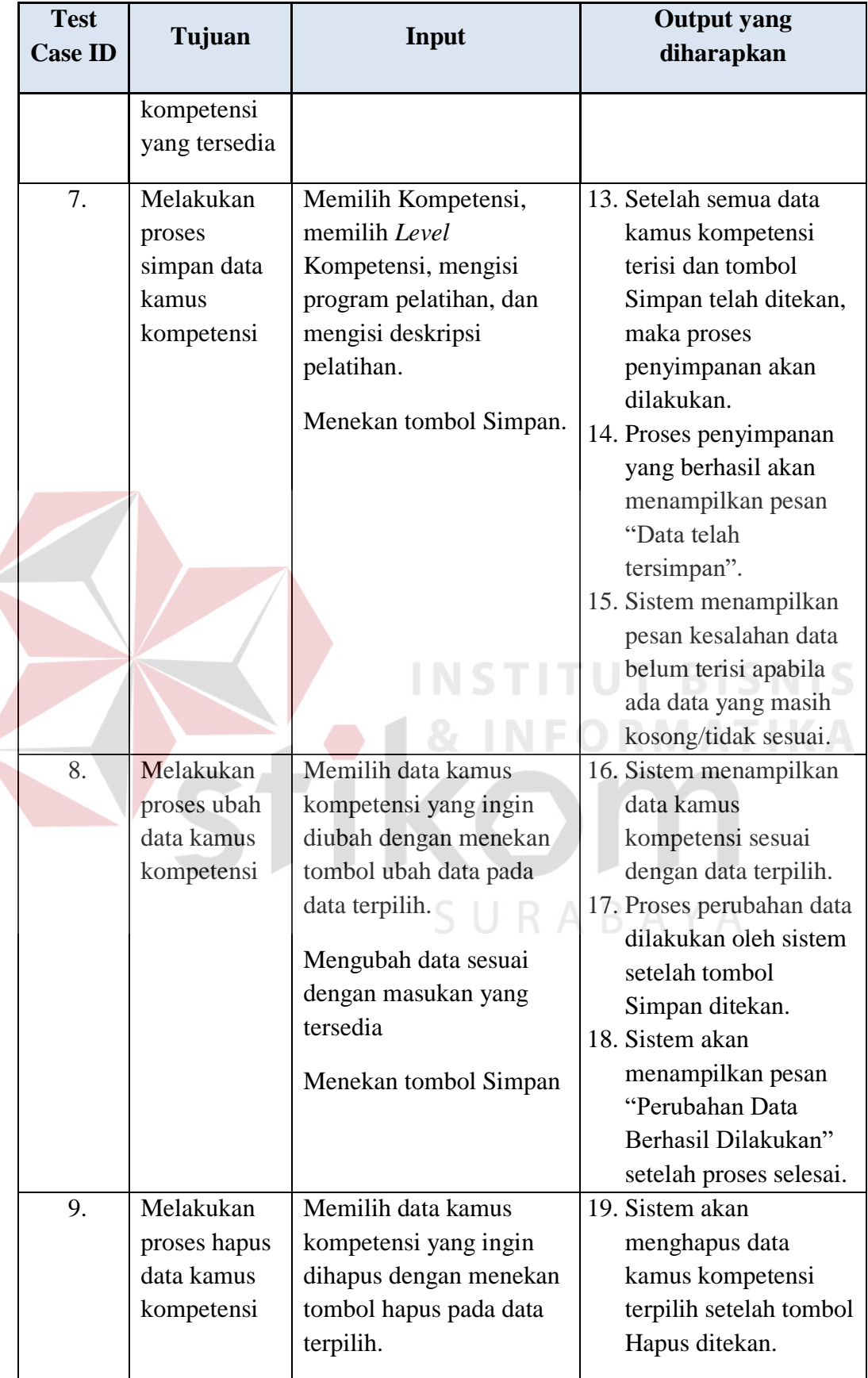

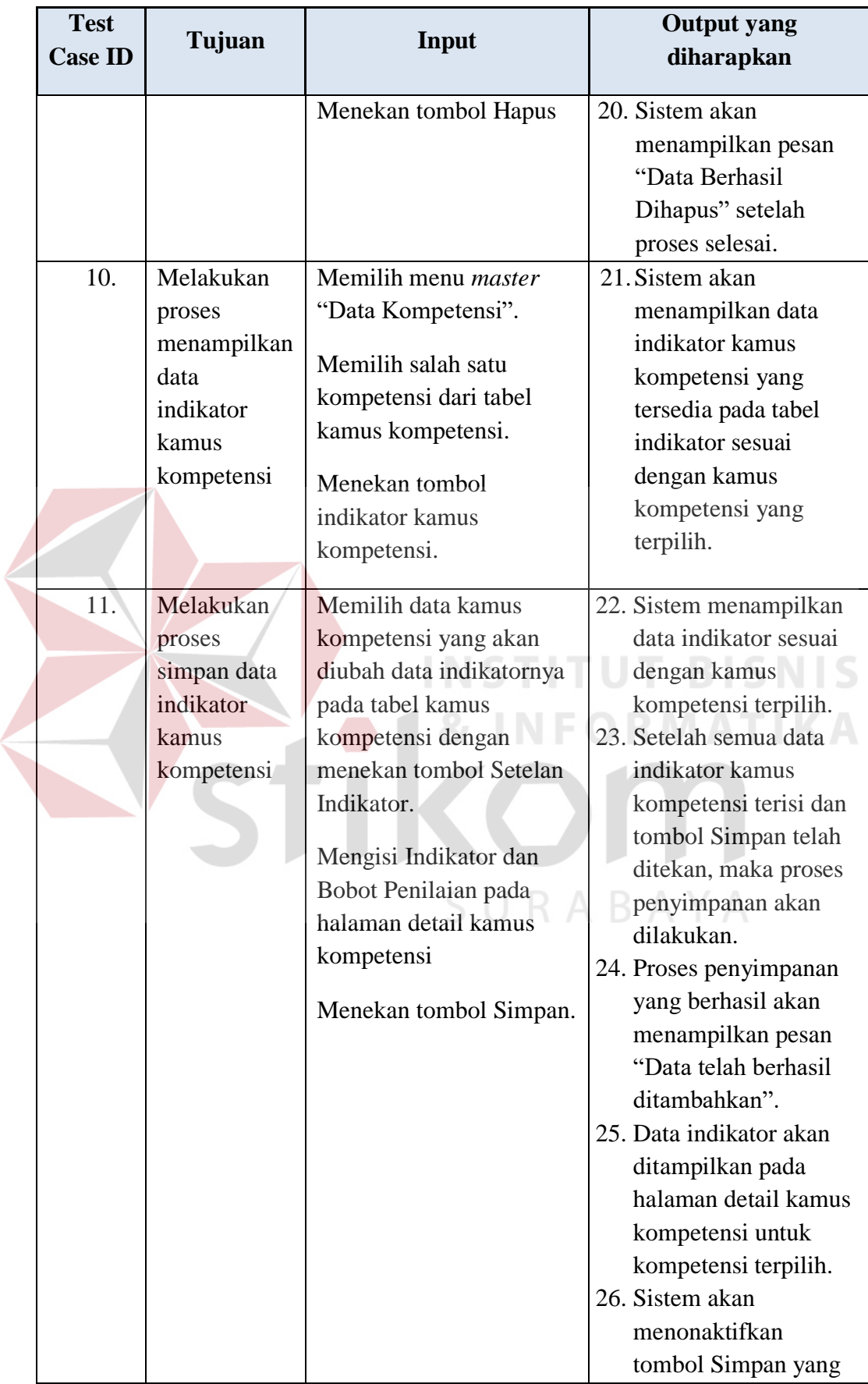

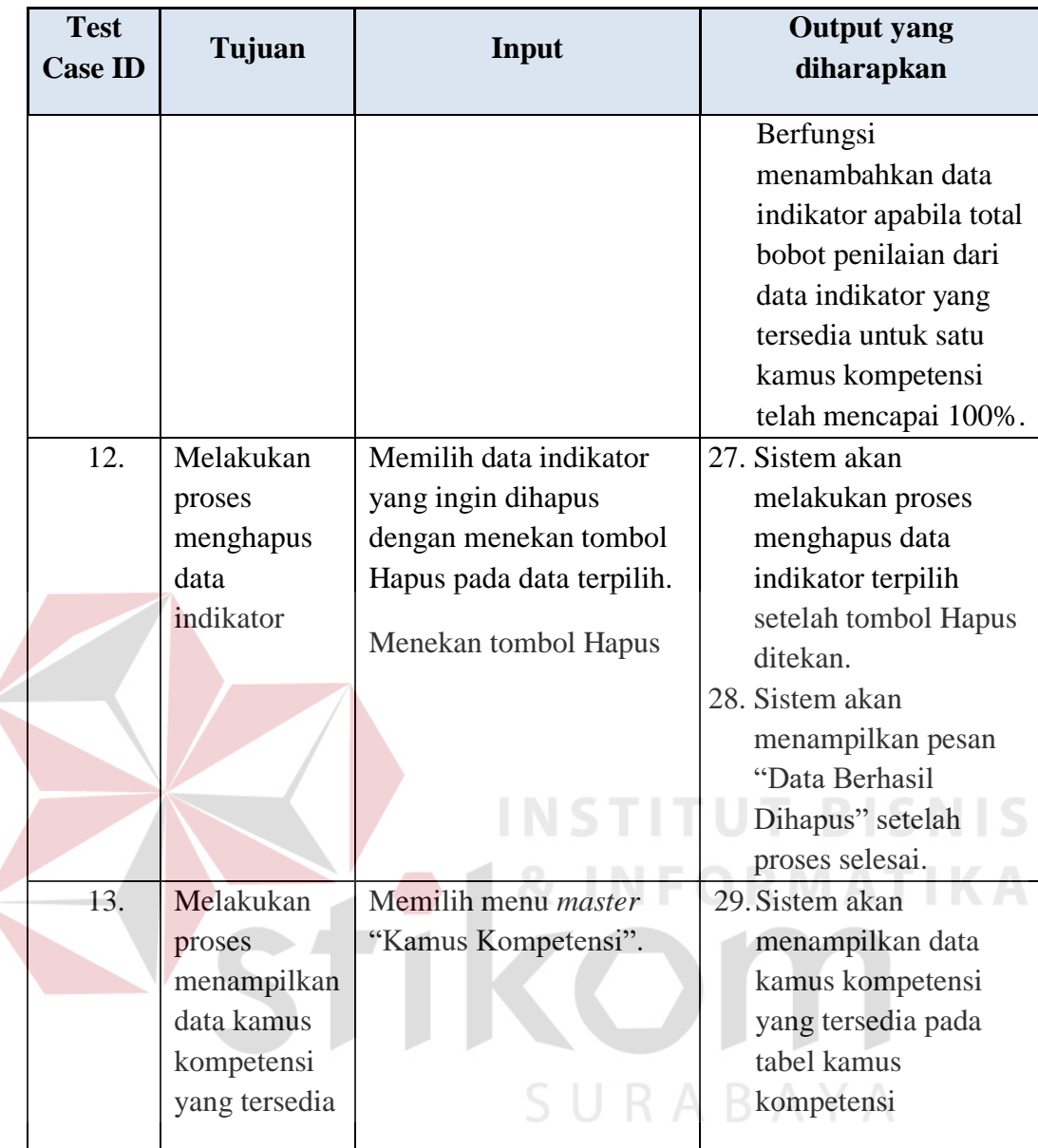

#### 4. Perencanaan Uji Coba Standar Kompetensi Jabatan

Perencanaan uji coba *master* standar kompetensi jabatan bertujuan untuk menguji apakah fungsi melakukan operasi simpan dan ubah data standar kompetensi jabatan, serta proses menampilkan data standar kompetensi jabatan dapat berjalan sesuai dengan yang diharapkan. Untuk lebih jelasnya, rencana uji coba *master* standar kompetensi jabatan dapat dilihat pada tabel 3.45.

|  | <b>Test</b><br><b>Case ID</b> | Tujuan                                                                                       | <b>Input</b>                                                                                                    | Output yang diharapkan                                                                                                    |
|--|-------------------------------|----------------------------------------------------------------------------------------------|----------------------------------------------------------------------------------------------------|----------------------------------------------------------------------------------------------------|
|  | 14.                           | Melakukan<br>proses<br>menampilkan<br>data standar<br>kompetensi<br>jabatan yang<br>tersedia | Memilih menu<br>master "Standar<br>Kompetensi<br>Jabatan".                                                                                                    | 30. Sistem akan<br>menampilkan data<br>standar kompetensi<br>jabatan yang tersedia<br>pada tabel standar<br>kompetensi jabatan.                                                                                                    |
|  | 15.                           | Melakukan<br>proses simpan<br>data standar<br>kompetensi<br>jabatan                          | Memilih Jabatan,<br>Kompetensi, dan<br>Level.<br>Menekan tombol<br>Simpan.                                                                                                    | 31. Setelah semua data<br>standar kompetensi<br>jabatan terisi dan<br>tombol Simpan telah<br>ditekan, maka proses<br>penyimpanan akan<br>dilakukan.<br>32. Proses penyimpanan                                                                                                    |
|  |                               |                                                                                              | yang berhasil akan<br>menampilkan pesan<br>"Data telah berhasil<br>ditambahkan".                                                                                                    |                                                                                                    |
|  | 16.                           | Melakukan<br>proses<br>perubahan data<br>standar<br>kompetensi<br>jabatan                    | Memilih salah satu<br>data standar jabatan<br>yang tersedia pada<br>tabel dengan<br>menekan tombol<br>Ubah pada data<br>terpilih.<br>Memilih Jabatan,<br>Kompetensi, dan<br>Level.<br>Menekan tombol<br>Simpan. | 33. Sistem menampilkan<br>data standar<br>kompetensi sesuai<br>dengan data yang<br>terpilih.<br>34. Simpan melakukan<br>proses perubahan data<br>standar kompetensi<br>jabatan sesuai dengan<br>perubahan yang<br>dilakukan.<br>35. Sistem menampilkan<br>pesan "Data telah<br>berhasil diubah"<br>apabila proses<br>perubahan data berhasil<br>dilakukan. |

Tabel 3.45 Rancangan Uji Coba *Master* Standar Kompetensi

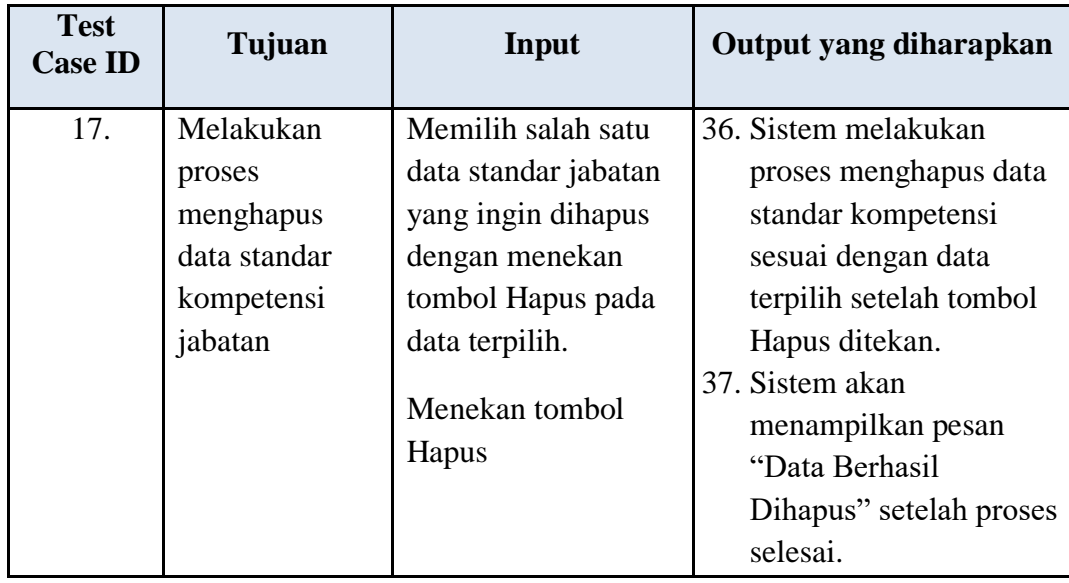

5. Perencanaan Uji Coba Penilaian Kompetensi

Perencanaan uji coba penilaian kompetensi bertujuan untuk menguji apakah fungsi melakukan penilaian mulai dari langkah 1 sampai dengan 3 dapat berjalan sesuai dengan yang diharapkan. Untuk lebih jelasnya, rencana uji coba penilaian kompetensi dapat dilihat pada tabel 3.46.

| <b>Test</b><br><b>Case ID</b> | Tujuan                                        | <b>Input</b>                                                                     | Output yang diharapkan                                                                                                    |
|-------------------------------|-----------------------------------------------|----------------------------------------------------------------------------------|----------------------------------------------------------------------------------------------------|
| 18.                           | Melakukan<br>proses<br>penilaian<br>langkah 1 | Memilih Periode, Toko,<br>dan Nama Tenaga<br>Kerja.<br>Menekan tombol<br>Lanjut. | 38. Setelah salah satu Toko<br>dipilih, daftar nama<br>tenaga kerja yang<br>terdapat pada select box<br>akan ter-update secara<br>otomatis.<br>39. Setelah tombol Lanjut<br>ditekan, maka sistem<br>akan mengalihkan<br>halaman ke proses<br>penilaian langkah 2. |

Tabel 3.46 Rancangan Uji Coba Penilaian Kompetensi

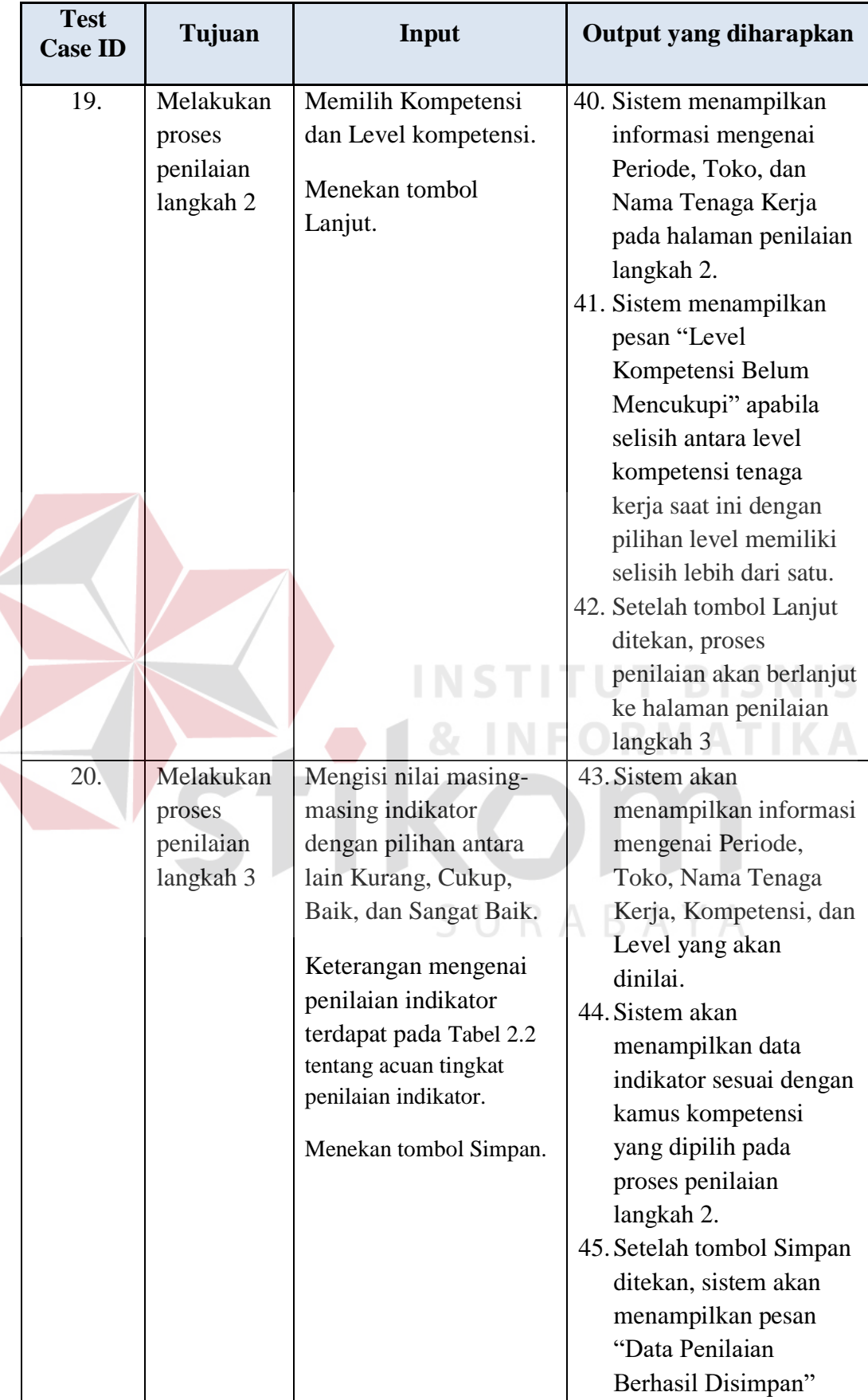

Ł

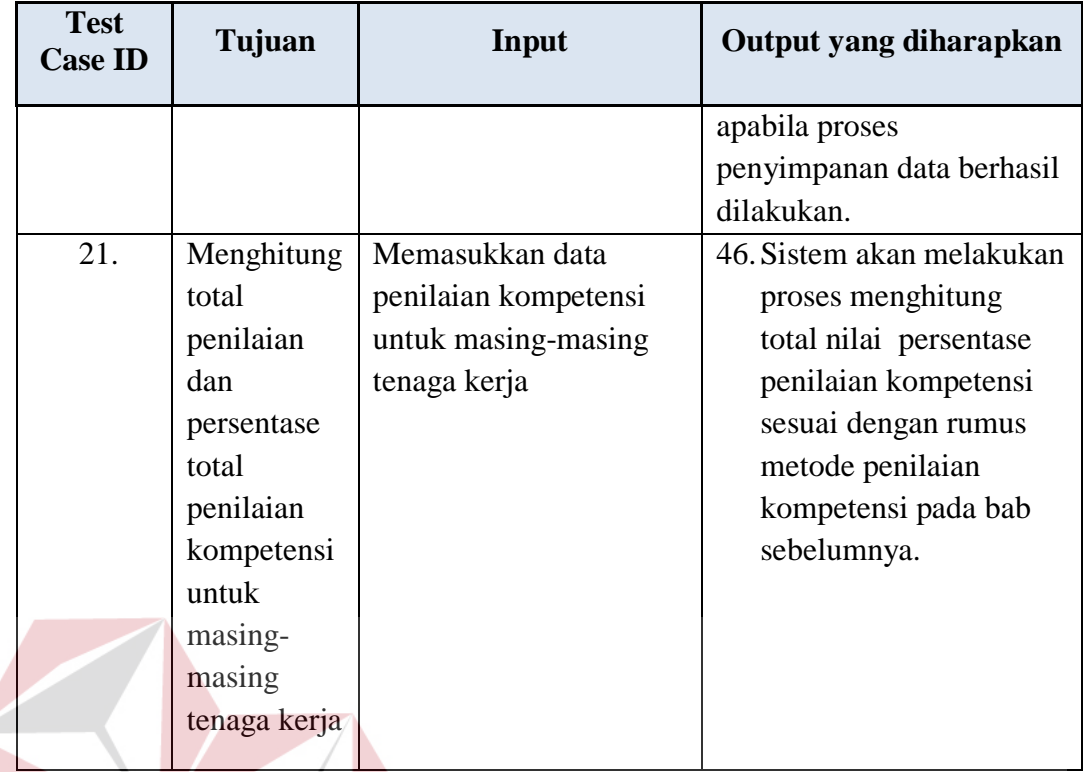

#### **BISNIS** 6. Perencanaan Uji Coba Kebutuhan Pelatihan

Perencanaan uji coba kebutuhan pelatihan bertujuan untuk menguji apakah fungsi melakukan analisis kebutuhan pelatihan dapat berjalan sesuai dengan yang diharapkan. Untuk lebih jelasnya, rencana uji coba kebutuhan pelatihan dapat SURABAYA dilihat pada tabel 3.47.

| <b>Test</b><br><b>Case ID</b> | Tujuan            | Input             | Output yang diharapkan   |
|-------------------------------|-------------------|-------------------|--------------------------|
| 22.                           | Menampilkan       | Memilih salah     | 47. Sistem akan          |
|                               | informasi detail  | satu tenaga kerja | menampilkan informasi    |
|                               | tentang kebutuhan | dari tabel        | kebutuhan pelatihan      |
|                               | pelatihan untuk   |                   | dari setiap tenaga kerja |
|                               | masing-masing     |                   | yang dipilih.            |
|                               | tenaga kerja      |                   |                          |
|                               |                   |                   |                          |

Tabel 3.47 Rancangan Uji Coba Kebutuhan Pelatihan

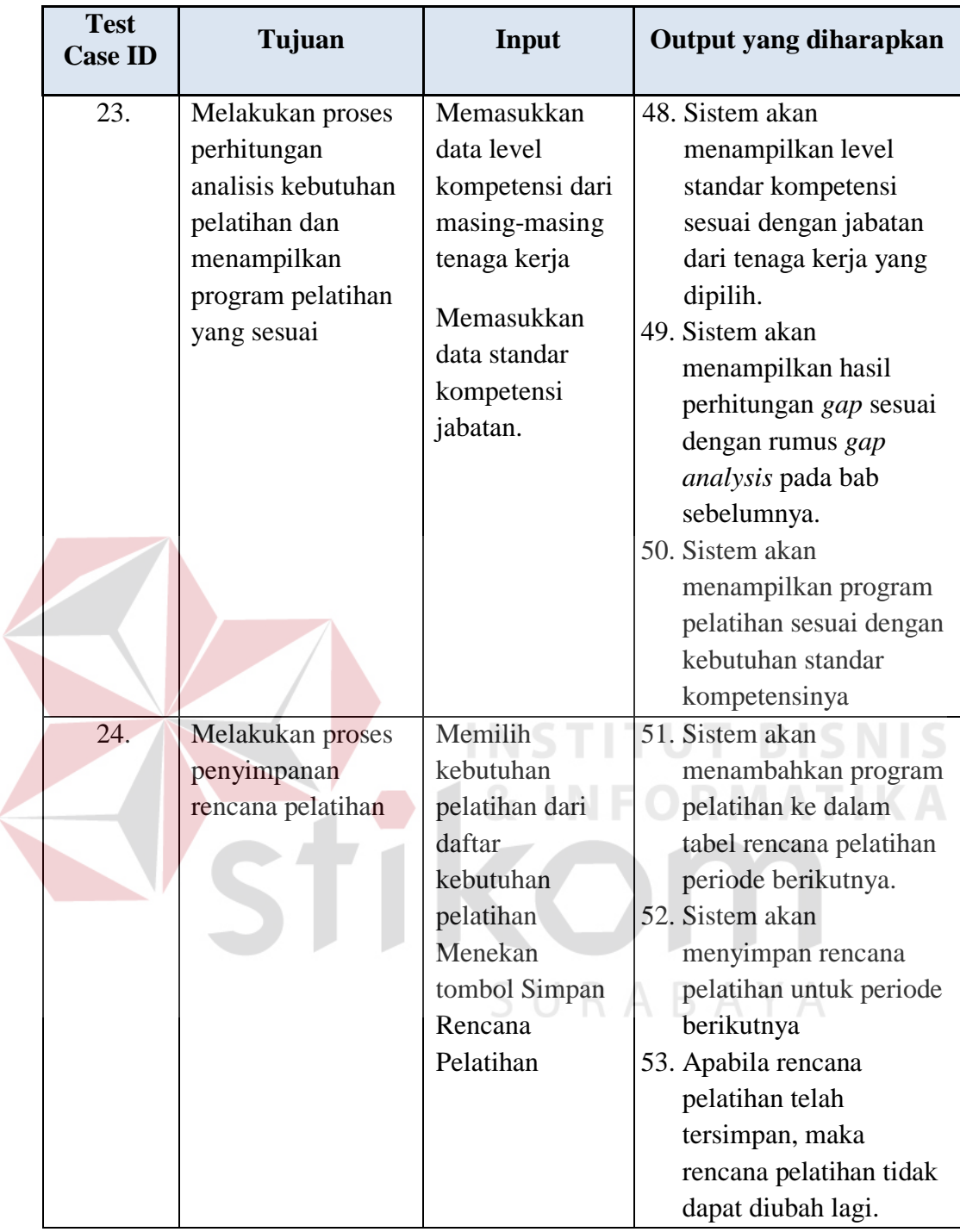

# 7. Perencanaan Uji Coba Pelaksanaan Pelatihan

Perencanaan uji coba pelaksanaan pelatihan bertujuan untuk menguji apakah fungsi melakukan operasi simpan dan ubah data pelaksanaan pelatihan serta menampilkan program pelatihan untuk masing-masing tenaga kerja dapat berjalan sesuai dengan yang diharapkan. Untuk lebih jelasnya, rencana uji coba pelaksanaan pelatihan dapat dilihat pada tabel 3.48.

| <b>Test</b><br><b>Case ID</b> | Tujuan                                                                                  | Input                                                                                                    | Output yang diharapkan                                                                                                    |
|-------------------------------|-----------------------------------------------------------------------------------------|----------------------------------------------------------------------------------------------------|----------------------------------------------------------------------------------------------------|
| 25.                           | Melakukan<br>proses<br>menyimpan<br>dan<br>mengubah<br>data<br>pelaksanaan<br>pelatihan | Menekan tombol ubah<br>status pelatihan pada<br>salah satu tenaga kerja<br>Memasukkan data<br>pelaksanaan pelatihan. | 54. Sistem akan<br>menampilkan tabel<br>tenaga kerja beserta<br>program pelatihannya<br>sesuai dengan rencana<br>kebutuhan pelatihan.<br>55. Sistem akan<br>menampilkan status<br>pelaksanaan pelatihan<br>dari tenaga kerja yang<br>dipilih.<br>56. Sistem akan<br>menyimpan data<br>pelaksanaan pelatihan<br>57. Sistem akan mengunci<br>data pelaksanaan<br>pelatihan apabila status |
|                               |                                                                                         |                                                                                                    | pelaksanaan pelatihan<br>sudah terlaksana                                                                                                    |

Tabel 3.48 Rancangan Uji Coba Pelaksanaan Pelatihan

## 8. Perencanaan Uji Coba Laporan Aplikasi

Perencanaan uji coba laporan aplikasi bertujuan untuk menguji apakah fungsi melakukan operasi menampilkan laporan dari aplikasi dapat berjalan sesuai dengan yang diharapkan. Untuk lebih jelasnya, rencana uji coba laporan aplikasi dapat dilihat pada tabel 3.49.

| <b>Test</b><br><b>Case ID</b> | Tujuan                                                                                          | Input                                                                                                    | <b>Output</b> yang<br>diharapkan                                                                                                    |
|-------------------------------|-------------------------------------------------------------------------------------------------|----------------------------------------------------------------------------------------------------|----------------------------------------------------------------------------------------------------|
| 26.                           | Melakukan proses<br><i>filtering</i> untuk<br>menampilkan<br>laporan sesuai<br>dengan kebutuhan | Memilih jenis<br>laporan sesuai<br>dengan menu yang<br>tersedia.<br>Memasukkan data<br>filtering sesuai<br>kebutuhan<br>Menekan tombol<br>Ambil Data untuk<br>memulai proses<br>filtering. | 58. Sistem akan<br>menampilkan data<br>laporan sesuai dengan<br>pilihan.<br>59. Sistem akan<br>menampilkan menu<br><i>filtering</i> untuk<br>masing-masing<br>laporan.<br>60. Sistem akan<br>menampilkan laporan<br>sesuai dengan hasil<br>filtering |
|                               |                                                                                                 |                                                                                                    | <b>INSTITUT BISNIS</b><br><b>NFORMATIKA</b><br>RABAYA                                                                                                    |

Tabel 3.49 Rancangan Uji Coba Laporan Aplikasi